### UNIVERSITE SIDI MOHAMED BEN ABDELLAH **FACULTE DES SCIENCES ET TECHNIQUES FES** DÉPARTEMENT INFORMATIQUE

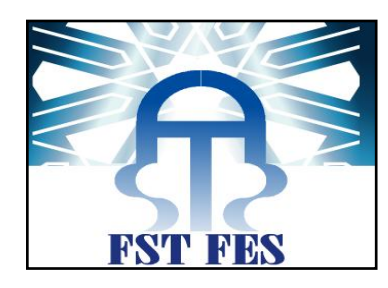

# Projet de Fin d'Etudes

Licence Sciences et Techniques Génie Informatique

**Application Web de Gestion des Plans de Charges Et** 

### **Des Ressources Humaines**

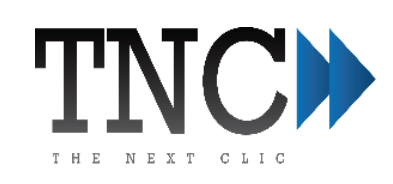

Lieu de stage: THE NEXT CLIC TNC

**Réalisé par :** 

**Mlle NISSRINE CHAOUQI** 

**Encadré par :** 

**M. YASSINE STOUTI** Pr. MOHAMMED CHAOUKI ABOUNAIMA

Soutenu le 06/06/2017 devant le jury composé de :

Pr. C. M. ABOUNAIMA Pr. S. NAJAH Pr. F. MRARTI

Année Universitaire 2016-2017

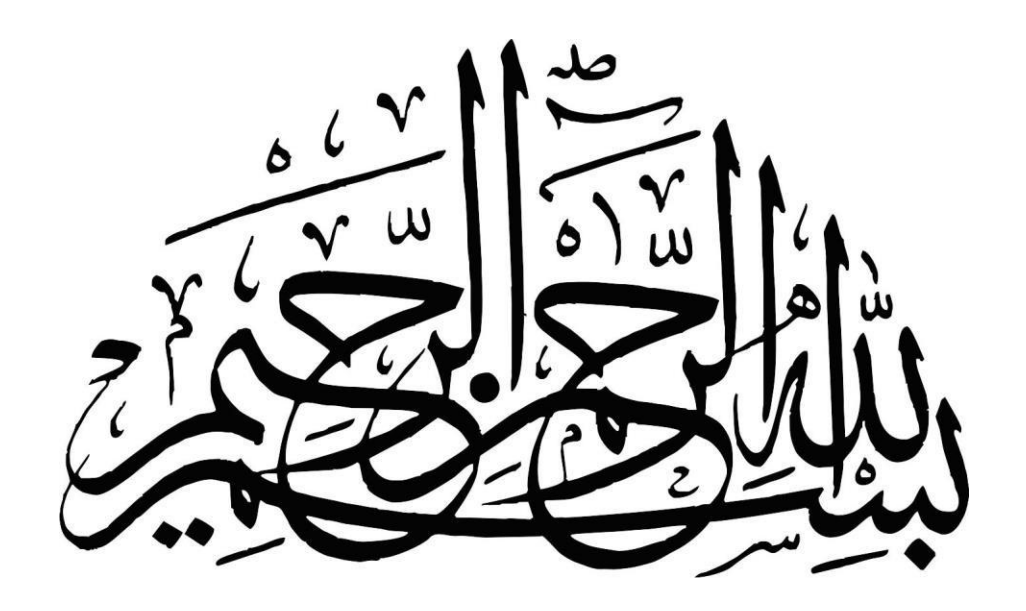

قَالُواْ شُبْحَنَكَ لَاعِلْمَ لَنَآ إِلَّا مَاعَلَّمْتَنَآ إِنَّكَ أَنتَ الْعَلِيمُ ٱلْحَكِيمُ ۚ لَآ  $^{\rm o}$  سورة البقرة - الآية 32  $^{\rm o}$ 

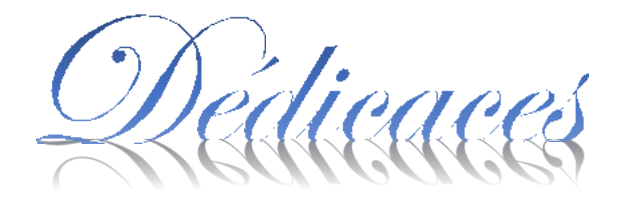

<span id="page-2-0"></span>*Je tiens à dédier cet humble travail à toute personne qui m'a encouragé et soutenu, et à ceux qui ont veillé à ce que ce travail soit à la hauteur.*

*À mes parents, pilier de mon courage et ma force. Aucun hommage ne pourrait être à la hauteur de l'amour que vous n'avez jamais cessé de me prodiguer. Que Dieu vous procure bonne santé et longue vie. Je vous aime.*

*À toute ma famille, votre soutien m'a toujours poussé à me surpasser. Merci.*

*À mes collègues et camarades de classe,* 

*À tous mes professeurs,*

*À vous chers lecteurs,*

*Et à toute personne ayant participée de près ou de loin à l'accomplissement de ce projet. Veuillez trouver dans ce travail l'expression de ma sincère reconnaissance.*

*Votre fille, soeur, amie, élève*

*Nissrine*

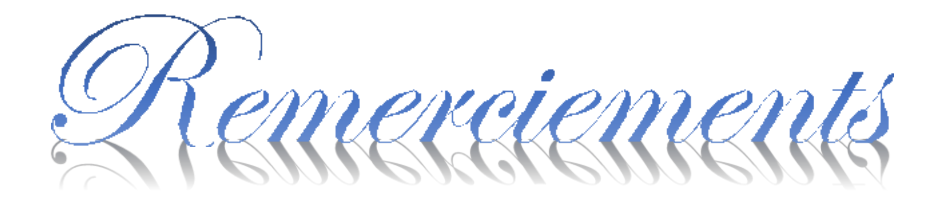

<span id="page-3-0"></span>Louange à ALLAH seul, que ses bénédictions soient sur notre seigneur et maître Mohamed et sur les siens.

Je remercie dans un premier temps, ma chère mère et mon cher père en témoignage de leur affection, leurs sacrifices et de leurs précieux conseils qui m'ont conduit à la réussite dans mes études.

Je remercie également toute l'équipe pédagogique de la Faculté des Sciences et Techniques et l'ensemble du corps professoral responsable de la filière Génie Informatique, pour avoir assuré la partie théorique de celle-ci.

Je tiens à présenter mes remerciements tout particulièrement et à témoigner toute ma reconnaissance, pour l'expérience enrichissante et pleine d'intérêt que j'ai vécu durant ma période de stage au sein de TNC, à Monsieur Oussama AMRAOUI, Directeur général de TNC, pour ses directives précieuses et ses conseils judicieux qui m'ont été d'un appui considérable dans ma démarche. Mes remerciements vont également à Monsieur Yassine STOUTI, chef de projet technique et encadrant industriel, pour ses fines suggestions, ses précieux conseils et son suivi qui ont guidés la réalisation des objectifs consistants de ce travail.

Je voudrais également remercier Monsieur Mohammed CHAOUKI ABOUNAIMA, Professeur au sein de la Faculté des Sciences et Techniques, pour avoir accepté de m'encadrer et de m'accompagner durant ma période de stage. Je suis très reconnaissante pour les orientations, les conseils et les encouragements qu'ils m'a prodigué.

Que les membres du jury trouvent ici l'expression de ma reconnaissance pour avoir accepté de juger mon travail.

Pour finir je tiens à remercier toute personne ayant participé, de près ou de loin, au cheminement de ce travail et à la rédaction de ce mémoire.

Merci à vous tous.

## **Résumé**

<span id="page-4-0"></span>Le présent rapport constitue une synthèse de mon travail effectué dans le cadre d'un projet de fin d'études, qui permet la mise en place d'une application web de gestion des plans de charges et des ressources humaines pour la société TNC situé à Fès spécialisé dans le Web Marketing, la conception web, la production de contenus et le développement web.

Pour établir un plan d'action, j'ai eu recours à une étude comparative entre les différents outils de gestion des PDC (GPDC) existants, une étude préliminaire qui comporte un diagnostic du système existant, afin de cerner les failles et les problèmes qui ont un impact déprécié sur la qualité de ce dernier.

[L'outil](https://www.everwin.fr/vos-besoins/logiciel-gestion-du-plan-de-charge) GPDC : permet de disposer d'une synthèse des temps passés et planifiés par collaborateur et par affaire ou projet.

[L'outil](https://www.everwin.fr/vos-besoins/logiciel-gestion-du-plan-de-charge) GPDC aide aussi à anticiper une charge de travail importante et à affecter les collaborateurs internes (profils ou nommés) aux différents projets. Ainsi, pour chaque projet, une période de temps est définie (semaines ou mois). Il est possible de réajuster cette planification en fonction des différents aléas que peuvent rencontrer les collaborateurs.

Facteurs clés de succès:

L'optimisation de la gestion des ressources humaines est l'un des facteurs clés de succès pour la réalisation du projet. Les ressources humaines doivent donc être particulièrement bien pilotées pour que le projet ne soit pas en péril. La gestion des ressources matérielles est également un facteur de réussite.

La conception du projet est mené par la méthodologie SCRUM afin d'appliquer les bonnes pratiques de la méthodologie agile. Les outils utilisés pour le développement de notre travail sont le Framework Sympfony PHP pour l'implémentation du code, le Framework Doctrine ORM pour gérer l'accès aux bases de données, la base de données est gérée par le système de gestion de base de données MySQL et enfin Bitbucket pour la gestion de développement logiciel.

Mots clés : Gestion des plans, Gestion des charges, Gestion des ressources humaines, Symfony, SCRUM, UML, PHP, MVC.

## **ABSTRACT**

<span id="page-5-0"></span>This report is a summary of my work carried out as part of an end-of-studies project, which allows the implementation of a web application for managing workload schedule and human resources for the company TNC located in Fes specializes in Web Marketing, web design, content production and web development.

In order to establish an action plan, a comparative study was carried out between the various existing WLS management tools (WLSM), a preliminary study that included a diagnosis of the existing system, In order to identify gaps and problems that have a depreciated impact on the quality of the latter.

The WLSM tool: provides a synthesis of the past and planned times by collaborator and by business or project.

The WLSM also helps anticipate a significant workload and assign internal staff (profiles or appointments) to different projects. Thus, for each project, a period of time is defined (weeks or months). It is possible to readjust this planning according to the various hazards that the employees may encounter.

Key Success Factors:

Optimizing human resource management is one of the key success factors for the project. Human resources must therefore be particularly well managed so that the project is not in jeopardy. The management of material resources is also a factor of success.

The design of the project is led by the SCRUM methodology to apply the best practices of agile methodology. The tools used are the Sympfony PHP Framework to implement the code, the ORM Doctrine Framework to manage database access, the database is managed by MySQL database management system and then Bitbucket for software development management.

Keywords: Plans management, Human resources management, Workflow, Symfony, SCRUM, UML, PHP, and MVC.

## **Liste Des Abréviations**

<span id="page-6-0"></span>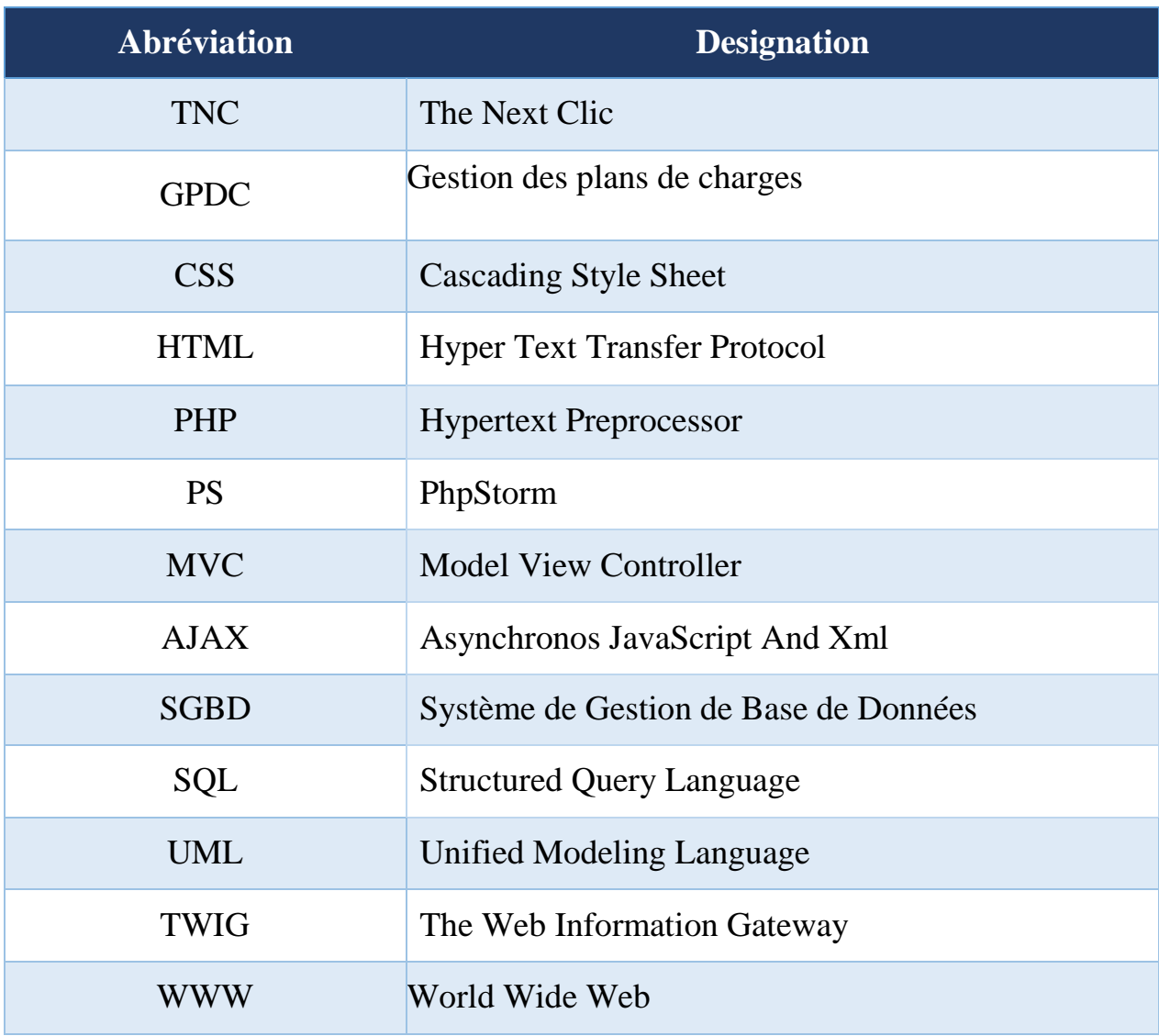

## Table de figures

<span id="page-7-0"></span>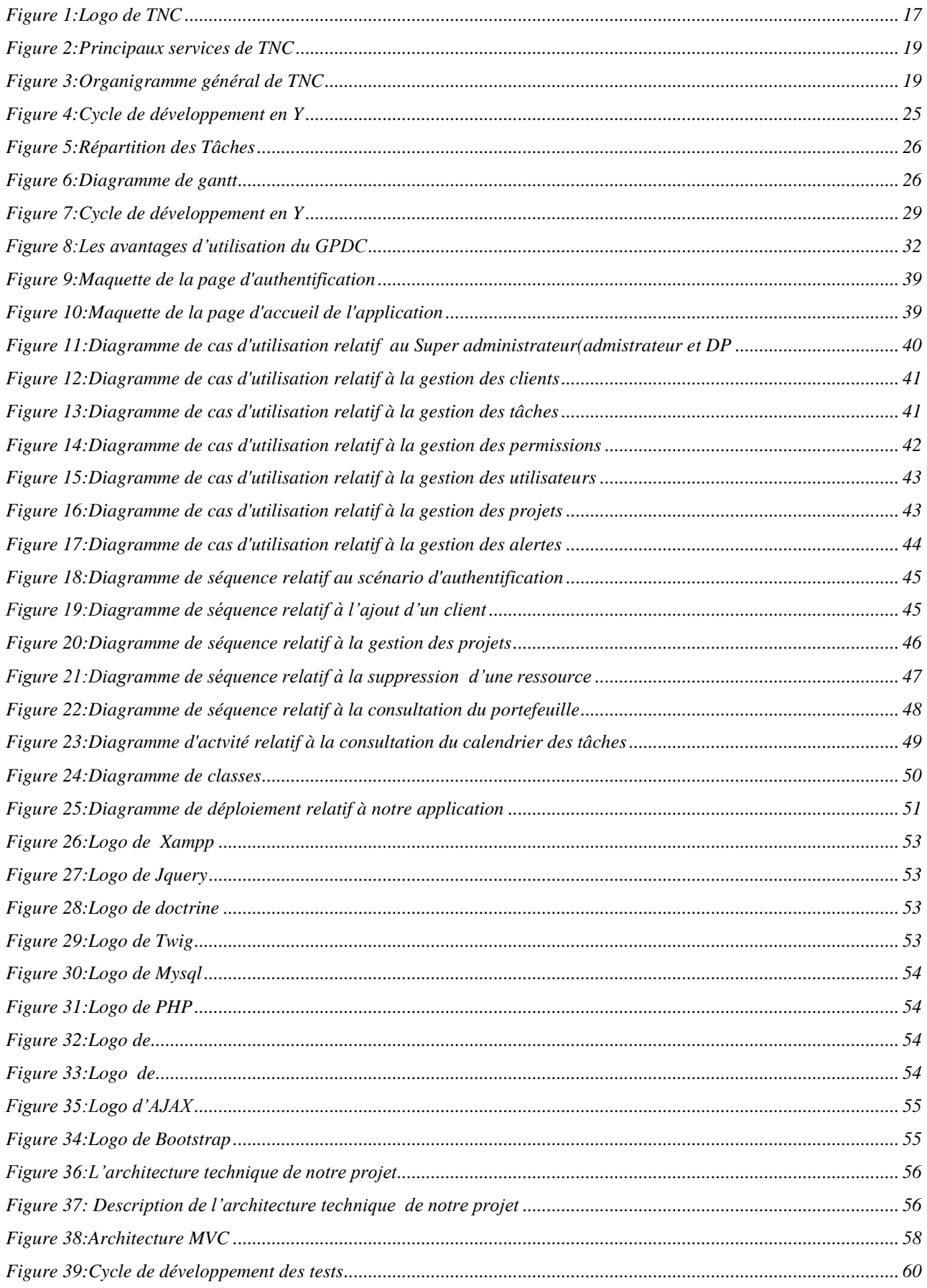

### Table de figures

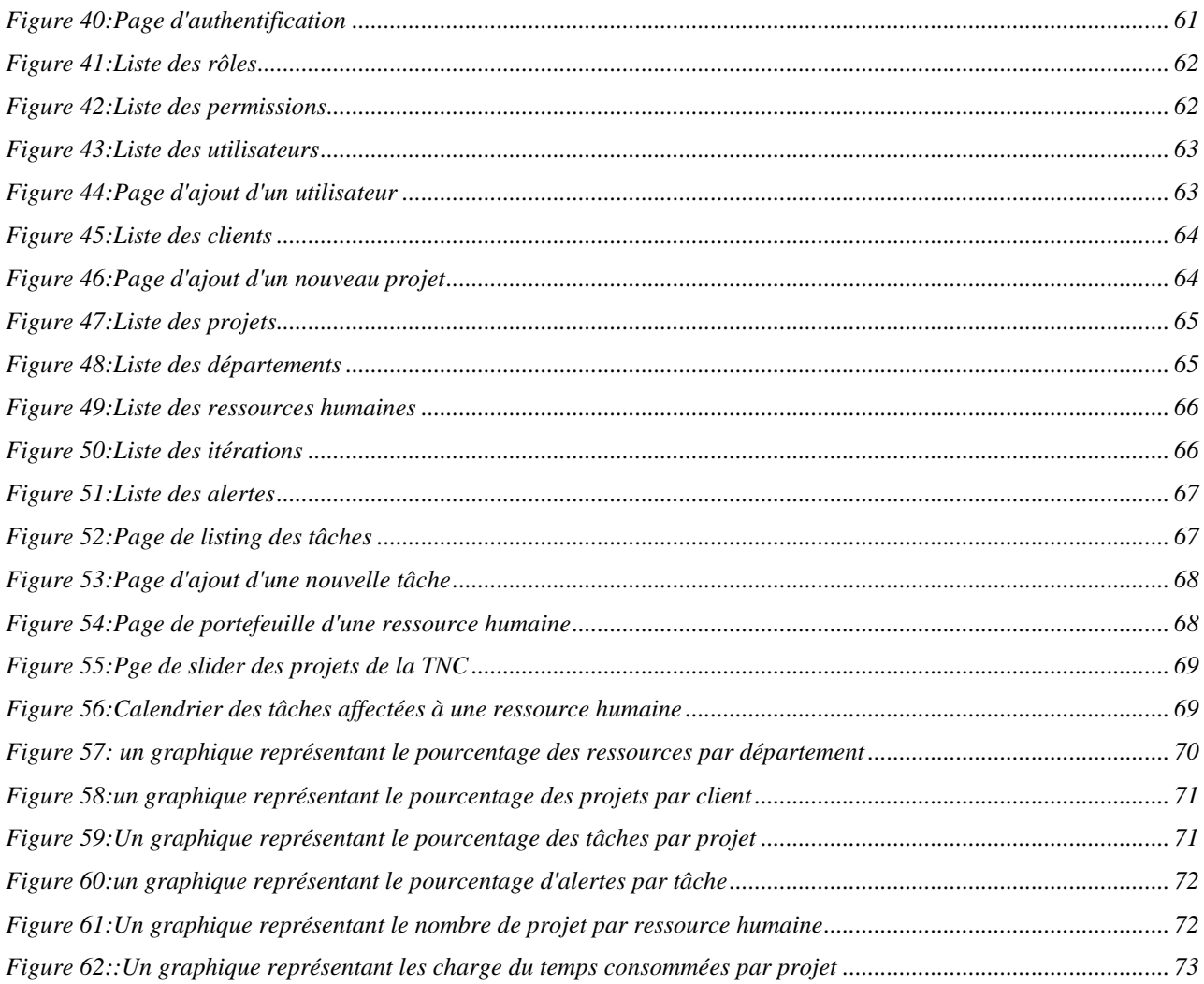

## **Table des Matières**

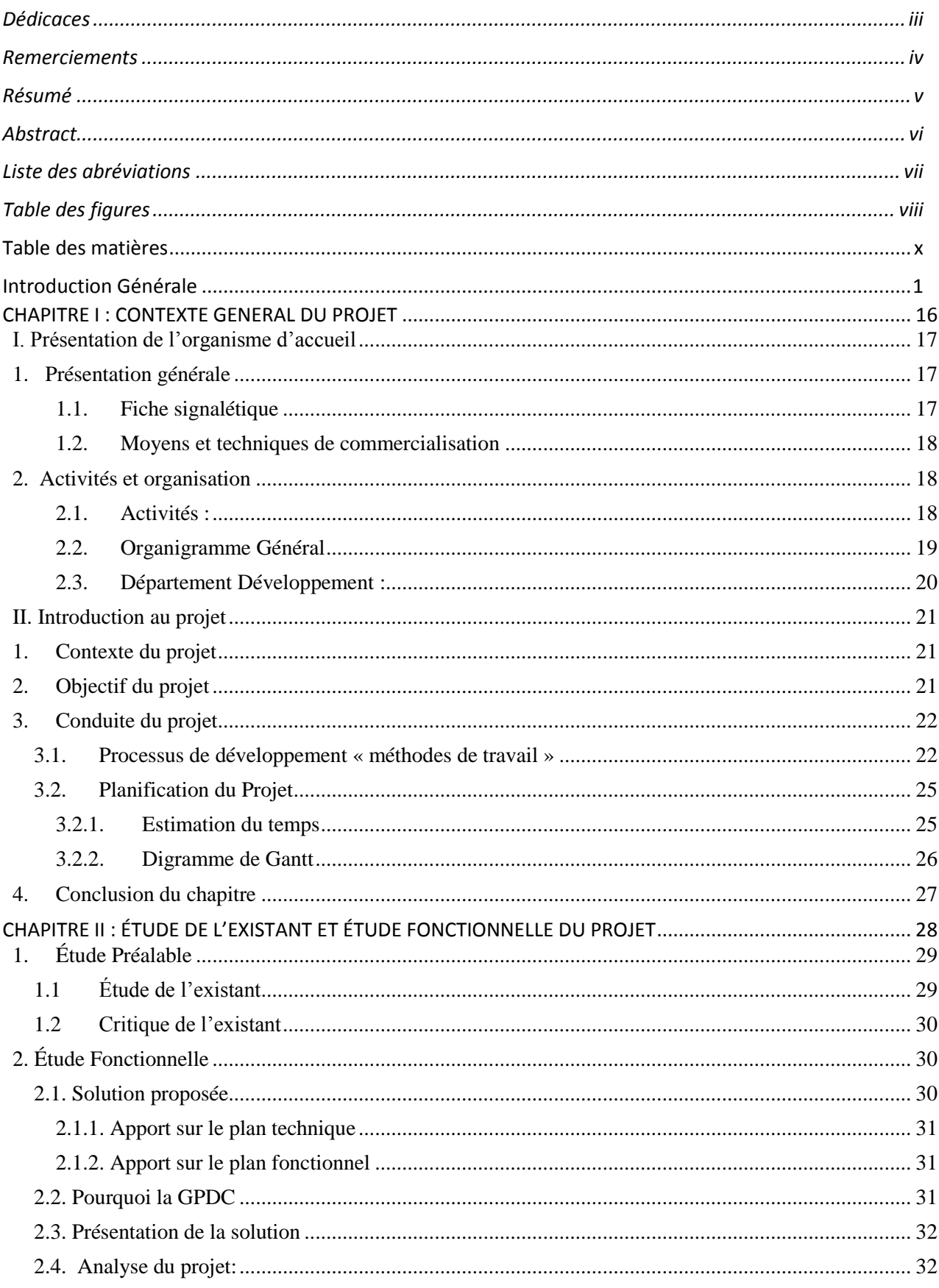

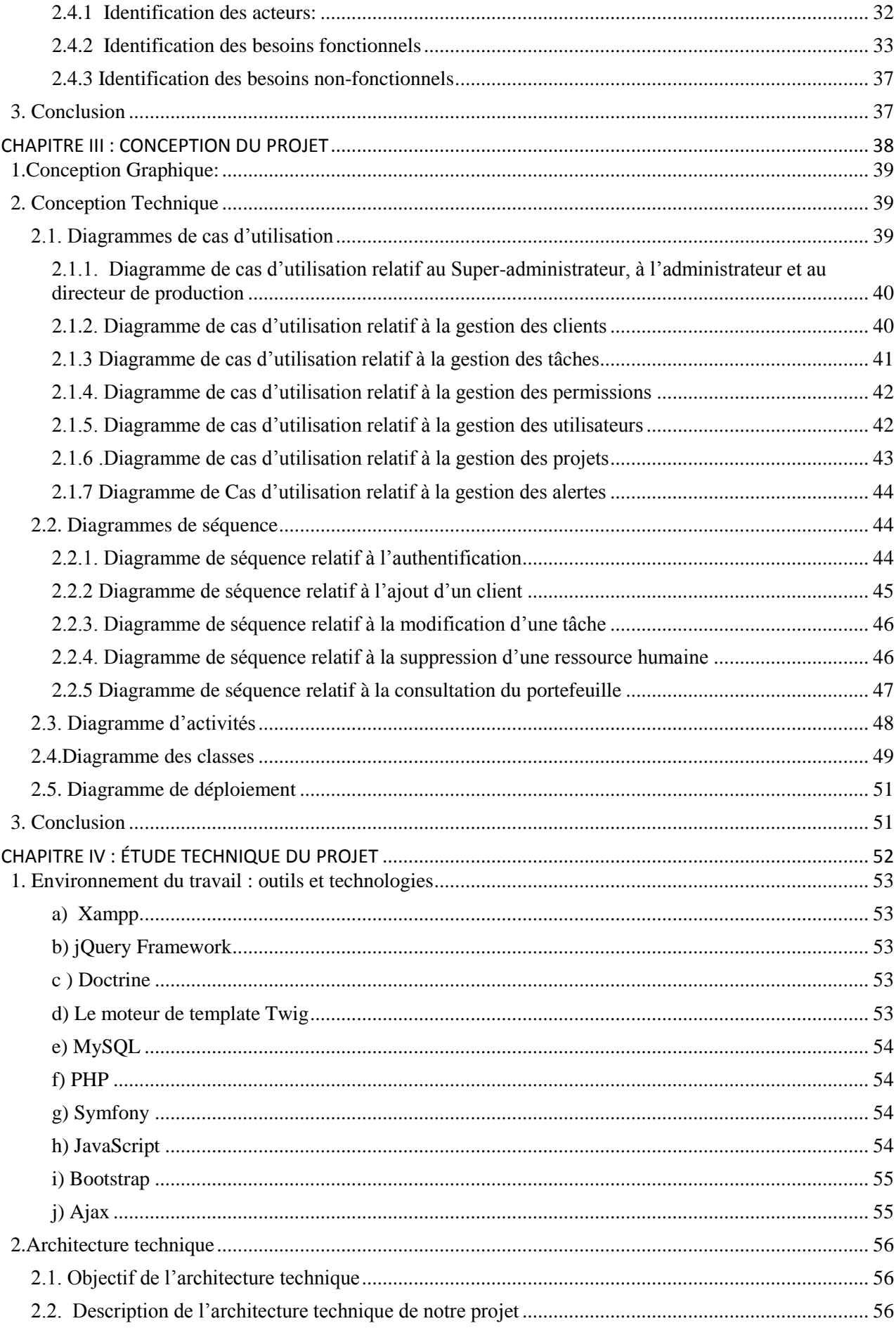

<span id="page-11-0"></span>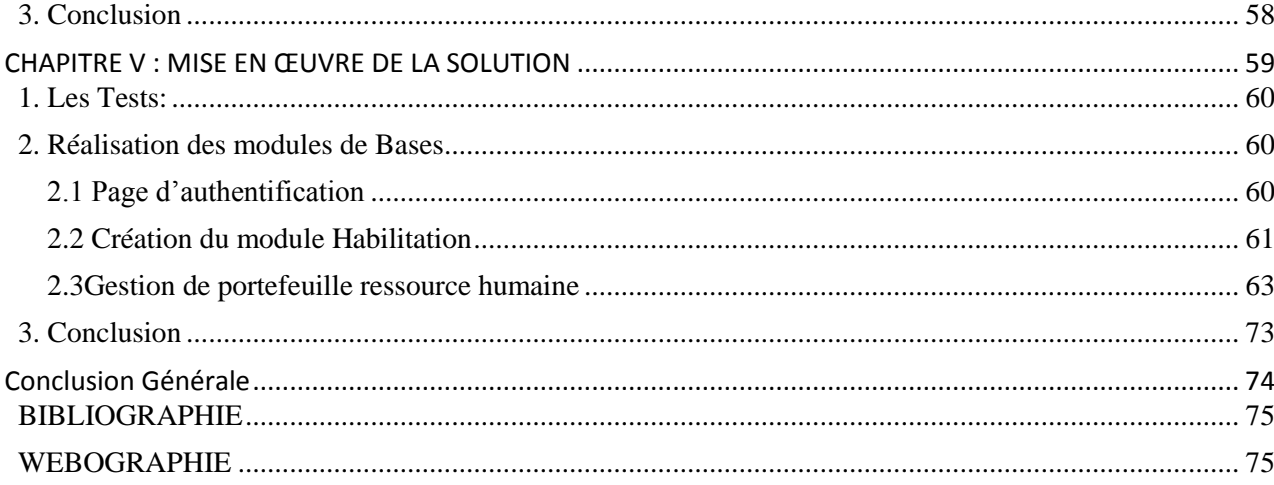

## **Introduction Générale**

Aujourd'hui la majorité des sociétés de services basent leur succès et leur croissance sur un pilotage efficace de leurs ressources humaines et matérielles. Tout l'enjeu réside dans l'anticipation et l'optimisation des affectations de ces ressources. C'est le double objectif de l'outil interne utilisé largement dans les sociétés de services et appelé le plan de charge.

La gestion des plans de charges est l'un des atouts les plus importants destinés à la réussite de tout projet à développer par l'entreprise. Il est utilisé pour documenter et communiquer les attentes, contrôler le calendrier et la livraison et pour calculer et gérer les risques. En général, le plan de charges représente une carte de route pour tout le monde impliqué dans le projet, afin d'améliorer la communication entre les intervenants du projet. En effet, le plan de charges offre la possibilité de fournir des commentaires dans le processus de réalisation du projet, d'augmenter la transparence afin que les parties prenantes et membres de l'équipe sachent exactement où regarder pour recevoir des informations à chaque moment, et aussi d'améliorer l'organisation. Il peut être difficile de faire le suivi de la progression, un plan de charges permet donc à une réflexion rigoureuse à la planification de chaque activité, comment cette dernière peut affecter le reste du projet, savoir combien du temps à passer sur chaque activité et ainsi combien d'activités peuvent être accomplies simultanément.

En résumé, un plan de charges est conçu pour livrer l'étendue prévue d'un projet, faciliter la communication parmi les participants et faire le suivi des hypothèses et des décisions prises par le système de pilotage.

L'objectif de mon projet de fin d'études, consiste en la conception et le développement d'une application, qu'j'ai choisi d'appeler par le nom : COLLAB. Cette application permet de créer autant de projets affectées à des ressources avec des délais de livraison bien précis, il permet également la génération des alertes de dépassement de délais et ainsi la génération des commentaires concernant les activités ou les tâches de chaque projet. COLLAB permet bien plus l'attribution des permissions aux rôles des utilisateurs.

C'est dans ce cadre que s'inscrit mon projet de fin d'études qui vise à mettre en place une solution de gestion des plans de charges et des ressources humaines afin de répondre à tous les besoins fixés par la société TNC.

Pour la réalisation de l'application COLLAB j'ai choisi des technologies et Frameworks puissants assurant à la fois, la séparation entre la manipulation des données, des interfaces et des

traitements, et la gestion sur plusieurs plateformes. Ainsi, l'accent a été mis sur Symfony, MySQL, Twig, Bootstrap, JavaScript, jQuery, Doctrine, PHP, AJAX.

Ce présent mémoire décrit les différentes phases de mise en œuvre de l'application COLLAB, allant de l'analyse au déploiement en passant par la proposition de solution, la conception et le développement.

Le rapport est subdivisé en cinq chapitres plus une conclusion. Il se présente comme ci-après.

- $\checkmark$  Le premier chapitre intitulé « Contexte général du projet » présente d'abord l'organisme d'accueil et la mise en contexte du projet. Ce chapitre situe non seulement le projet au sein de la société, mais présente aussi les objectifs attendus du présent projet de fin d'études.
- $\checkmark$  Le deuxième chapitre « Étude de l'existant et Étude fonctionnelle du projet » présente dans un premier temps une étude avant-projet qui a pour but d'étudier l'existant et de comprendre les besoins de l'organisme d'accueil, et ensuite, l'identification des besoins techniques et fonctionnels, et la spécification des fonctionnalités auxquelles l'application doit répondre.
- $\checkmark$  Le troisième chapitre « Conception du projet » est consacré à la conception de l'application en passant par la détermination des acteurs, des cas d'utilisation, et les différents scénarios permettant de présenter les diagrammes de séquences des fonctionnalités de l'application.
- Le quatrième chapitre «Étude technique » présente l'environnement de développement, l'architecture, et les technologies utilisées pour la réalisation de l'application.
- $\checkmark$  Le dernier chapitre « Mise en œuvre de la solution » quant à lui, a pour objectif d'illustrer l'application à son état final lors de la fin de mon travail.
- $\checkmark$  Une conclusion afin de résumer ce qui a été réalisé, dresser le bilan de ce que l'j'ai développé et enfin rappeler brièvement l'itinéraire parcouru.

## <span id="page-14-0"></span>**CHAPITRE I : CONTEXTE GENERAL DU PROJET**

## **Résumé du chapitre**

Ce premier chapitre présente une vue générale sur le projet, il se compose de deux parties :

- La première partie est consacrée à la présentation de l'organisme d'accueil.
- La deuxième partie présente le cadre général du projet en termes d'objectifs, de planification ainsi que la démarche suivie pour assurer son bon déroulement dans les délais fixés.

## <span id="page-15-1"></span>**I. Présentation de l'organisme d'accueil**

## <span id="page-15-2"></span>**<sup>1</sup>. Présentation générale**

La société TNC est une agence Webmarketing totalement intégrée permettant de répondre de manière objective et transverse à l'ensemble des défis on-line et veille à répondre à des problématiques très orientées ROI (retour sur investissement),elle fait partie d'un groupe de sociétés qui œuvrent dans différents domaines d'activités, notamment l'impression étiquetage textile (Phenixlabels Maroc), le télémarketing et les technologies nouvelles (Universal Phenixcom).

Depuis 2010, TNC – The Next Clic accompagne avec succès de prestigieux annonceurs dans la mise en place et déploiement de leurs stratégies digitales.

TNC – The Next Clic est propulsé par une équipe de plus de 30 experts et compte dans son portefeuille plus de 40 annonceurs.

**TAPAN** 

### <span id="page-15-3"></span>**1.1. Fiche signalétique**

<span id="page-15-0"></span>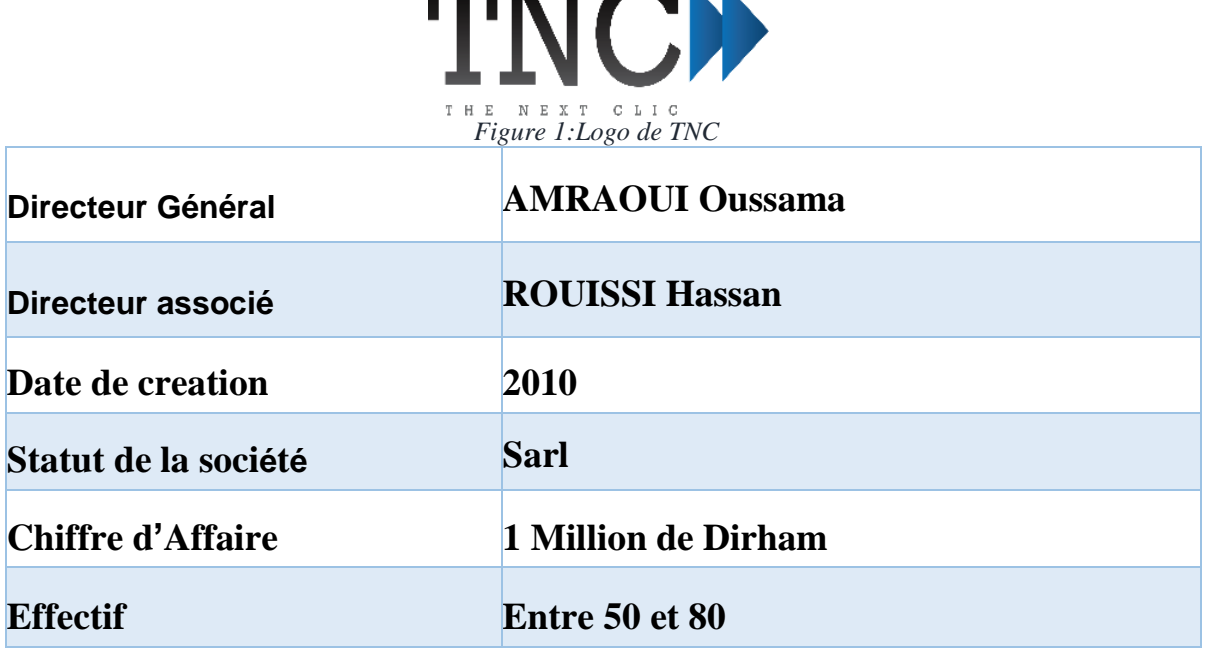

*Tableau 1:Fiche signalétique de TNC*

### **1.2. Moyens et techniques de commercialisation**

<span id="page-16-0"></span>Le Maroc compte plus de 15 millions d'internautes, fait partie des pays à fort taux de pénétration d'internet, il est le leader en temps de connexion sur Facebook dans le monde. Donc, il y a une culture du digital au Maroc. C'est ce qui a fait que le marketing s'est orienté vers internet. Avec le temps, le travail des agences et de certains annonceurs qui se sont très tôt installés sur la toile a fait naître une certaine culture du marketing digital, et aujourd'hui, de moins en moins de campagnes sont lancées sans inclure une partie internet.

D'un point de vue marketing, internet est indéniablement le média le plus complet. Il offre des possibilités tellement larges qu'il peut servir tous les objectifs d'une marque, qu'ils relèvent de la communication ou du commercial. Les ciblages sont plus pointus et les investissements moins onéreux. Le webmarketing permet aux marques d'avoir une vision plus claire de leur marché et audelà des résultats opérationnels qu'il permet de réaliser, il contribue aussi à la vision stratégique de la marque.

Une opération peut démarrer à 20 000 DH avec des e-mailing sur des bases de données ciblées et cela peut aller jusqu'à 500 000 DH pour certaines campagnes. Les budgets consentis sont souvent proportionnels aux budgets déboursés en dépenses de communication. Plus une marque va investir dans sa communication, plus ses campagnes digitales ne bénéficieront d'un chiffrage important. Il faut signaler que dans d'autres pays la part du budget Internet peut dépasser les 20% du budget marketing et communication.

## <span id="page-16-1"></span>**2. Activités et organisation**

### <span id="page-16-2"></span>**2.1. Activités :**

Les Principales activités sont :

- *Web Marketing ;*
- *Conception web ;*
- *Production de contenus ;*
- *Développement web ;*
- *Publicité sur Internet ;*
- *Digitalisation des processus;*

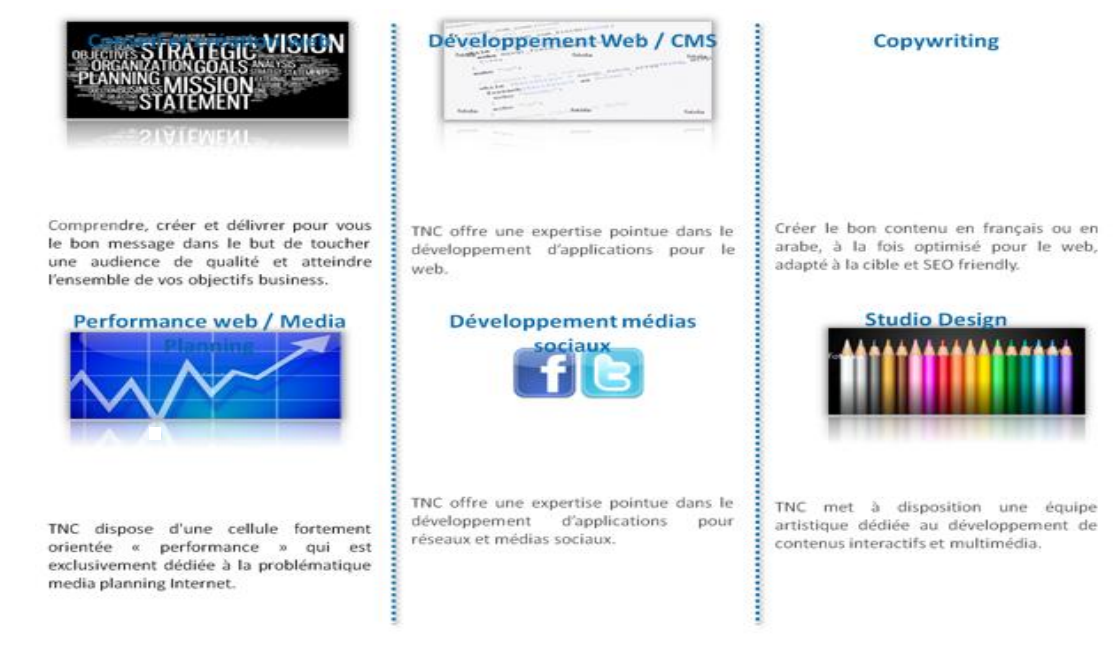

*Figure 2:Principaux services de TNC*

## <span id="page-17-0"></span>**2.2. Organigramme Général**

<span id="page-17-2"></span>L'organisation générale de TNC se présente comme suite :

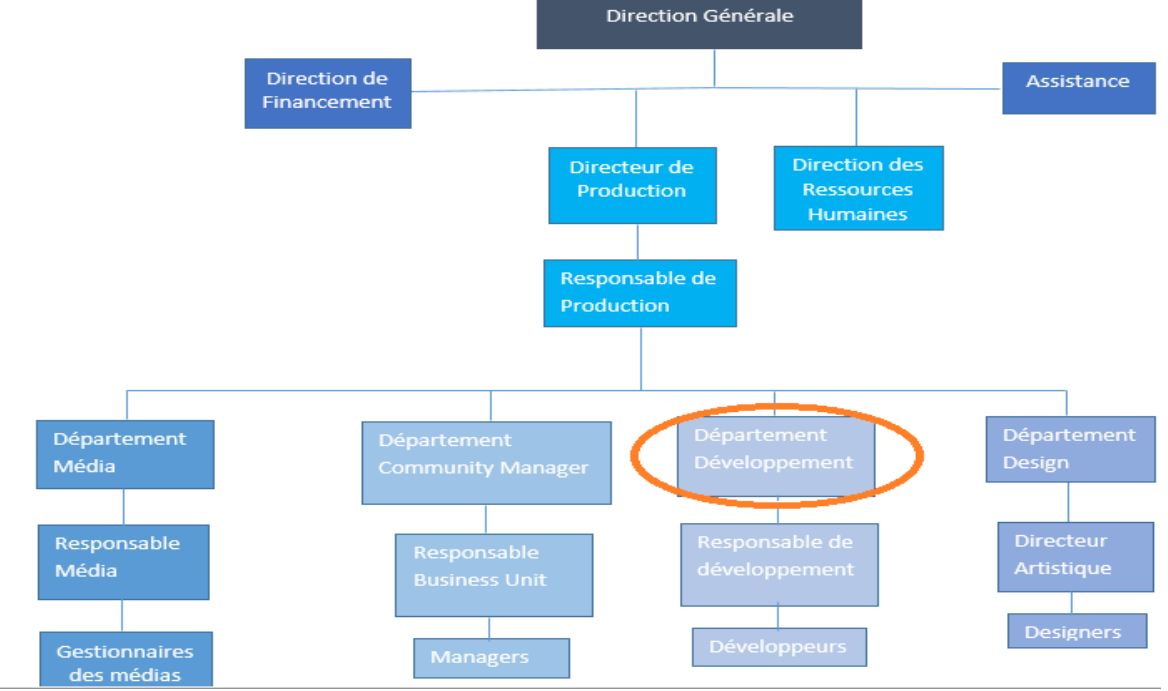

*Figure 3:Organigramme général de TNC*

#### <span id="page-17-1"></span>**Direction de Financement :**

Les activités de cette direction son : Comptabilité et fiscalité, Trésorerie, Affaires juridiques, Achats, logistique et les revenus Assurance.

### **Direction de Production :**

Cette direction j'ai pour mission de garantir la cohérence de l'infrastructure du système d'information et la qualité du service rendu aux utilisateurs dans un souci de productivité, maîtrise des coûts et respect des délais.

#### **Département Média :**

Les cadres de la fonction communication sont chargés de diffuser en interne et en externe des messages relatifs à la stratégie et aux résultats de l'entreprise ; ceux de la fonction publicité œuvrent à la promotion de l'entreprise et de ses produits.

#### **Département Design :**

Au sein d'une équipe de création, le designer va :

- créer et réaliser des objets ergonomique et fonctionnels ;
- être à l'écoute et saisir les envies et les attentes de ses clients ;
- mener des enquêtes auprès des consommateurs pour saisir leurs besoins ;
- respecter les normes de sécurité en vigueur dans le domaine de la fabrication d'objets.

#### **Département Community Management**

La nécessité de communiquer dans son entreprise, de rédiger du contenu sur les médias sociaux, et de faire de la veille concurrentielle a donné naissance il y a à peine cinq ans environ au métier de Community Manager (CM).

### **2.3. Département Développement :**

<span id="page-18-0"></span>Le département Développement assure l'organisation, le suivi et la mise en œuvre de toute l'infrastructure du système informatique de l'entreprise.

Parmi ses missions principales :

- Réalisation des objectifs fixés par la direction du service informatique
- Pilotage du service informatique
- Installation, maintenance et sécurisation du système d'exploitation et d'information
- Pilotage des projets métiers
- Support et assistance aux utilisateurs et fonctions transversales.

## <span id="page-19-1"></span><span id="page-19-0"></span>**II. Introduction au projet 1.Contexte du projet**

L'entreprise a su, depuis sa création, nouer des liens avec différents partenaires, et installer avec ces derniers des relations de confiance.

Les données relatives à tous les acteurs interagissant dans ou avec TNC sont ainsi essentielles. Cependant, on constate qu'à l'heure actuelle, ces informations sont simplement stockées « en brut » dans des tableurs Excel. Il est donc difficile de synthétiser les données, de les manipuler efficacement pour avoir une vue d'ensemble de ses projets et de ses ressources humaines.

Cette situation conduit TNC à réfléchir à un nouveau moyen de pouvoir stocker, ordonner et extraire d'informations. Étant donné que la situation touche d'autres entreprises, TNC a réfléchi au développement et à la commercialisation d'un outil qui pourrait répondre efficacement à la problématique suivante :

*Comment gérer, stocker et utiliser efficacement les données concernant les projets et les ressources humaines ?*

Cette réflexion été à l'origine du projet qui m'a été confié, à savoir la réalisation d'une application web de gestion des plans de charges et des ressources humaines valable dans le secteur informatique. C'est dans ce cadre que s'inscrit mon projet de fin d'études, qui a comme but la réalisation d'une solution optimisée de la gestion des plans de charges et des ressources humaines du secteur informatique pour la société TNC .

L'application de GPDC pourrait donc permettre à TNC de décrocher de nouveaux contrats, notamment dans son secteur d'activité principal, à savoir le domaine digital.

Cette solution a été développée en respectant deux contraintes majeures : efficacité et simplicité, dont le but est de répondre correctement à ces exigences.

Cette application permet de faire des traitements très complexes de façon sûre et simple. Son interface est vraiment intuitive et convient à tout type d'utilisateurs.

## <span id="page-19-2"></span>**2.Objectif du projet**

Collab a pour objectif d'automatiser un ensemble de processus de l'entreprise tout en travaillant sur une base de données unique et homogène afin de gagner en productivité et réduire les travaux redondants. Ainsi, chaque maillon de l'organisation apportera sa contribution et la mettra à la disposition des autres acteurs de la chaine.

Projet de Fin d'Études | 2016 – 2017 Page | 21 Ça consiste donc à proposer une solution répondant aux besoins fonctionnels de l'entreprise. Cette solution devra entre autres assurer :

- L'optimisation de la gestion des processus métiers : en l'occurrence, la gestion des projets, ressources humaines ....
- La cohérence et l'homogénéité de l'information interne.
- La possibilité de développer de nouvelles fonctionnalités.
- Optimisation du temps de traitement d'une commande.
- Facilité de coordination entre les différentes entités.
- Suivi efficace des commandes des clients.

## <span id="page-20-0"></span>**3.Conduite du projet**

Pour avoir les résultats souhaités, il est judicieux de suivre une méthodologie de gestion de travail qui permet de mettre en œuvre une planification du projet qui fait partie des phases d'avantprojet et qui consiste à prévoir le déroulement des tâches tout au long des phases constituant le cycle de développement afin d'assurer la coordination des acteurs et des tâches dans un souci d'efficacité et de rentabilité.

### <span id="page-20-1"></span>**3.1. Processus de développement « méthodes de travail »**

La complexité croissante des systèmes informatiques a conduit les concepteurs à s'intéresser aux méthodologies de travail. En 1994, jusqu'à 50 méthodologies ont été comptabilisées. Chaque méthode se définit par une notation et un processus spécifique. UML a ouvert le terrain en fusionnant la notation. Il reste cependant à définir le processus pour réellement capitaliser des règles dans le domaine du développement logiciel. Les groupes de travail UML ont donc travaillé à unifier non pas les processus, mais plus exactement les meilleures pratiques de développement objet. Ces processus se distingueront par le générique « UNIFIED PROCESS ».

Un processus définit une séquence d'étapes, en partie ordonné, qui concoure à l'obtention d'un système logiciel ou à l'évolution d'un système existant et à la production des logiciels de qualité, qui répondent aux besoins des utilisateurs dans des temps et des coûts prévisibles. Un processus est découpé en deux axes :

- L'axe de développement technique, qui se concentre principalement sur la qualité de production.
- $\Box$  L'axe de gestion du développement, qui permet la mesure et la prévision des coûts et des délais.

Pour atteindre les objectifs posés, je vais suivre la méthode 2TUP (2Track Unified Process), qui

est un processus unifié (UP). Il apporte une réponse aux contraintes de changement continuel imposées aux systèmes d'information de l'entreprise. En ce sens, il renforce le contrôle sur les capacités d'évolution et de correction d'un tel système. Le terme «2Track» signifie littéralement que le processus suit deux chemins. Il s'agit des chemins « fonctionnels » et « d'architecture technique », qui correspondent aux deux axes des changements imposées au système informatique :

- $\Box$  Le volet fonctionnel.
- $\Box$  Le volet technique.

Pour bien piloter et mener mon projet, il est approprié de suivre un processus de développement afin de pouvoir produire des solutions de qualité qui permet de bien répondre aux exigences du client. Or il existe plusieurs processus de développement qui se compose de différents étapes, ainsi en général le cycle de vie comprend au minimum les étapes suivantes : analyse de besoin, conception global, conception détaillée, codification, tests, intégration, documentation, déploiement, maintenance et évolution.

Donc face à cette multitude de modèles j'ai fait une comparaison sur quatre cycles de vie à savoir : Le modèle en cascade, Le modèle en V, Le modèle en Y et le modèle en spirale, afin d'extraire les point faibles et les points forts de chaque cycle puis choisir le meilleur qui convient à mon projet.

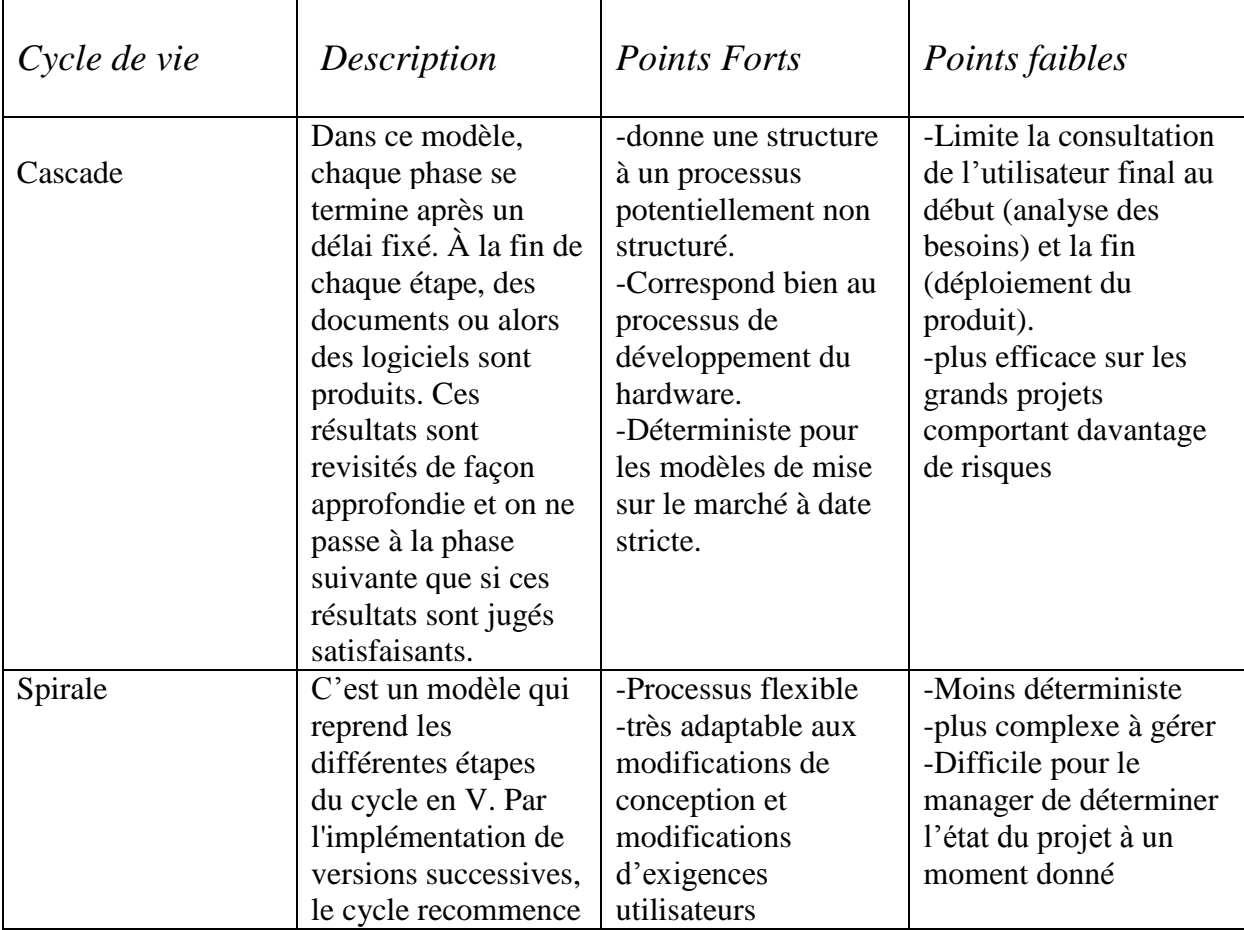

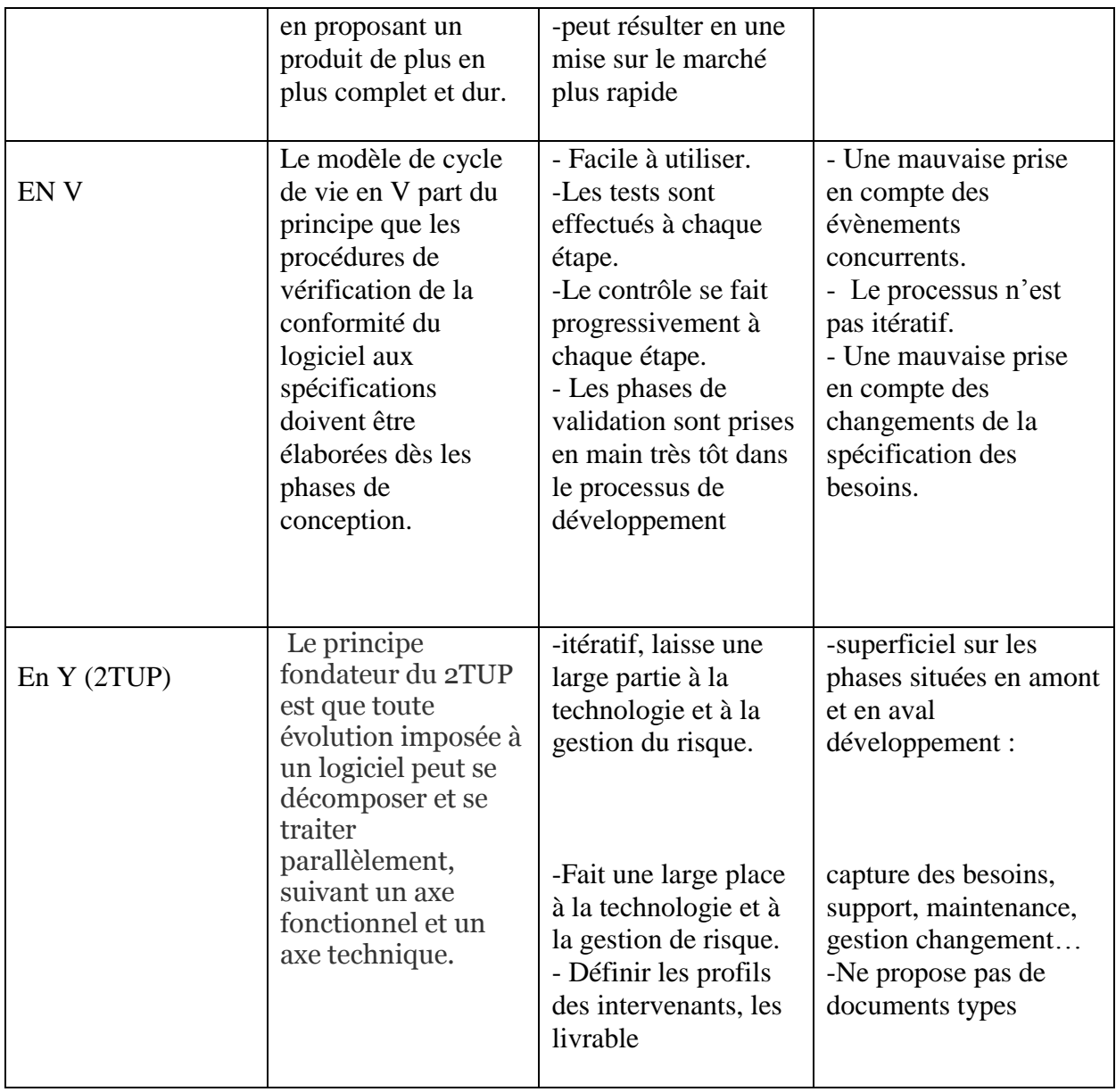

*Tableau 2:Comparaison des processus de développement*

Donc après cette comparaison j'ai choisi de travailler avec le processus de développement 2TUP qui se base sur le faite que toute évolution imposée au SI peut se décomposer et se traiter parallèlement, suivant 2 axes (« 2 tracks ») :

- Un axe fonctionnel
- Un axe technique

Ce qui signifie que la réalisation du système consiste à fusionner les résultants des deux branches :

#### *La branche fonctionnelle comporte :*

 La capture des besoins fonctionnels, qui produit un modèle des besoins focalisé sur le métier des utilisateurs. Elle qualifie au plus tôt le risque de produire un système inadapté aux utilisateurs.

 L'analyse, qui consiste à étudier précisément la spécification fonctionnelle de manière à obtenir une idée de ce que va réaliser le système en terme de métier.

#### *La branche technique, quant à lui, comporte :*

- La capture des besoins techniques, qui recense toutes les contraintes et les choix dimensionnant la conception du système.
- La conception générique, qui définit ensuite les composants nécessaires à la conception de l'architecture technique.
- La conception préliminaire, qui représente une étape délicate, car elle intègre le modèle d'analyse fonctionnelle dans l'architecture technique de manière à tracer la cartographie des composants du système à développer.
- La conception détaillée, qui étudie ensuite comment réaliser chaque composant.
- Le codage, qui produit ses composants et teste au fur et à mesure les unités de code réalisées.
- La recette, qui consiste enfin à valider les fonctionnalités du système développé.

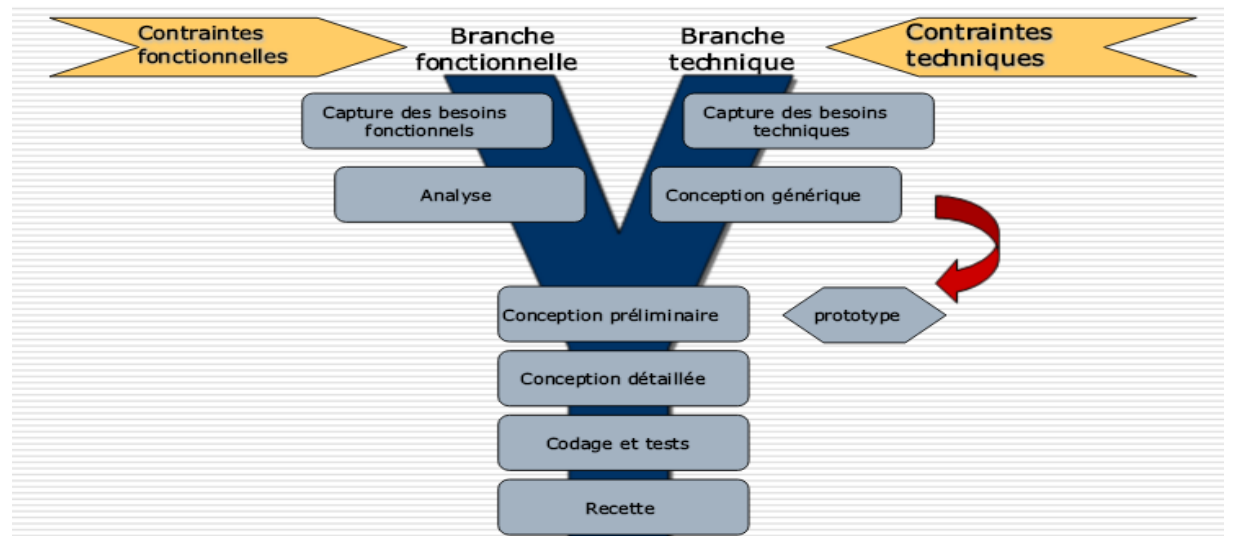

*Figure 4:Cycle de développement en Y*

### <span id="page-23-1"></span><span id="page-23-0"></span>**3.2. Planification du Projet**

#### <span id="page-23-2"></span>**3.2.1. Estimation du temps**

La planification du projet fait partie des phases d'avant-projet. Elle consiste à prévoir le déroulement des tâches tout au long des phases constituant le cycle de développement. Le tableau cidessous représente les différentes tâches effectuées pour la réalisation du présent projet :

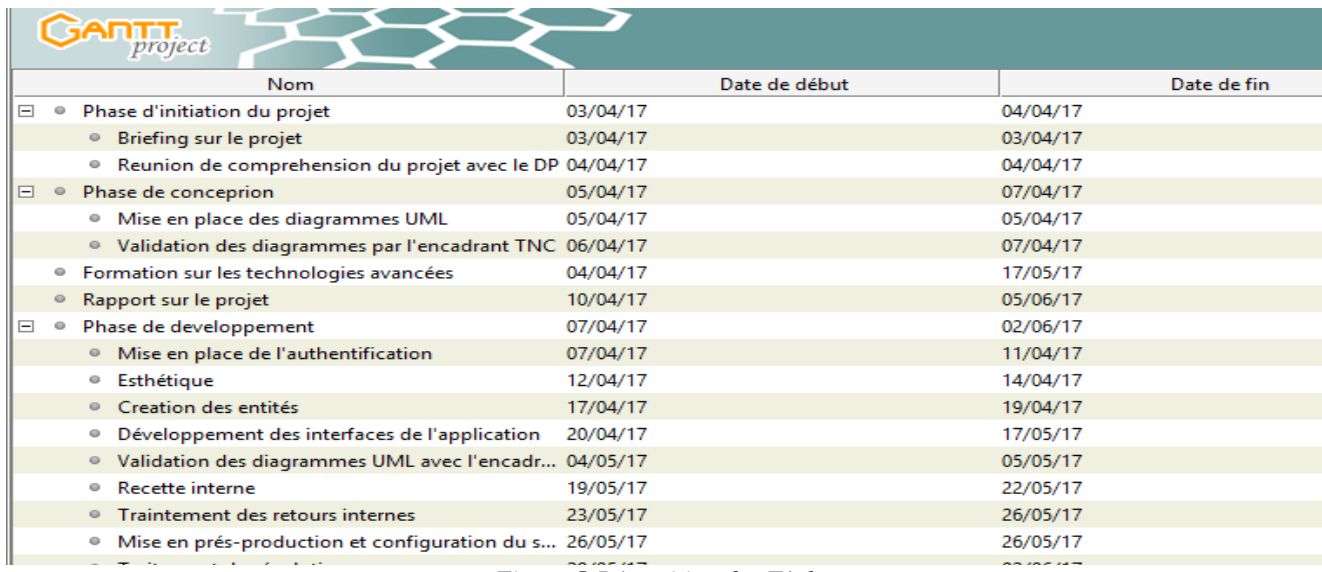

<span id="page-24-0"></span>*Figure 5:Répartition des Tâches*

### **3.2.2. Digramme de Gantt**

<span id="page-24-2"></span>Pour une meilleure compréhension de la chronologie des étapes de notre projet, j'ai effectué le

diagramme de Gant :

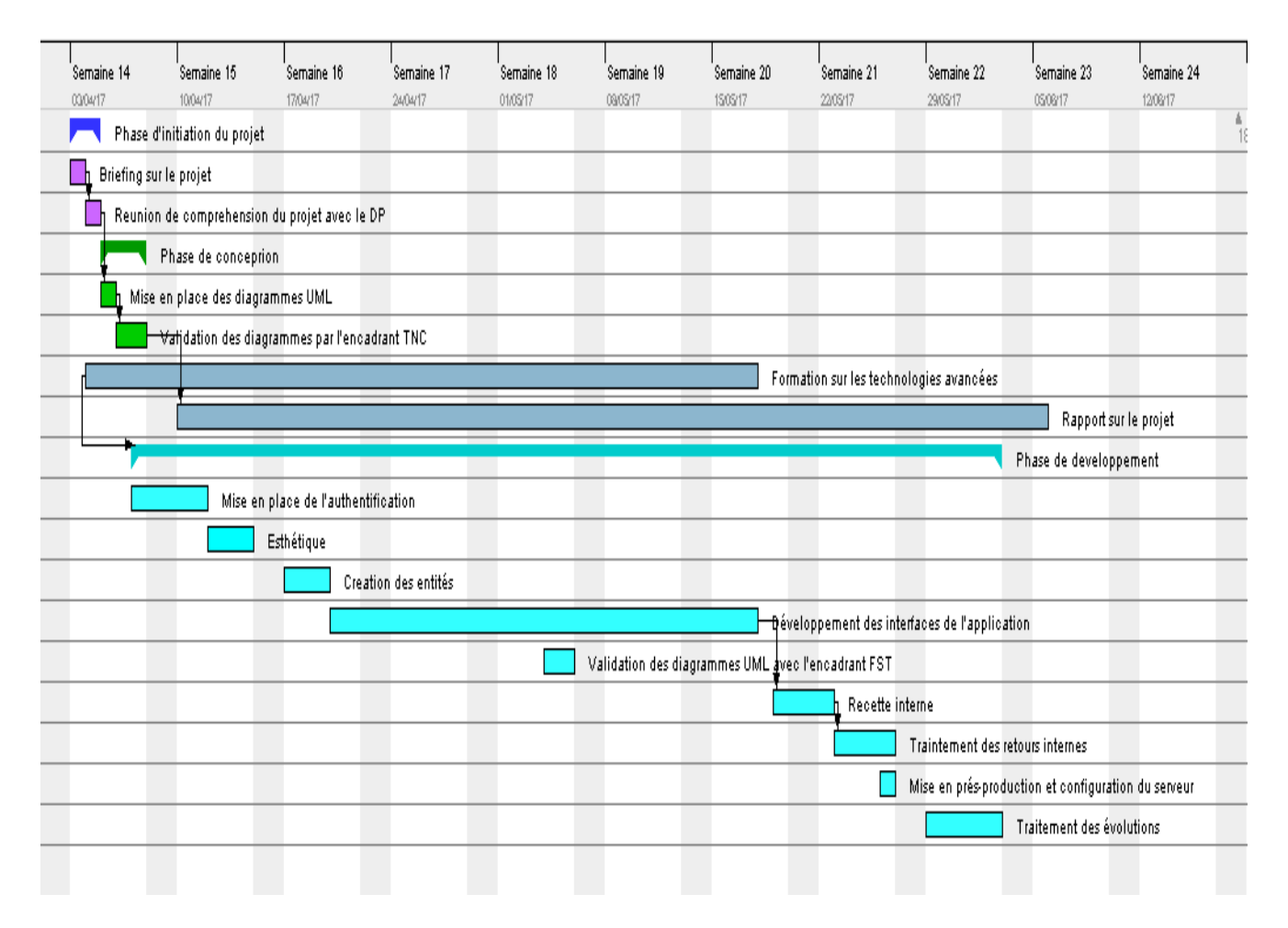

<span id="page-24-1"></span>*Figure 6:Diagramme de gantt*

## <span id="page-25-0"></span>**4.Conclusion du chapitre**

Dans ce chapitre j'ai présenté l'organisme d'accueil TNC. J'ai aussi détaillé le contexte général, les objectifs à atteindre et la démarche de conduite de notre projet. Le chapitre suivant s'intéresse à l'étude de l'existant et la spécification des besoins du projet.

## <span id="page-26-0"></span>**CHAPITRE II : ÉTUDE DE L'EXISTANT ET ÉTUDE FONCTIONNELLE DU PROJET**

## **Résumé du chapitre** :

**Ce chapitre représentera la phase de l'étude de l'existant qui consiste à effectuer une étude applicative du système existant pour en détecter les défaillances. Il finira par lister les spécifications des besoins recueillis auprès des utilisateurs concernés.**

## <span id="page-27-1"></span>**1.Étude Préalable**

Avant de spécifier les besoins, il est nécessaire de réaliser une étude de l'existant. Cette étude est une étape clé dans la réalisation de n'importe quelle application informatique, quel que soit le domaine concerné. Il s'agit d'une étape permettant de définir le contexte de fonctionnement, ou bien le processus métier, et de dégager les différentes imperfections dans le système actuel afin de les corriger.

### <span id="page-27-2"></span>**1.1 Étude de l'existant**

TNC a adopté la solution Google-Spreadsheets un outil de gestion des tâches qui permet de créer un fichier Excel qui englobe la liste des projets en cours, les tâches associées, date de livraison…

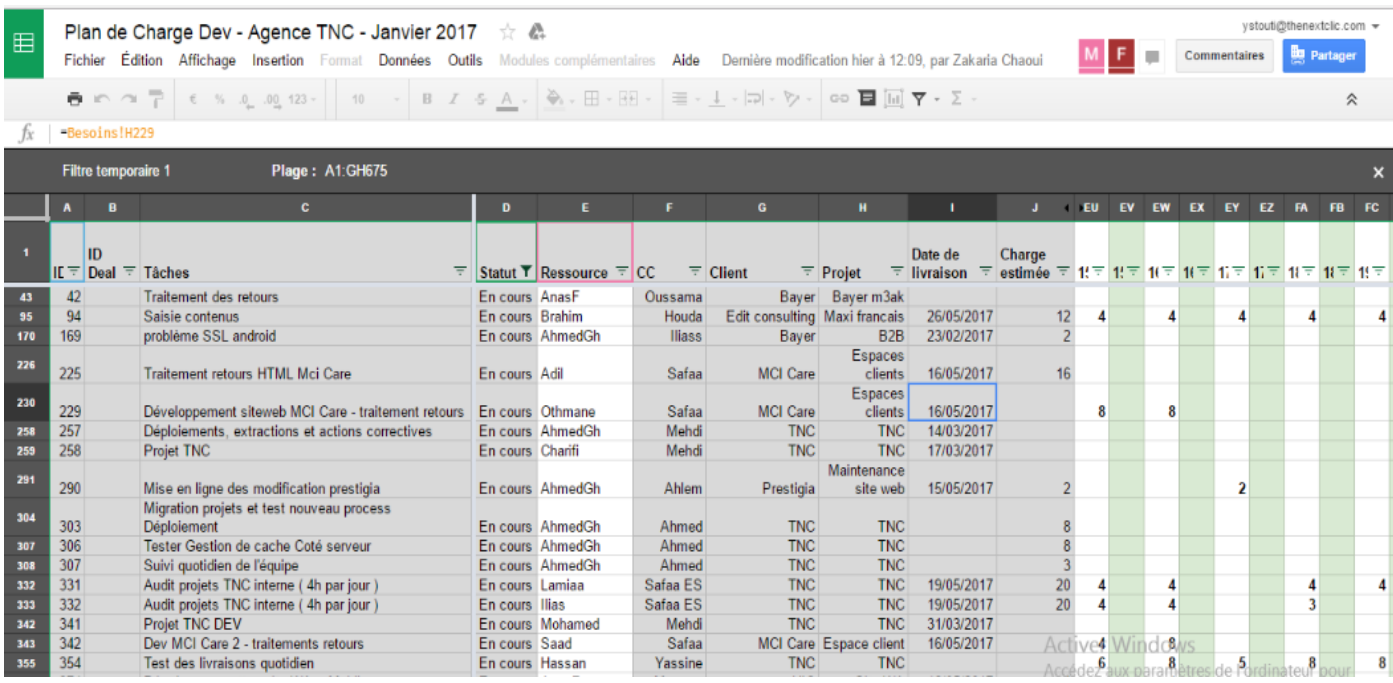

#### *Figure 7:Cycle de développement en Y*

<span id="page-27-0"></span>Après plusieurs mois de travail, les activités de TNC ont évolué et le nombre de ses projets et de ses activités est devenu très important. Pour réussir, la société a toujours su s'entourer de compétences à fort potentiel. Suite à sa grande et large activité, elle recourt souvent au recrutement pour occuper de nouveaux emplois et nouvelles technologies.

La plupart des projets informatiques sont développés par Drupal (un [système de gestion de](https://fr.wikipedia.org/wiki/Syst%C3%A8me_de_gestion_de_contenu)  [contenu](https://fr.wikipedia.org/wiki/Syst%C3%A8me_de_gestion_de_contenu) (CMS) [libre et open-source](https://fr.wikipedia.org/wiki/Free/Libre_Open_Source_Software) publié sous la [licence publique générale GNU,](https://fr.wikipedia.org/wiki/Licence_publique_g%C3%A9n%C3%A9rale_GNU) assembleur rapide de site web).Parmi les inconvénients de Drupal :Lourdeur, Lenteur …

C'est dans ce cadre que s'inscrit mon projet de fin d'études, qui a comme but la réalisation d'une application de GPDC avec le Framework Symfony.

 Tout emploi existe pour produire des résultats, et pour produire des résultats, il faut mobiliser de la compétence. Une compétence est l'ensemble de trois composants mises en œuvre dans une situation donnée pour produire un résultat : un savoir, un savoir faire et un savoir être.

Les logiciels de gestion des plans de charges sont nombreux sur un marché concurrentiel et riche en offres et technologies différentes, pour cela, j'ai choisi de comparer les solutions GPDC pour d'abord bien comprendre les attentes et les besoins des sociétés, ensuite mieux définir ma stratégie d'affaires, ainsi accroître mes bénéfices.

Grace à ce comparatif entre deux logiciels de GPDC Open Source (Wrike et Freedcamp), je suis arrivée à former une idée fondamentale sur la gestion des projets, la gestion des ressources humaines et les tâches associées, sur la gestion des permissions et leur accordement aux différents rôles des utilisateurs.

- Wrike
- Freedcamp

#### <span id="page-28-0"></span>**1.2 Critique de l'existant**

Après l'étude du processus de gestion des plans de charges et des ressources humaines Wrike réalisé avec Drupal, les lacunes et défaillances dégagées de ce système furent flagrantes. On en cite :

- Problème d'incohérence des données.
- Difficulté de coordination entre les différentes entités.
- Le risque de perte des informations .
- La décentralisation des données: En effet, l'information est dispersée sur

plusieurs fichiers ce qui pose un problème de réplication et de redondance.

 La perte du temps liée à la difficulté de mise à jour des informations stockées sur plusieurs fichiers: lorsqu'un fichier est modifié, tous les fichiers qui y sont liés doivent impérativement être modifiés.

## <span id="page-28-2"></span><span id="page-28-1"></span>**2. Étude Fonctionnelle 2.1. Solution proposée**

Suite à la problématique soulevée l'entreprise à réfléchi à un nouveau moyen qui pourrait répondre efficacement aux problématiques suivantes :

- Comment gérer, ordonner, stocker, extraire et utiliser les données concernant les plans de charges ?
- Comment organiser les projets des clients ?
- Comment augmenter l'efficacité des ressources humaines ?
- Comment diagnostiquer la charge consommée par projet ?
- Comment juger le travail réalisé par les ressources ?

Comme solution les entreprises ont réfléchi au développement d'un outil qui permet de résoudre tous ces problèmes : c'est la réalisation d'un outil de gestion des plans de charges et des ressources humaines GPDC. La solution proposée consiste à mettre en place un système qui coordonne l'ensemble des processus de GPDC autour d'un même système d'information.

Ce système aura plusieurs apports pour le groupe aussi bien sur le plan technique que sur le plan fonctionnel.

### **2.1.1. Apport sur le plan technique**

<span id="page-29-0"></span>Sur le plan technique, ce projet permet de centraliser les données dans un seul endroit ce qui revient à les stocker dans une base de données unique qui sera partagée par tous les modules de la solution. Donc la donnée sera saisie une seule fois et accessible pour tous les utilisateurs. Cette solution permet aussi d'assurer la sécurité des données et leur fiabilité.

#### **2.1.2. Apport sur le plan fonctionnel**

<span id="page-29-1"></span>Sur le plan fonctionnel, ce projet apporte deux avantages principaux. Le premier c'est le gain de temps relatif au traitement des données, et le second réside dans la simplification de la tâche des utilisateurs.

### **2.2. Pourquoi la GPDC**

- <span id="page-29-2"></span> Pour que l'entreprise soit efficace « les données des plans de charges doivent toujours être actualisées automatiquement, accessibles et complètes comprenant l'ensemble des communications, des réunions et des documents échangés. »
- Pour suivre le travail des collaborateurs et réajuster su besoin, tenir compte du carnet de commande, et pour être en mesure de tenir les détails proposés et gagner en sérénité.
- Pour déterminer et ordonnancer les tâches du projet, estimer leurs charges et déterminer les profils nécessaires à leur réalisation.
- Pour faire face à la concurrence et rester compétitif, « il est impératif d'utiliser des outils adaptés permettant un gain de temps maximum ainsi qu'un meilleur retour sur investissement ».
- Pour conforter les activités commerciales sur le long terme en faisant gagner en efficacité sur la gestion des processus de réalisation des projets.

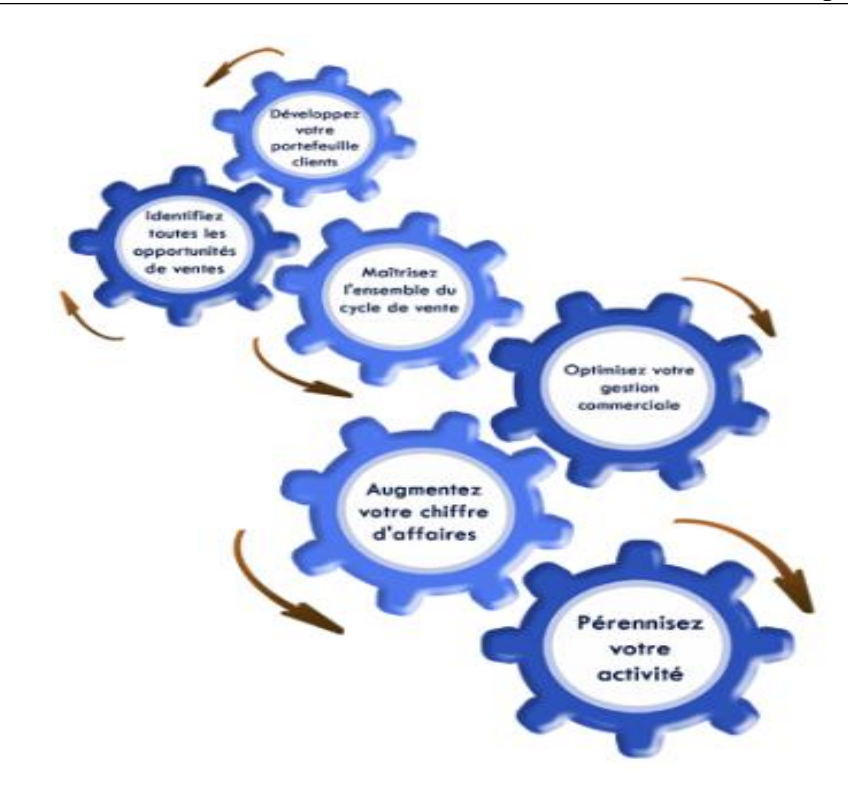

*Figure 8:Les avantages d'utilisation du GPDC* **2.3. Présentation de la solution**

<span id="page-30-1"></span><span id="page-30-0"></span>Étant donné que la situation touche la plupart des entreprises, TNC a réfléchi au développement et à la commercialisation d'un outil de GPDC, Or puisque cette dernière possède plusieurs clients qui ont le même besoin (un system pour la gestion des plans de charges) TNC a réfléchi d'avoir une solution valable qui répond correctement aux exigences de tous ses clients en minimisant les couts et d'une manière simple et efficace.

Cette réflexion été à l'origine du projet COLLAB qui m'a été confié, à savoir la réalisation d'un outil de GPDC valable pour le secteur informatique. C'est dans ce cadre que s'inscrit mon projet de fin d'études, qui a comme but la réalisation d'une solution optimisée qui permet la gestion des plans de charges et des ressources humaines.

COLLAB pourrait donc permettre à TNC de décrocher de nouveaux contrats, notamment dans son secteur d'activité principal, à savoir le domaine digital. Ainsi ses interface sont vraiment intuitives et conviennent à tout type d'utilisateurs et permet de faire des traitements très complexes de façon sure et simple.

### <span id="page-30-2"></span>**2.4. Analyse du projet:**

### **2.4.1 Identification des acteurs:**

<span id="page-30-3"></span>Un acteur est une entité externe qui interagit avec le système. En réponse à l'action d'un acteur, le système fournit un service qui correspond à son besoin.

Dans notre cas, les acteurs interagissant avec le système sont les suivants :

- Super Administrateur Système.
- Administrateur Système.
- RessourceH.
- Directeur de production.
- Chef de projet.
- Chef de projet technique.
- Chef d'équipe.

### **2.4.2 Identification des besoins fonctionnels**

<span id="page-31-0"></span>Les fonctionnalités requises pour le bon fonctionnement de la solution sont présentées cidessous, groupées selon le module auquel chacune doit appartenir :

> Modules de Bases :

#### **a) Premier Module : Habilitation**

La gestion des utilisateurs:

- Ajouter un nouvel utilisateur
- Modifier un utilisateur
- Supprimer un utilisateur
- Chercher un utilisateur
- Afficher la fiche des informations des utilisateurs

La gestion des rôles :

- Ajouter un nouveau rôle
- Modifier un rôle
- Supprimer un rôle
- Chercher un rôle
- Afficher la liste des rôles
- Afficher la liste des permissions de chaque rôle

Afficher la liste des utilisateurs de chaque rôle

La gestion des permissions :

- Ajouter une nouvelle permission
- Modifier une permission
- Supprimer une permission
- Afficher la liste des permissions
- Chercher une permission

#### **b) Deuxième Module : Gestion de portefeuille ressource humaine**

La gestion des Clients :

- Ajouter un nouveau client
- Modifier un client
- Supprimer un client
- Chercher un client
- Afficher la liste des projets de chaque client

#### La gestion des Projets :

- Ajouter un nouveau projet
- Modifier un projet
- Supprimer un projet
- Chercher un projet
- Ajouter une tâche à un projet
- Ajouter une ressource à un projet
- Afficher la liste des projet
- Afficher la liste des ressources humaines affectées à un projet
- Afficher la liste des tâches d'un projet

La gestion des ressources humaines :

- Ajouter une nouvelle ressource humaine
- Modifier une RH
- Supprimer une RH
- Afficher la liste des RHs
- Chercher une RH
- Afficher la liste des tâches d'une RH
- Afficher la liste des projets en cours sur lesquels travaille une RH
- Désactiver/Activer le compte d'une RH

La gestion des départements :

- Ajouter un nouveau département
- Modifier un département
- Supprimer un département
- Afficher la liste des départements
- Afficher la liste des RHs appartenant à un département
- Afficher la liste des permissions d'un département

La gestion des tâches :

- Ajouter une nouvelle tâche
- Modifier une tâche
- Supprimer une tâche
- Afficher la liste des tâches
- Afficher la liste des sous tâches d'une tâche
- Afficher la liste des alertes d'une tâche
- Afficher la liste des commentaires d'une tâche
- Ajouter une alerte à une tâche
- Chercher une tâche

La gestion des sous-tâches:

- Ajouter une nouvelle sous-tâche
- Modifier une sous-tâche
- Supprimer une sous-tâche
- Afficher la liste des sous-tâches
- Chercher une sous-tâche

#### La gestion des iterations:

- Ajouter une itération
- Modifier une itération
- Supprimer une itération
- Afficher la liste des itérations
- Chercher une itération
- Afficher la liste des tâches d'une itération

La gestion des alertes:

- Ajouter une alerte
- Modifier une alerte
- Supprimer une alerte
- Afficher la liste des alertes
- Chercher une alerte

La gestion des commentaries:

- Ajouter un commentaire
- Modifier un commentaire
- Supprimer un commentaire
- Afficher la liste des commentaires
- Chercher un commentaire

### <span id="page-35-0"></span>**2.4.3 Identification des besoins non-fonctionnels**

#### *a) Besoins de disponibilité*

Comme cette solution constitue le cœur de l'activité de l'entreprise, il est indispensable que cette dernière soit disponible à tout moment.

#### *b) Contraintes ergonomiques*

Avant le début du travail de développement, des contraintes ergonomiques m'ont été posé, j'en

cite:

- L'interface de l'application doit être simple d'utilisation et ne doit pas être trop chargée.
- Le Logo de la société doit apparaître de façon bien claire sur toutes les pages de l'application.
- Le nom et le prénom de l'utilisateur doit aussi figurer sur toutes les pages de l'application.
- Les couleurs et les décorations de l'interface de l'application doivent être en cohérence.

## <span id="page-35-1"></span>**3. Conclusion**

Cette étude a permis de cerner le sujet et de dégager les principales fonctionnalités utiles pour la mise en place du projet. Le chapitre suivant s'intéressera particulièrement à sa conception.
# **CHAPITRE III : CONCEPTION DU PROJET**

# **Résumé du chapitre :**

**Ce chapitre est consacré à la partie conception du projet. Il sera divisé en deux parties, à savoir la conception graphique de l'application dédiée aux utilisateurs, et la conception technique de l'ensemble du projet.**

**Au cours de cette dernière partie, l'aspect fonctionnel du projet sera décrit à travers les diagrammes des cas d'utilisation, des séquences, d'activités et de classes décrivant la structure interne du système. Puis le diagramme de déploiement du projet viendra clore le chapitre.**

# **1.Conception Graphique**

## Scénario maquette :

La figure ci-dessous illustre la maquette de la page d'authentification de l'application permettant aux utilisateurs d'accéder à l'application :

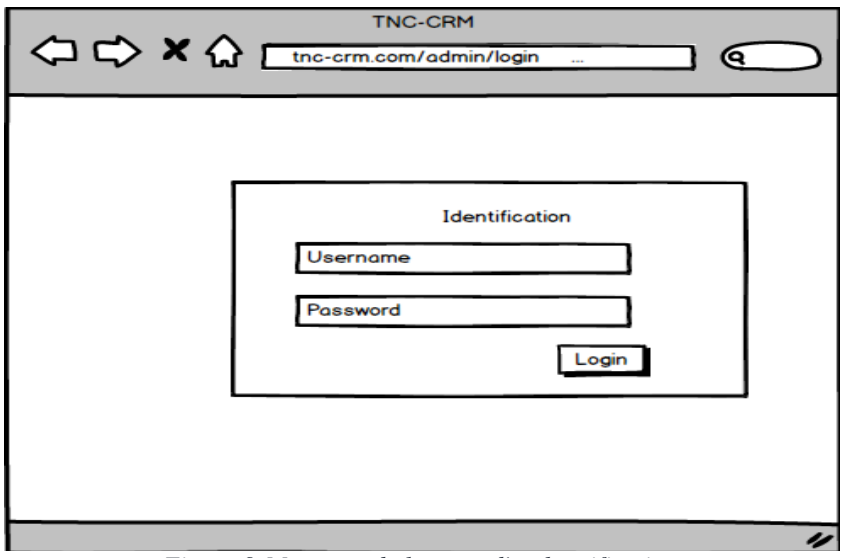

*Figure 9:Maquette de la page d'authentification*

Une fois connecté, l'utilisateur arrive sur la page d'accueil de l'application, dont la maquette est illustrée ci-dessous. Il devra y spécifier ce qu'il veut éditer en cliquant sur l'onglet correspondant à chaque choix :

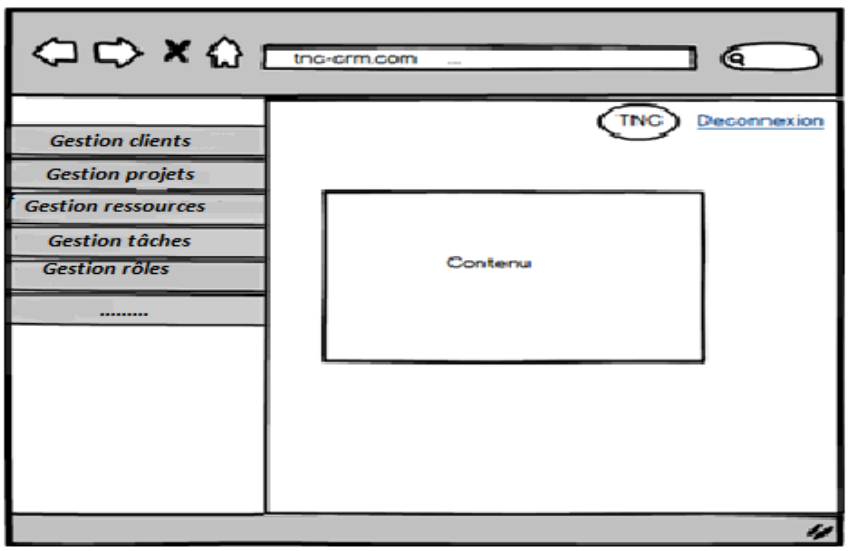

*Figure 10:Maquette de la page d'accueil de l'application*

# **2. Conception Technique**

## **2.1. Diagrammes de cas d'utilisation**

Les diagrammes des cas d'utilisation permettent de décrire le comportement du système d'un point de vue utilisateur. Ils permettent aussi de structurer les besoins des utilisateurs et les objectifs du système.

Les diagrammes que nous allons voir par la suite, représentent les cas d'utilisations généraux de l'application résumant les fonctionnalités du système et les interactions entre ces derniers et les acteurs.

### **2.1.1. Diagramme de cas d'utilisation relatif au Superadministrateur, à l'administrateur et au directeur de production**

L'administration complète du système est assurée par le super administrateur par l'administrateur du système et par le directeur de production. Ces derniers se chargent de contrôler l'accès des utilisateurs et de gérer l'ensemble des fonctionnalités du système. Ceci est modélisé par le diagramme de cas d'utilisation suivant :

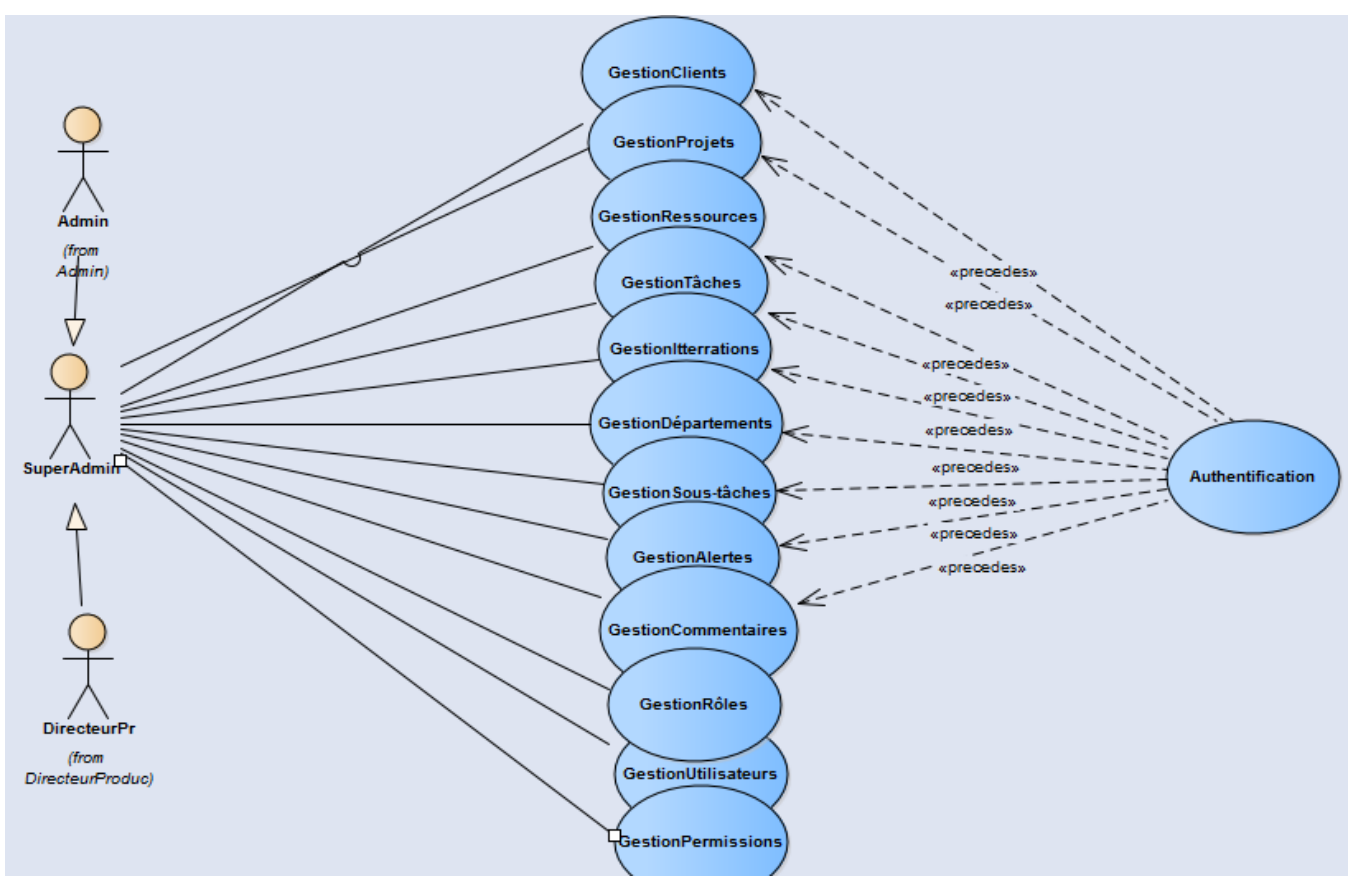

*Figure 11:Diagramme de cas d'utilisation relatif au Super administrateur(admistrateur et DP*

Avant de se connecter au système, chaque acteur doit s'authentifier afin d'avoir les permissions d'accès au système, ce diagramme regroupe les fonctionnalités globales que doit assurer le système, par la suite je vais détailler les cas d'utilisations citées dans ce diagramme pour bien éclaircir l'utilité de chacun d'entre eux.

### **2.1.2. Diagramme de cas d'utilisation relatif à la gestion des clients**

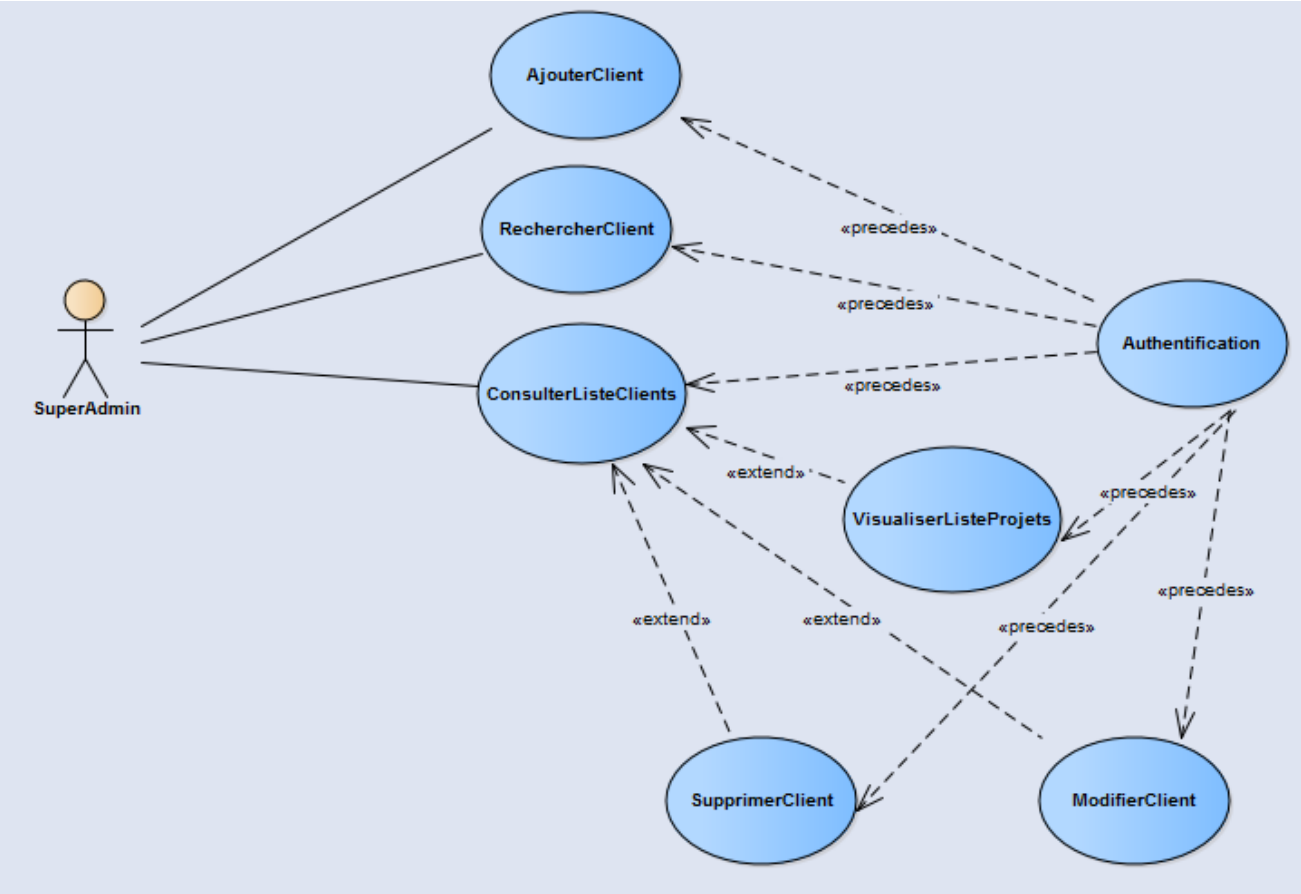

*Figure 12:Diagramme de cas d'utilisation relatif à la gestion des clients*

Ce diagramme illustre les différents cas d'utilisation relatifs aux clients, à savoir l'ajout, la modification, la suppression, et la visualisation de la liste des clients et leurs projets.

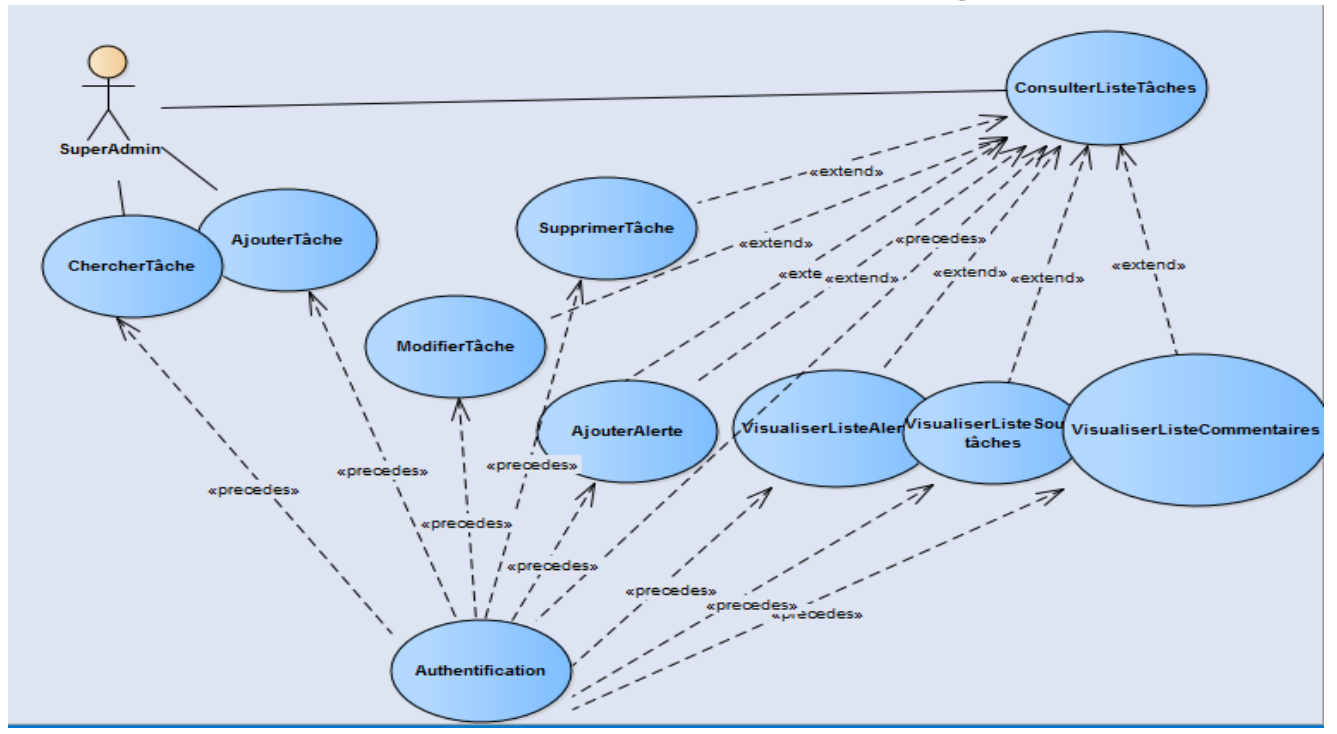

**2.1.3 Diagramme de cas d'utilisation relatif à la gestion des tâches**

*Figure 13:Diagramme de cas d'utilisation relatif à la gestion des tâches*

Après être authentifié, l'utilisateur du système peut ajouter, chercher, modifier, supprimer, consulter la liste des tâches et les alertes, les sous-tâches, les commentaires attribués, ainsi qu'en ajouter des alertes.

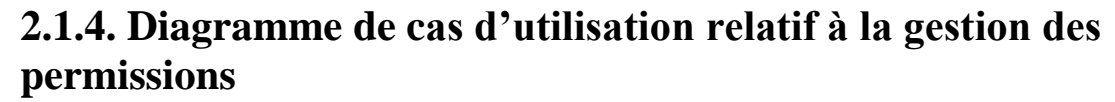

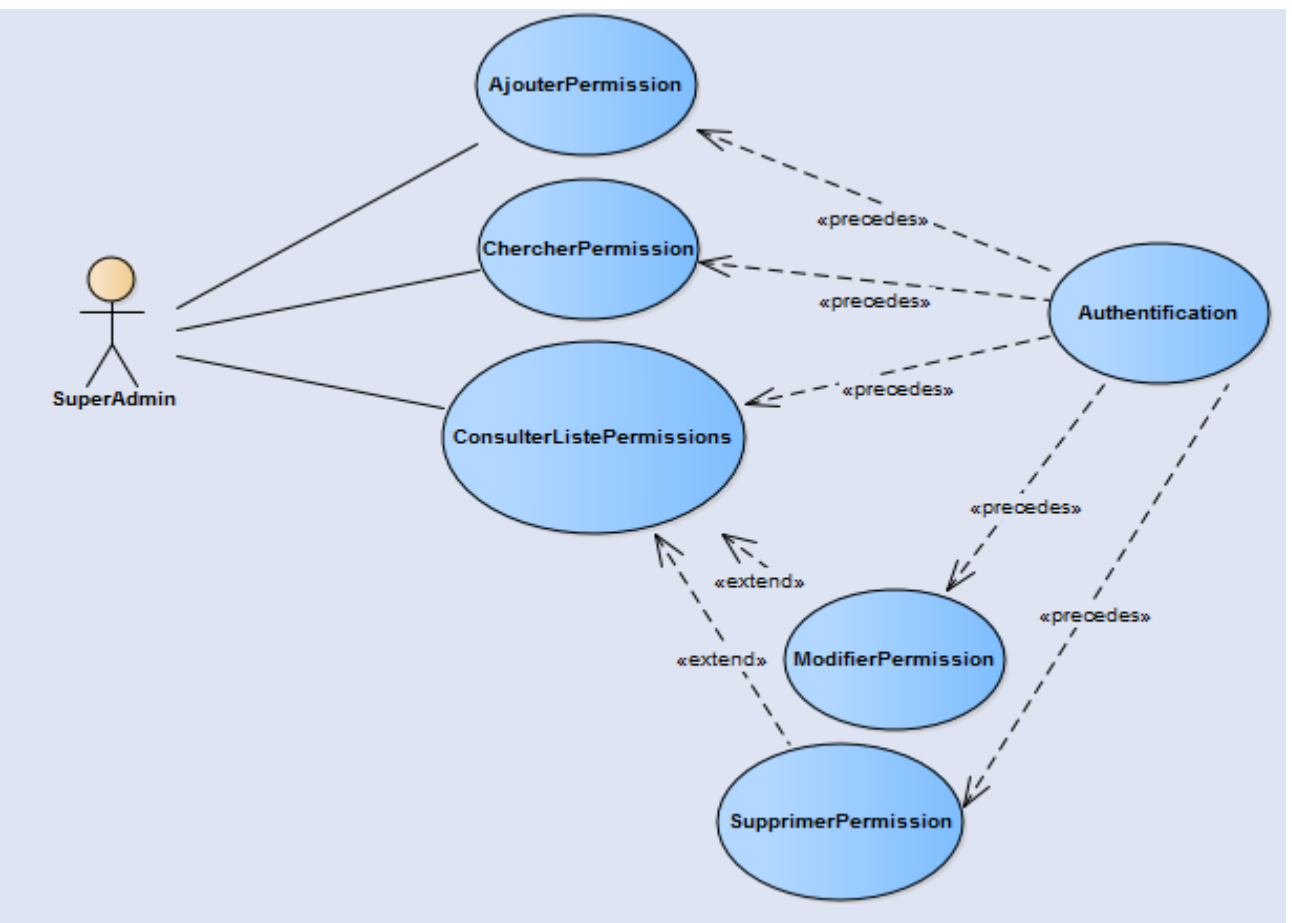

*Figure 14:Diagramme de cas d'utilisation relatif à la gestion des permissions*

Après avoir réussi l'étape de l'authentification, le super administrateur peut ajouter, modifier, chercher, supprimer, consulter la liste des permissions et les rôles associés. À chaque ajout d'une permission il lui attribue des rôles et à chaque modification il peut lui enlever des rôles.

### **2.1.5. Diagramme de cas d'utilisation relatif à la gestion des utilisateurs**

Le diagramme ci-dessous illustre les différents cas d'utilisation relatifs à la gestion des utilisateurs, à savoir l'ajout, la modification, la recherche, la suppression et la consultation de la liste des utilisateurs .A chaque ajout d'un utilisateur on peut lui affecter des rôles et à chaque modification on peut lui enlever des rôles ou bien lui attribuer de nouveaux rôles.

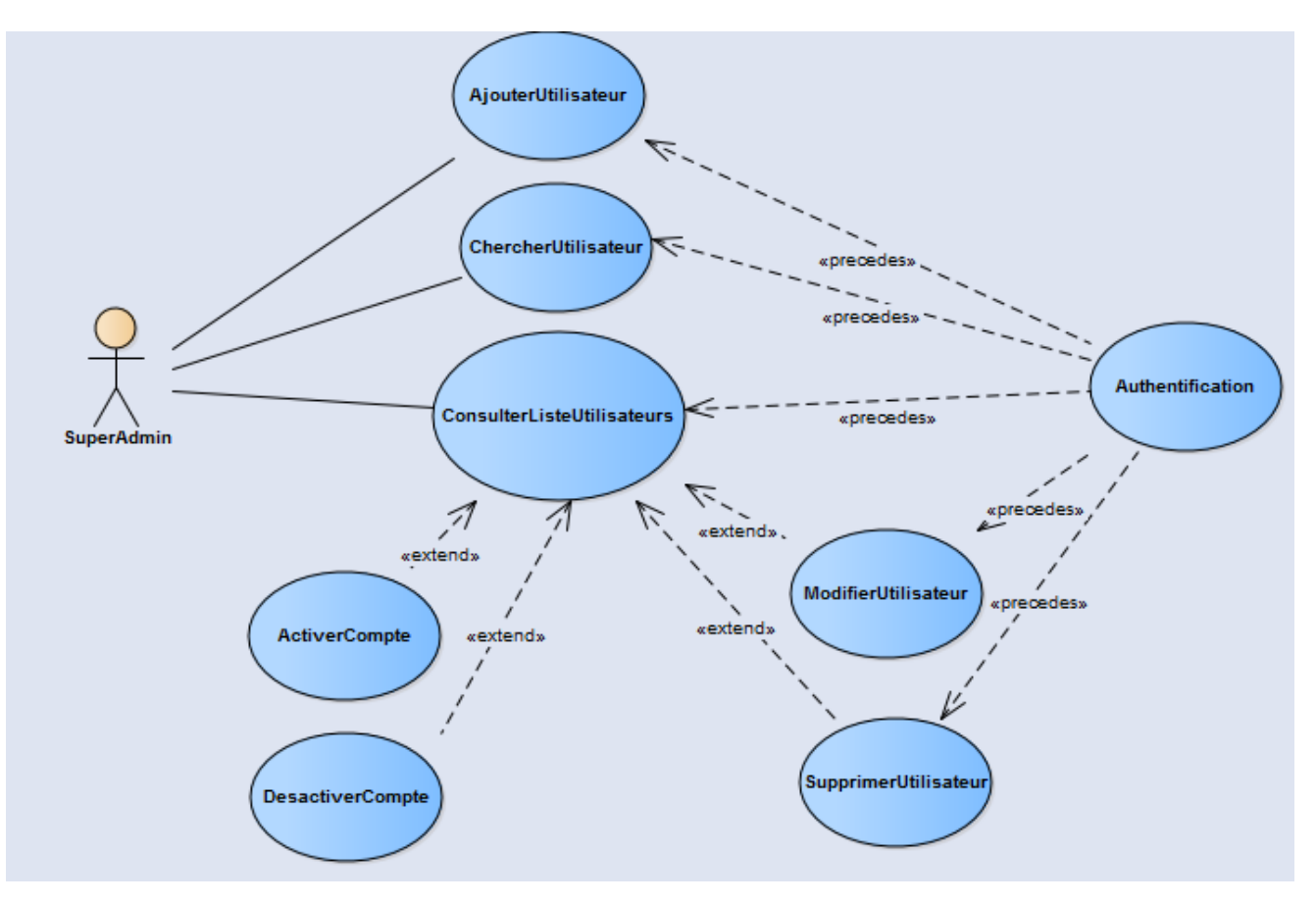

 *Figure 15:Diagramme de cas d'utilisation relatif à la gestion des utilisateurs*

## **2.1.6 .Diagramme de cas d'utilisation relatif à la gestion des projets**

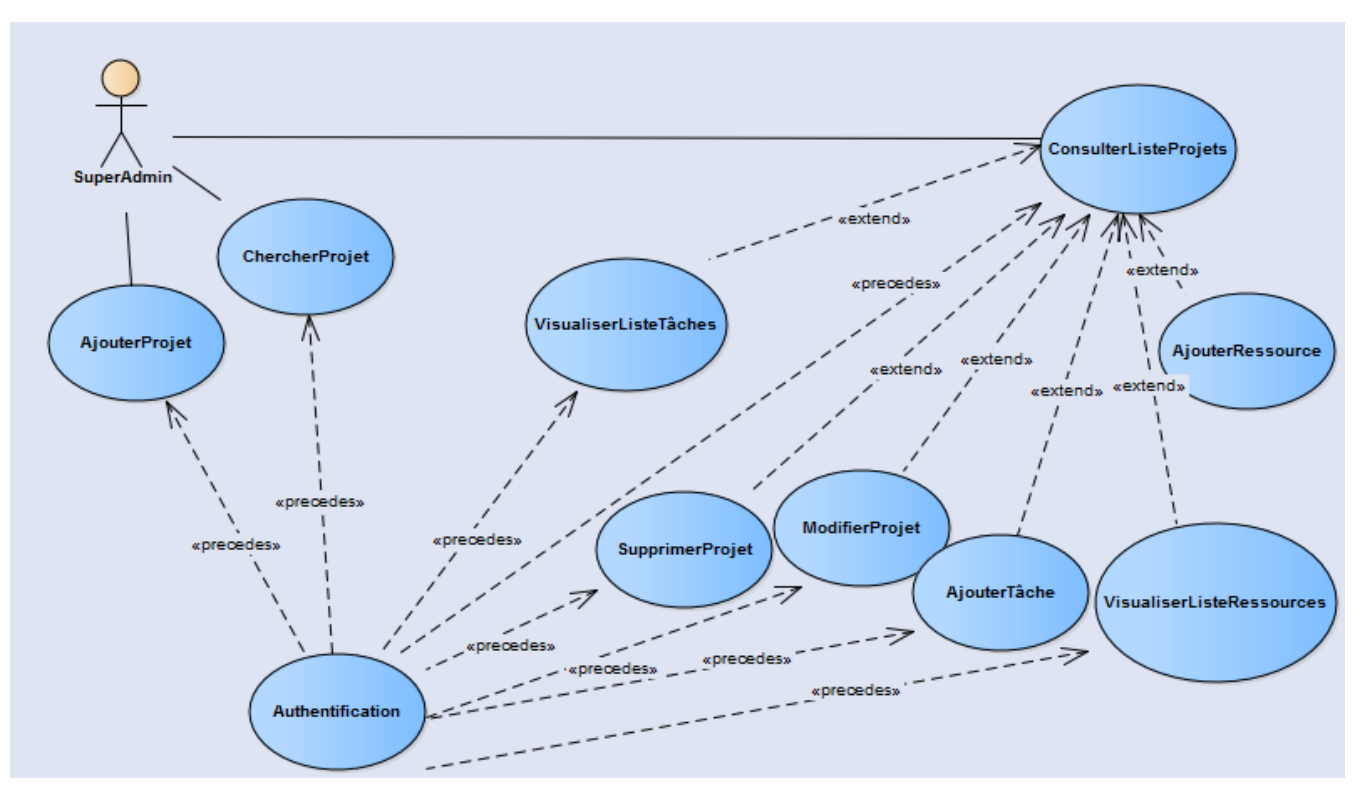

 *Figure 16:Diagramme de cas d'utilisation relatif à la gestion des projets*

Après l'authentification, l'utilisateur a la possibilité d'ajouter, de modifier, de chercher un projet ainsi de supprimer un projet, comme il a aussi la possibilité de visualiser la liste des projets, la liste des ressources affectées à un projet et la liste des tâches constituants un projet, et même ajouter des tâches et des ressources à un projet.

## **2.1.7 Diagramme de Cas d'utilisation relatif à la gestion des alertes**

Après l'authentification un super administrateur a la possibilité de créer, modifier ainsi de supprimer une alerte, comme il peut aussi consulter la liste des alertes.

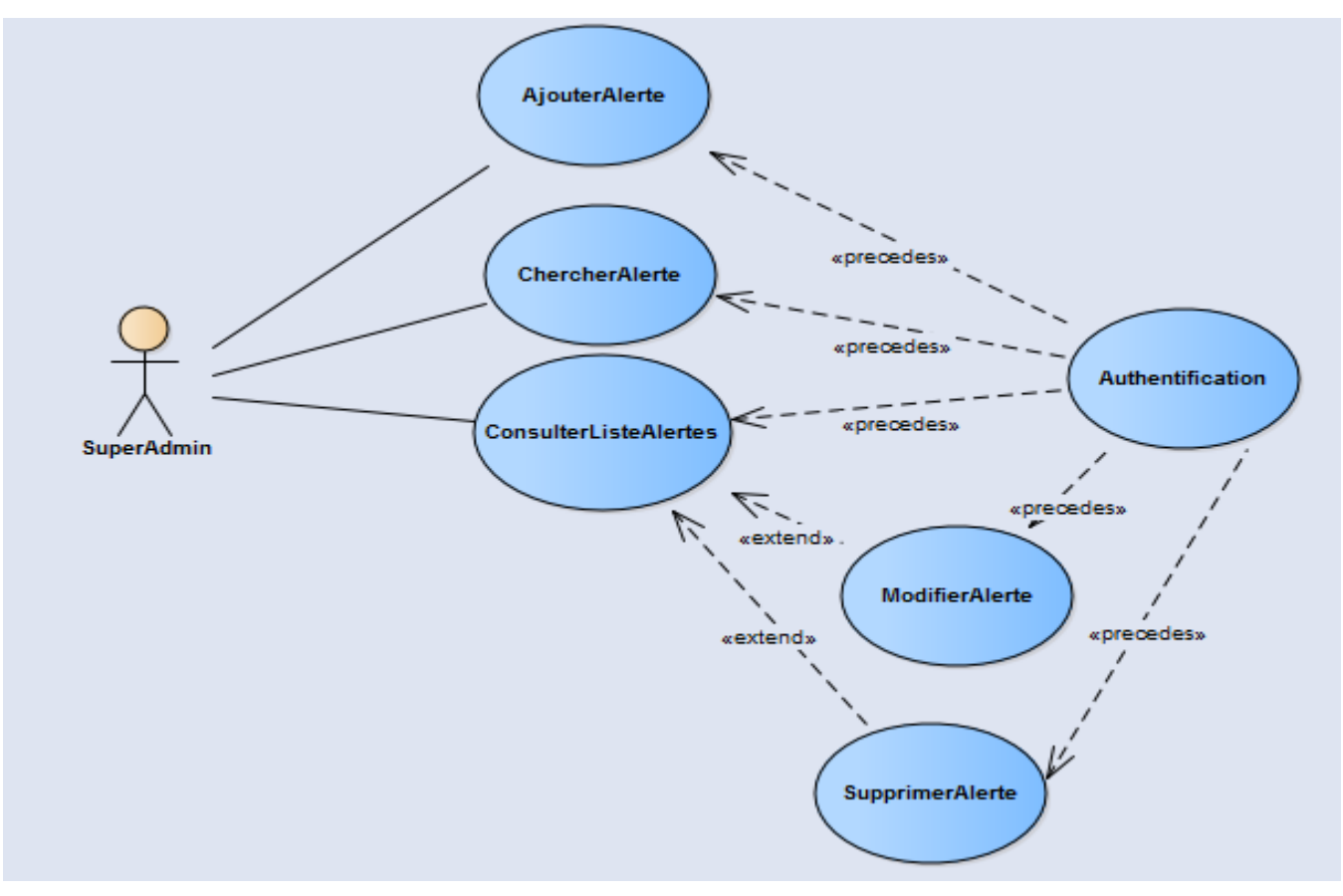

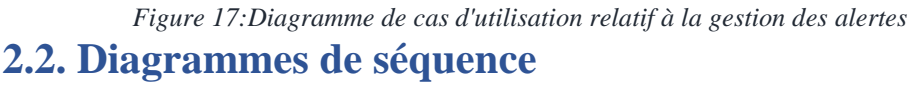

Les diagrammes de séquences permettent de représenter des collaborations entre objets selon un point de vue temporel, on y met l'accent sur la chronologie des envois de messages. Ces messages sont, soit des événements détectés par la classe destination, soit des appels des méthodes de cette même classe. Dans ce qui suit, nous allons voir les principaux diagrammes de séquences relatifs au système.

### **2.2.1. Diagramme de séquence relatif à l'authentification**

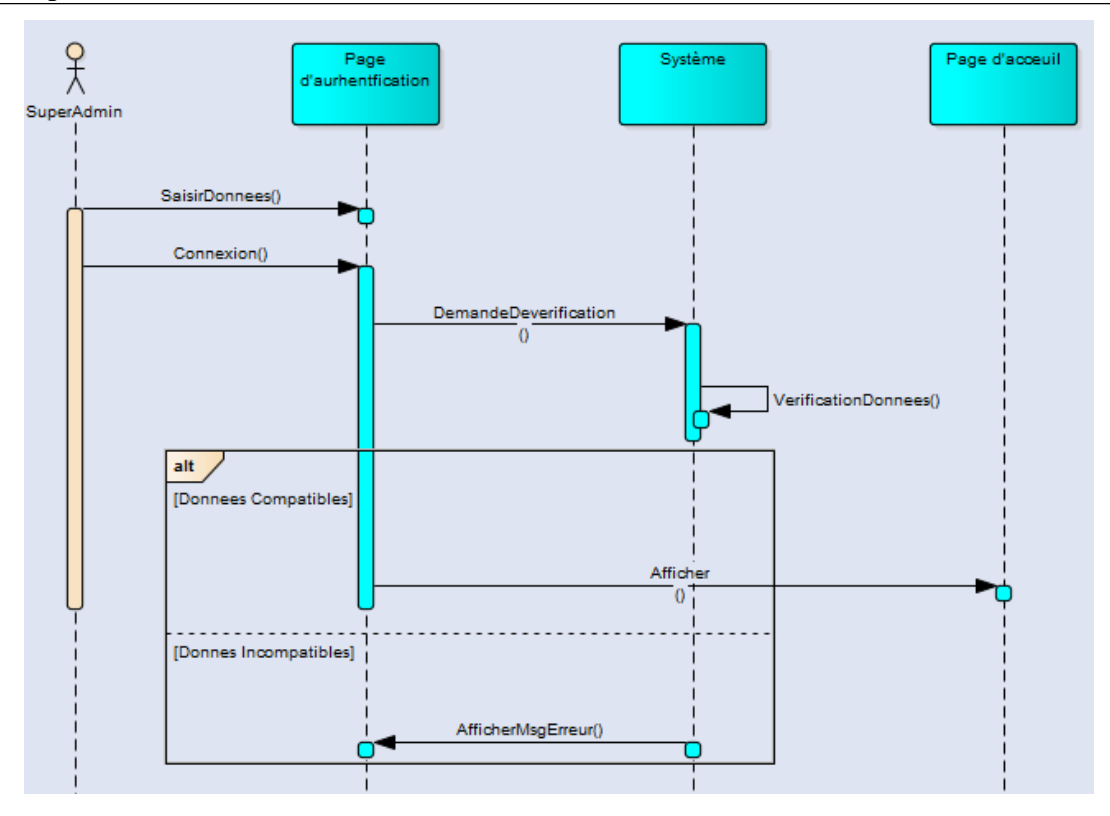

*Figure 18:Diagramme de séquence relatif au scénario d'authentification*

L'utilisateur du système demande l'accès à l'application. Pour cela, il doit saisir son login et son mot de passe, le système vérifie les données saisies. Deux cas de figure, le premier si la connexion échoue autrement dit les données saisies par l'utilisateur sont incorrectes, le système renvoie l'utilisateur vers la page d'authentification pour réessayer. Le deuxième cas, si la connexion réussie, l'utilisateur aura accès à l'application.

## **2.2.2 Diagramme de séquence relatif à l'ajout d'un client**

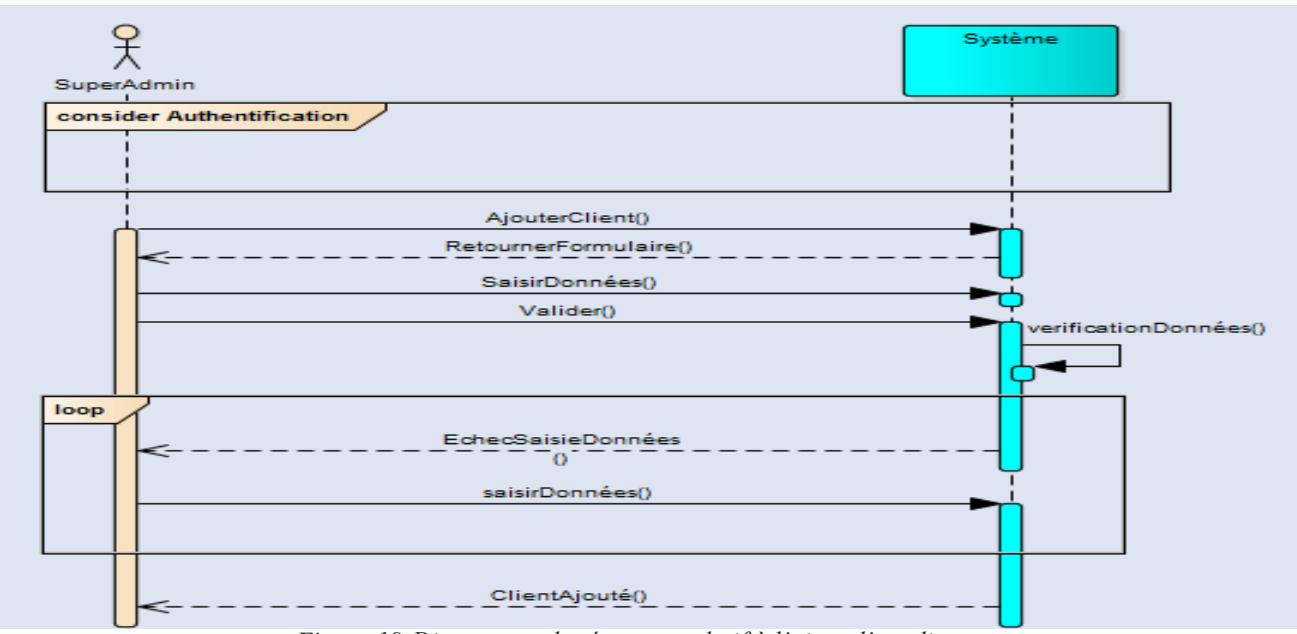

*Figure 19:Diagramme de séquence relatif à l'ajout d'un client*

Après avoir être authentifié, l'utilisateur a la possibilité d'ajouter (modifier ou supprimer) un client. Toutes ces actions seront vérifiées par le système, au cas où l'utilisateur n'a pas le droit de faire ces actions ou les données saisies sont erronées un message d'erreur s'affichera.

### **2.2.3. Diagramme de séquence relatif à la modification d'une tâche**

Ce diagramme représente les étapes ordonnées chronologiquement pour la modification d'un projet.

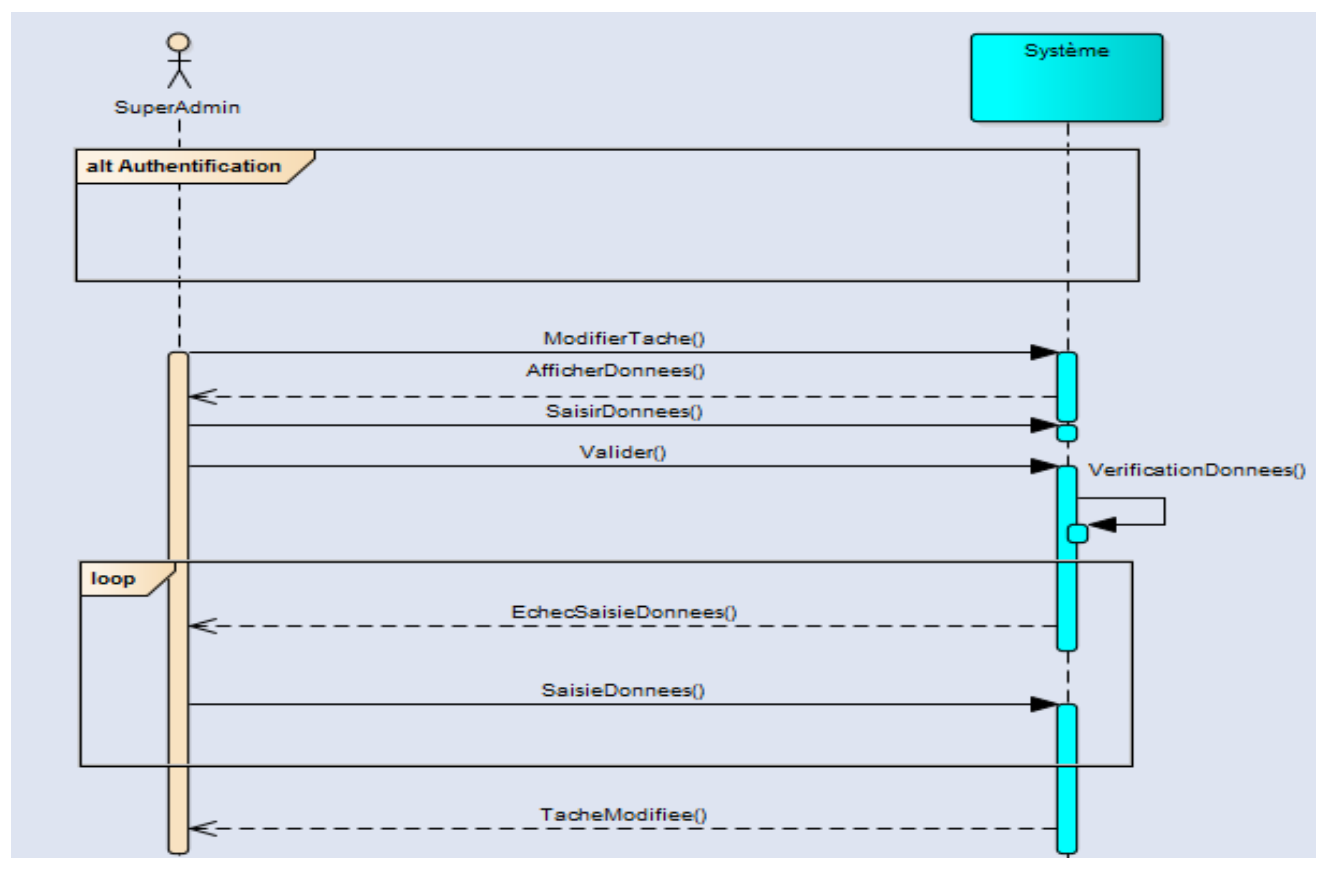

 *Figure 20:Diagramme de séquence relatif à la gestion des projets*

Après avoir être authentifié, l'utilisateur a la possibilité de modifier (ajouter ou supprimer) une tâche. Au cas de saisie incorrecte un message d'erreur s'affichera et la tâche ne sera pas modifiée.

### **2.2.4. Diagramme de séquence relatif à la suppression d'une ressource humaine**

Ce diagramme représente les étapes ordonnées chronologiquement pour la suppression d'une ressource humaine.

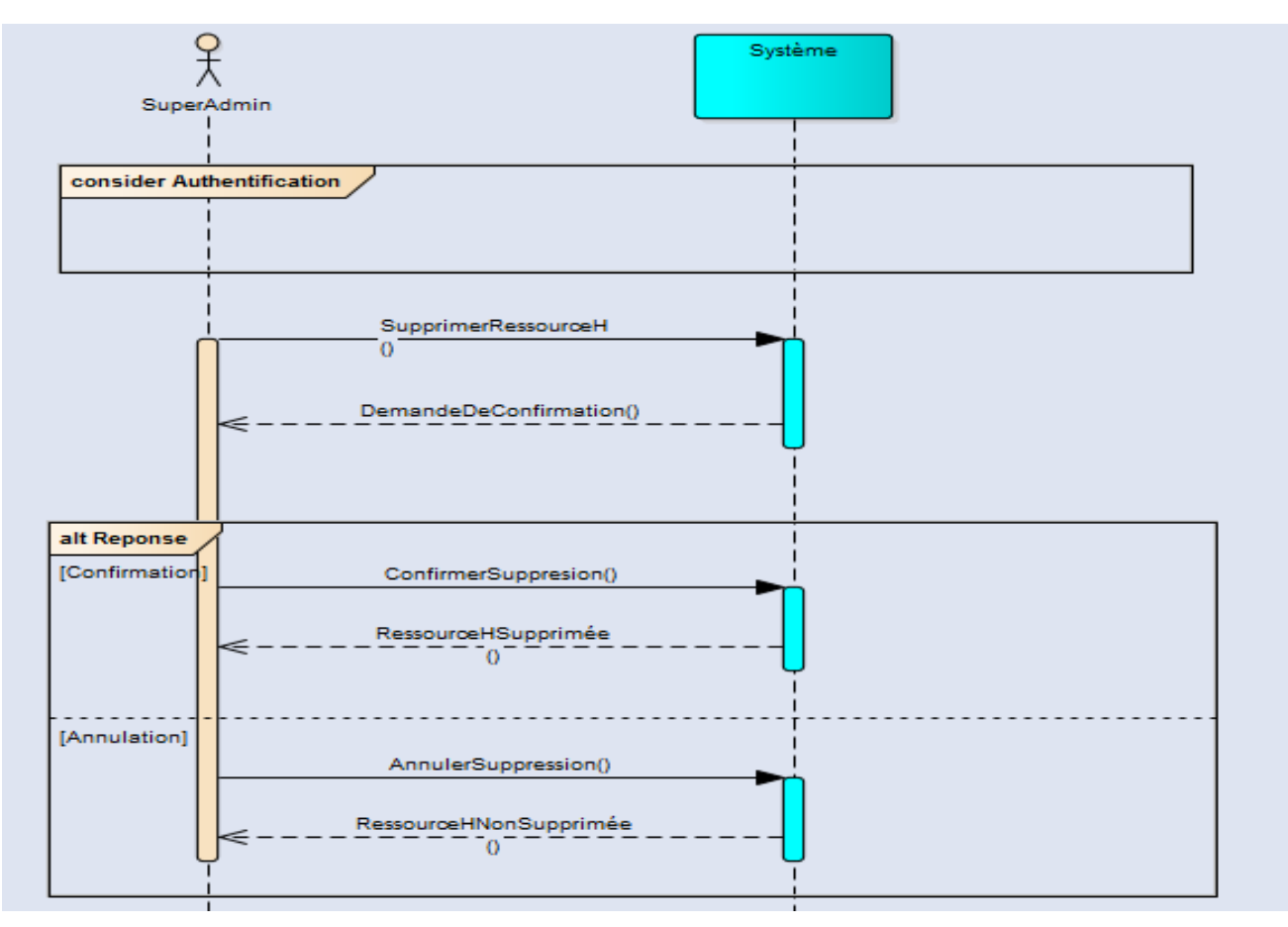

 *Figure 21:Diagramme de séquence relatif à la suppression d'une ressource*

Après l'authentification, l'utilisateur clique sur un bouton supprimer le système lui redirige vers une page de confirmation, s'il confirme sa demande alors la ressource sera supprimée et l'utilisateur sera redirigé vers la page de listing des ressources humaines sinon la ressource humaine ne serait pas supprimée.

### **2.2.5 Diagramme de séquence relatif à la consultation du portefeuille**

. Le diagramme ci-dessous représente les étapes ordonnées chronologiquement pour changer le statut d'une tâche, pour cela l'utilisateur clique sur le listing des tâches après l'authentification, le système lui affiche une page des tâches qui lui appartiennent, ensuite il peut choisir de changer le statut d'une ou plusieurs tâches en cliquant sur un bouton Détail après le système lui redirige vers la page de détail pour changer le statut et enfin lui affiche un message de réussite.

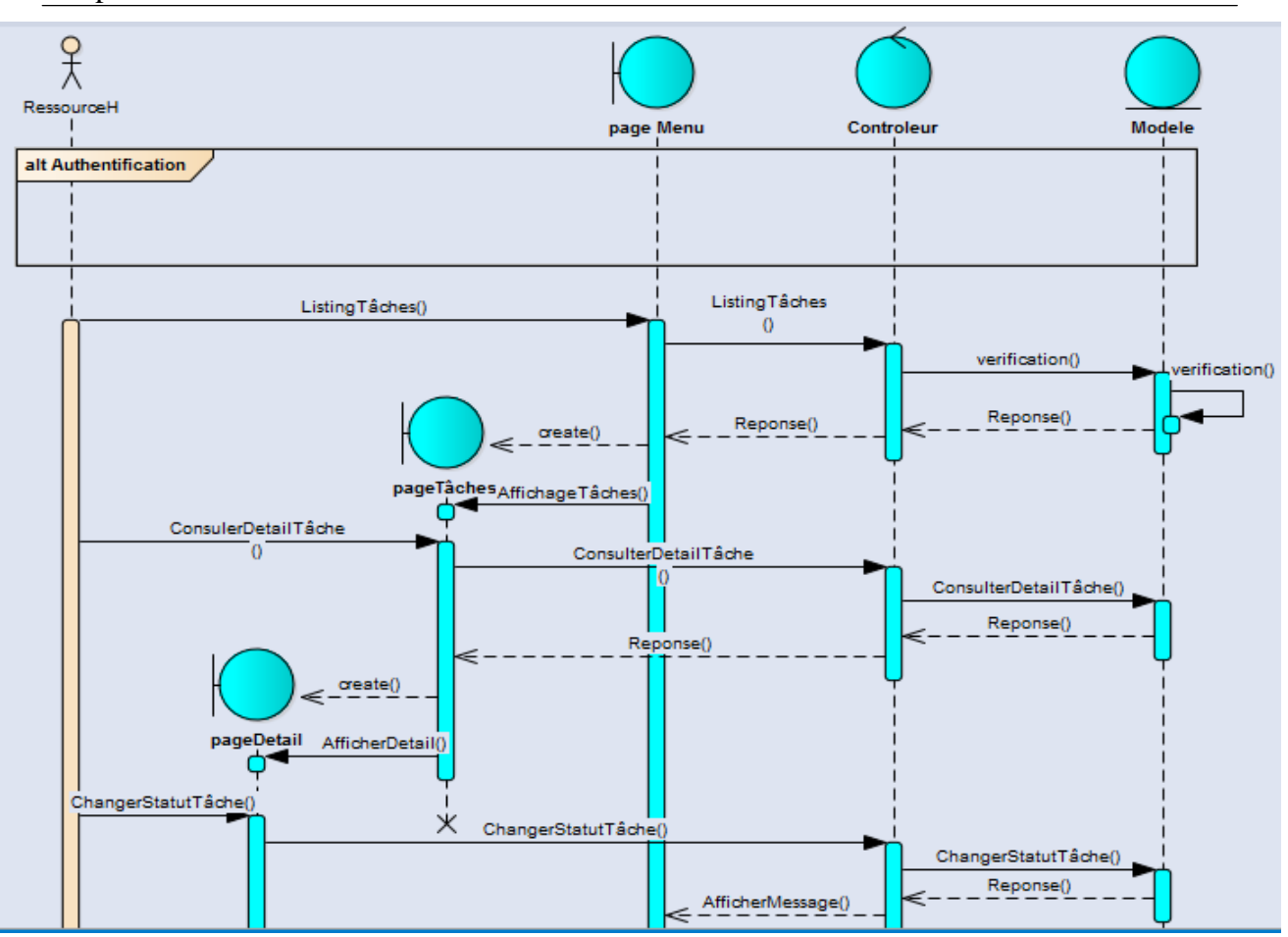

*Figure 22:Diagramme de séquence relatif à la consultation du portefeuille*

## **2.3. Diagramme d'activités**

Les diagrammes d'activités permettent de mettre l'accent sur les traitements. Ils sont donc particulièrement adaptés à la modélisation du cheminement de flots de contrôle et de flots de données. Ils permettent ainsi de représenter graphiquement le comportement d'une méthode ou le déroulement d'un cas d'utilisation. Les diagrammes d'activités sont particulièrement adaptés à la description des cas d'utilisation. Plus précisément, ils viennent illustrer et consolider la description textuelle des cas d'utilisation .De plus, leur représentation sous forme d'organigrammes les rend facilement intelligibles et beaucoup plus accessibles.

La figure suivante illustre le diagramme d'activité relatif à la consultation de calendrier des tâches

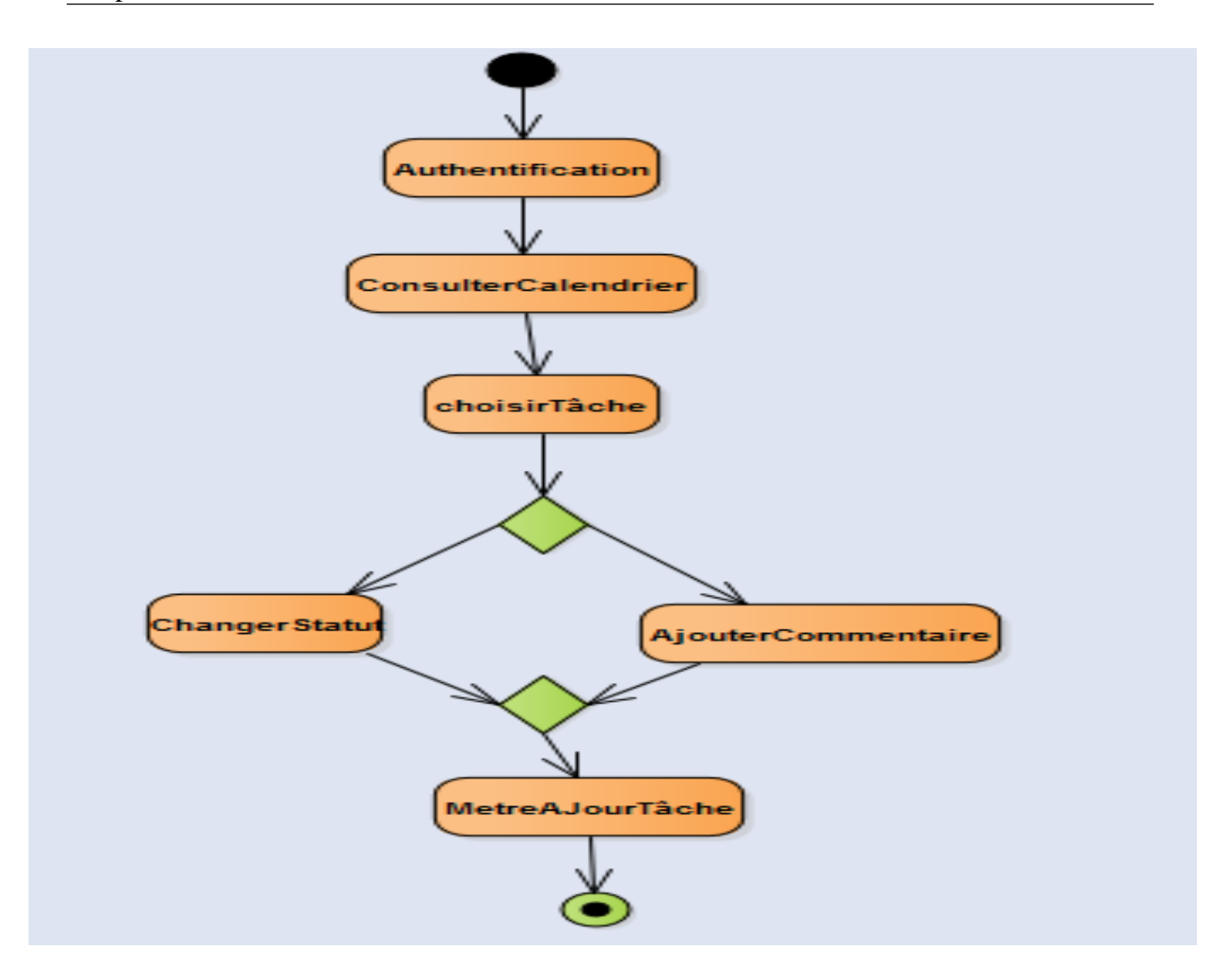

 *Figure 23:Diagramme d'actvité relatif à la consultation du calendrier des tâches*

### **2.4.Diagramme des classes**

Le diagramme de classe constitue un élément très important de la modélisation : Il permet de définir quelles sont les composantes du système final : il ne permet en revanche pas de définir le nombre et l'état des instances individuelles.

Néanmoins, on constate souvent qu'un diagramme de classe proprement réalisé permet de structurer le travail de développement de manière très efficace. Il permet aussi, dans le cas de travaux réalisés en groupe (ce qui est pratiquement toujours le cas dans les milieux industriels), de séparer les composantes de manière à pouvoir répartir le travail de développement entre les membres du groupe.

La figure suivante illustre le diagramme de classe propre à notre application

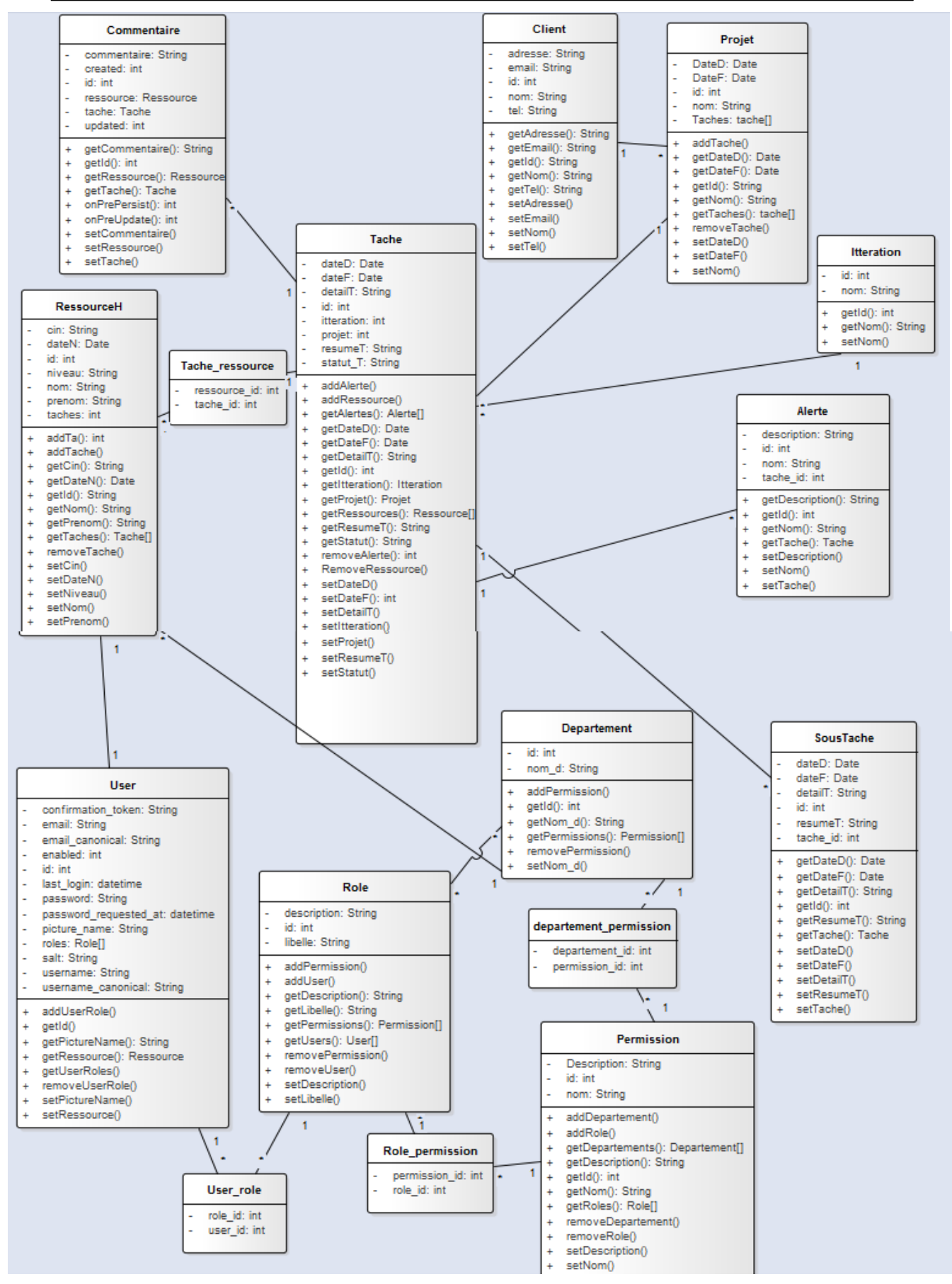

 *Figure 24:Diagramme de classes*

### **2.5. Diagramme de déploiement**

Le diagramme de déploiement décrit la disposition physique des ressources matérielles qui composent le système et montre la répartition des composants sur ces matériels. Chaque ressource étant matérialisée par un nœud, le diagramme de déploiement précise comment les composants sont répartis sur les nœuds et quelles sont les connexions entre les composants ou les nœuds. Les diagrammes de déploiement existent sous deux formes : spécification et instance.

La figure suivante illustre le diagramme de déploiement propre à notre application :

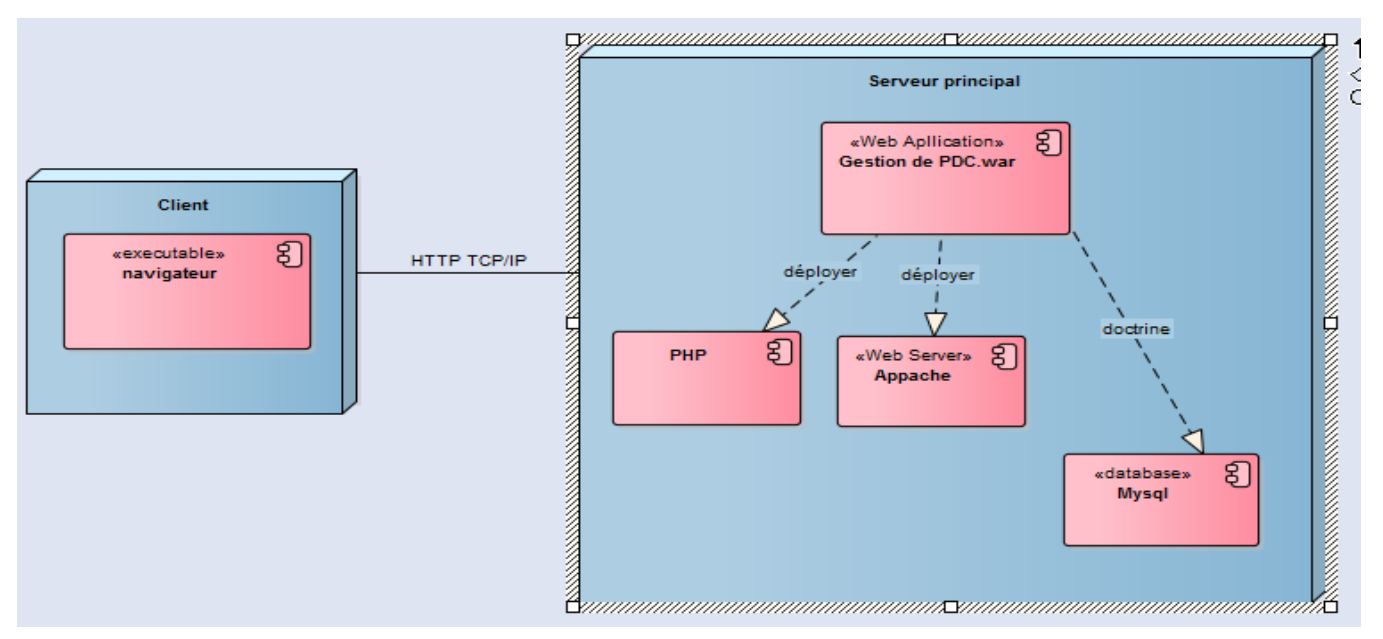

*Figure 25:Diagramme de déploiement relatif à notre application*

- *-Le Client*: c'est le navigateur, il permet à un utilisateur d'accéder au serveur. En d'autres termes, il sert d'interface à l'utilisateur.
- *-Le serveur*: C'est le serveur principal qui abrite les différents composants logiciels de notre application. Ces composants sont entre autres :
- -*L'Application Web*: l'application proprement dit qui est déployé sur le serveur web.
- *Le Serveur Web* : assure la gestion des connexions et des requêtes du client. Il assure aussi la distribution des pages JSF et HTML.
- *La Base de données* : c'est le composant qui s'occupe du stockage et de la gestion des données. Doctrine gère la persistance des données.

# **3. Conclusion**

Ce chapitre décrit et regroupe les résultats de la phase de conception, notamment les diagrammes de cas d'utilisations, quelques diagrammes de séquences, le diagramme de classes et le diagramme de déploiement .Le chapitre suivant va spécifier l'architecture de l'application ainsi que les outils techniques qui y sont utilisés.

# **CHAPITRE IV : ÉTUDE TECHNIQUE DU PROJET**

# **Résumé du chapitre :**

**Dans ce chapitre je vais présenter tout d'abord les outils et les technologies utilisées dans la phase du développement, ensuite je vais entamer l'architecture technique implémentée en expliquant le design pattern MVC (Model, View, Controller).**

# **1. Environnement du travail : outils et technologies**

# **a) Xampp**

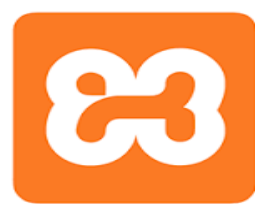

 *Figure 26:Logo de Xampp*

XAMPP est un ensemble de logiciels permettant de mettre en place facilement un serveur Web et un serveur FTP. Il s'agit d'une distribution de logiciels libres, permettant de faire fonctionner localement (sans se connecter à un serveur externe) des scripts PHP. Xampp n'est pas en soi un logiciel, mais un environnement comprenant deux serveurs (Apache et MySQL), un interpréteur de script (PHP), ainsi que phpMyAdmin pour l'administration Web des bases MySQL.

## **b) jQuery Framework**

Pour rendre dynamiques les pages créées (et notamment les formulaires), j'ai recouru à jQuery, un

framework JavaScript open source. Ce framework facilite et accélère l'écriture du code JavaScript. Une très grande partie du JavaScript de l'application est utilisée à la réalisation de requêtes AJAX (acronyme pour Asynchronus JavaScript And XML), permettant de modifier une

*c*iauerv

*Figure 27:Logo de Jquery*

## **c ) Doctrine**

partie de la page web sans devoir la recharger.

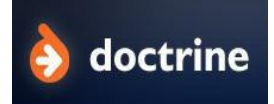

*Figure 28:Logo de doctrine*

Doctrine est un ORM (couche d'abstraction à la base de données) pour PHP. Il s'agit d'un logiciel libre sous licence GNU LGPL. Il s'agit de l'ORM par défaut du Framework Symfony (depuis la version 1.3 de ce Framework).

## **d) Le moteur de template Twig**

Twig est un moteur de template PHP dans la même lignée que Smarty et directement intégré dans Symfony2. Très puissant, Twig permettra de gérer de l'héritage entre templates et layouts, séparer les couches de présentation et couches métiers. Idéal si on travaille

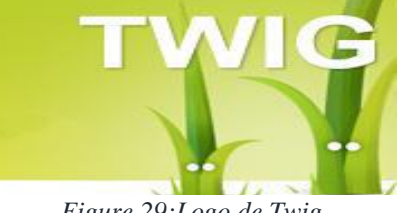

*Figure 29:Logo de Twig*

en équipe avec des intégrateurs, qui n'auront qu'à modifier les templates dans le répertoire views/ du bundle.

### **e) MySQL**

[MySQL](http://creersonsiteweb.net/page-apprendre-mysql) est un système de gestion de base de données ( SGBD ). Issu du monde libre, il est l'un des logiciels de gestion de base de données le plus utilisé au monde, c'est est un serveur de

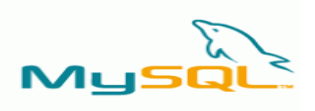

base de données relationnelles SQL, il est multithread (peut exécuter plusieurs processus en même temps) et multiutilisateur qui fonctionne aussi bien sur Windows que sur Linux ou Mac OS. Les bases de données sont accessibles en utilisant de nombreux langages serveur.

*Figure 30:Logo de Mysql*

### **f) PHP**

PHP: HypertextPreprocessor, est un langage de programmation libre principalement utilisé pour produire des pages Web dynamiques via un serveur HTTP, mais pouvant également fonctionner comme n'importe quel

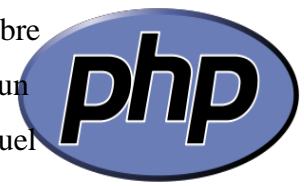

 *Figure 31:Logo de PHP*

langage interprété de façon locale. PHP est un langage impératif orienté objet.

## **g) Symfony**

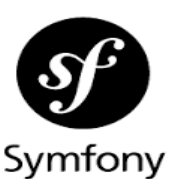

 *Figure 32:Logo de Symfony*

développer une immensité d'applications web de la plus simple à la plus complexe imaginable. Car en effet, Symfony définit un squelette de base à respecter, mais dans lequel on peut y mettre tout le code que l'on souhaite, c'est un framework qui dispose d'un bon nombre de briques de base tout en laissant pas mal de libertés au développeur.

Symfony est un framework MVC libre codé en PHP qui permet de

## **h) JavaScript**

Le JavaScript est un langage de script incorporé au langage HTML. Il est créé par Netscape en 1995. Ce langage est un langage de programmation qui permet d'apporter des améliorations au langage HTML en permettant d'exécuter des commandes du côté client. Le JavaScript est un langage interprété (besoin du navigateur pour interpréter le code).

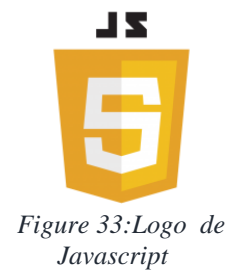

## **i) Bootstrap**

Bootstrap est un framework Web open-source gratuit et ouvert pour la conception de sites Web et

il se préoccupe uniquement du développement frontal.

d'applications Web. Il contient des modèles de conception basés sur

HTML et CSS pour la typographie, les formulaires, les boutons, la

navigation et d'autres composants d'interface, ainsi que des extensions

JavaScript optionnelles. Contrairement à de nombreux frameworks Web,

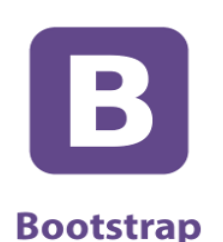

*Figure 34:Logo de Bootstrap*

## **j) Ajax**

AJAX est l'acronyme d'*Asynchronous JavaScript And XML*, autrement dit *JavaScript Et XML Asynchrones*, ce n'est ni une technologie ni un langage de programmation ; AJAX est un concept de

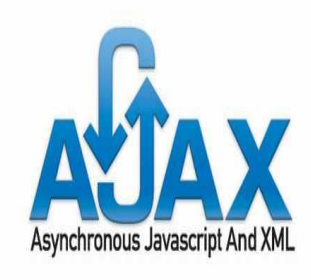

*Figure 35:Logo d'AJAX*

programmation Web reposant sur plusieurs technologies comme le JavaScript et le XML. L'idée même d'AJAX est de faire communiquer une page Web avec un serveur Web sans occasionner le rechargement de la page. C'est la raison pour laquelle JavaScript est utilisé, car c'est lui qui va se charger d'établir la connexion entre la page Web et le serveur.

# **2.Architecture technique**

## **2.1. Objectif de l'architecture technique**

Durant la spécification des exigences fonctionnelles il faut exprimer ainsi les exigences techniques, une phase qui est importante pour définir les composants techniques que je vais mettre en place afin d'exécuter les composants métier.

Dans cette partie je vais présenter la spécification des composants techniques et leurs relations et collaboration les uns avec les autres.

Dans l'application « Collab » j'ai utilisé une architecture multicouche qui consiste à séparer chaque couche de l'autre. Cette architecture permet de modéliser, développer, de tester et maintenir chaque couche séparément des autres, elle est utilisé pour faciliter et organiser le travail d'une équipe, elle permet à chacun de se focaliser sur la technologie et la partie qui le concerne et qui le maitrise pour atteindre des haut niveaux de productivité, de qualité et de maintenance.

Chaque couche peut être modélisée, développée, testée, et maintenue individuellement. Cette architecture sépare la logique de présentation, la logique applicative, la logique transactionnelle, et la logique de persistance (mise à jour des bases de données).

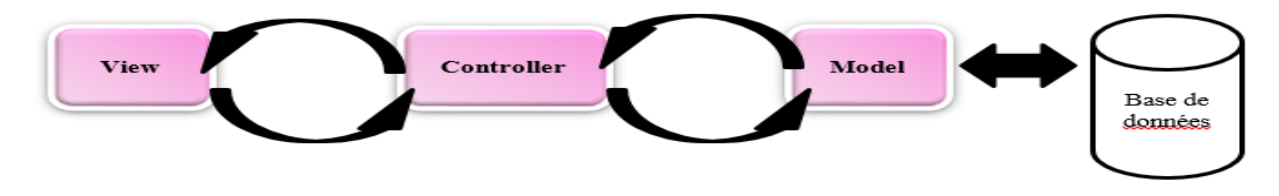

*Figure 36:L'architecture technique de notre projet*

# **2.2. Description de l'architecture technique de notre projet**

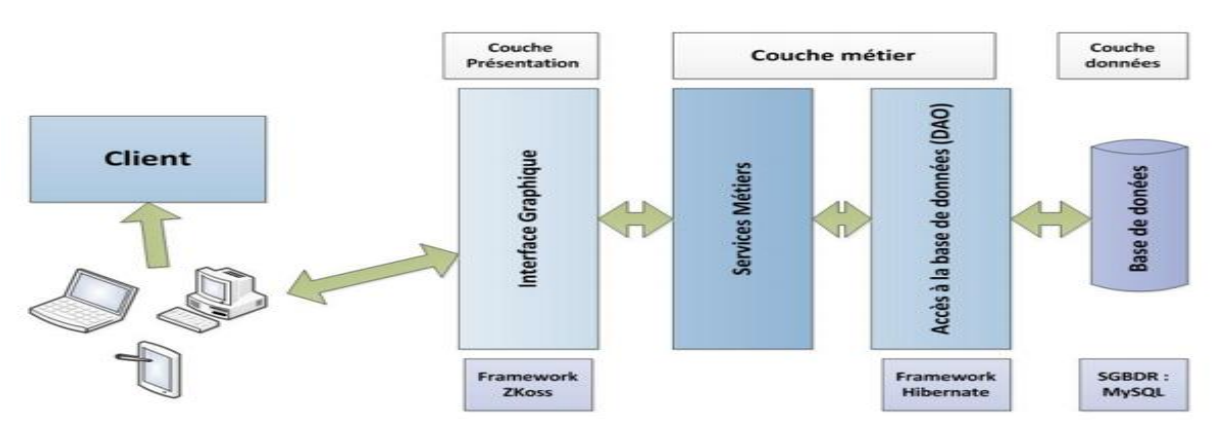

*Figure 37: Description de l'architecture technique de notre projet*

### *Architecture Modèle-Vue-Contrôleur (MVC)*

Chaque couche à une responsabilité dans le système, est logiquement séparée des autres et faiblement couplée avec les couches adjacentes. Le système global est une superposition de toutes les couches à savoir :

- Une couche présentation : couche contenant l'ensemble des pages TWIG de l'application. Cette couche correspond à la présentation des interfaces graphiques, l'enchainement des pages et la logique applicative. Cette couche fait appel aux services métiers de la couche métier pour obtenir et manipuler les objets de présentation. Et donc permet à l'utilisateur d'interagir avec l'application.
- Une couche métier : C'est une couche comportant des classes. Elles offrent un ensemble de services correspondant au cas d'utilisation de l'application cible. Ces services sont utilisés par la couche présentation pour la manipulation des objets métier.
- Une couche d'accès : ou ce qu'on appelle un contrôleur. Le contrôleur prend en charge la gestion des événements de synchronisation pour mettre à jour la vue ou le modèle et les synchroniser. Il reçoit tous les événements de l'utilisateur et enclenche les actions à effectuer. Si une action nécessite un changement des données, le contrôleur demande la modification des données au modèle, ce dernier avertit la vue que les données ont changé pour qu'elle se mette à-jour.

En résumé, lorsqu'un client envoie une requête à l'application :

- la requête envoyée depuis la vue est analysée par le contrôleur (par exemple un clic de souris pour lancer un traitement de données);
- le contrôleur demande au modèle approprié d'effectuer les traitements et notifie la vue que la requête est traitée (via par exemple un handler ou callback);
- la vue notifiée fait une requête au modèle pour se mettre à jour (par exemple affiche le résultat du traitement via le modèle).

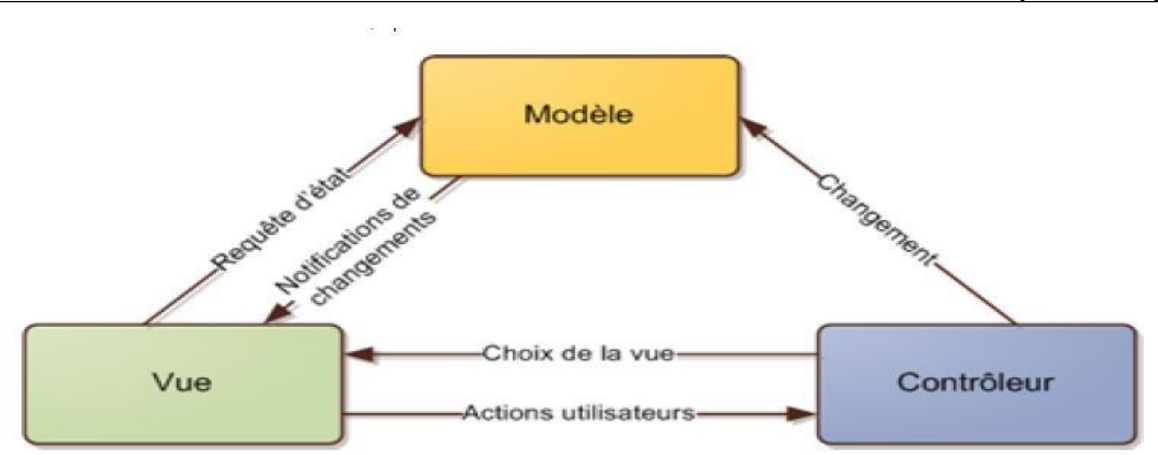

 *Figure 38:Architecture MVC*

# **3. Conclusion**

Ce chapitre a permis de détailler les choix logiciels en présentant l'architecture du système ainsi que les technologies utilisés pour son implémentation. Au cours du chapitre suivant, je m'intéresserai particulièrement à la réalisation de la solution proposée.

# **CHAPITRE V : MISE EN ŒUVRE DE LA SOLUTION**

# **Résumé du chapitre :**

**Ce chapitre détaillera en premier lieu la démarche adoptée et les modules de bases construits pour pouvoir déployer n'importe quelle entité du GPDC, pour finir par la suite en détaillant les fonctionnalités de l'application Web de gestion des plans de charges et des ressources humaines.**

# **1. Les Tests**

Le test est une activité importante dont le but est d'arriver à un produit « zéro défaut ». C'est la limite idéaliste vers laquelle tend un développeur pour la qualité du logiciel. Généralement 40% du budget global est consacré à l'effort de test.

## *Cycle de développement des tests :*

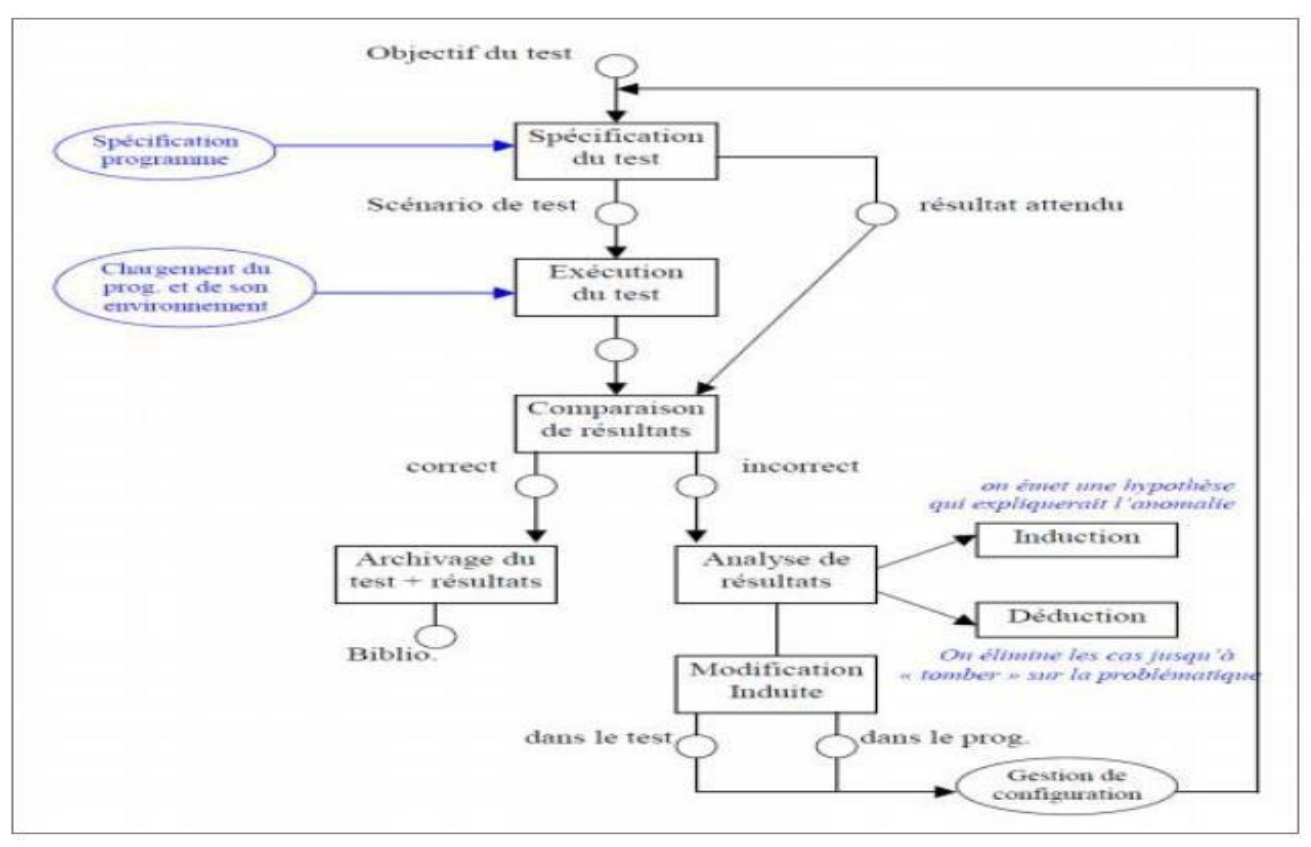

*Figure 39:Cycle de développement des tests*

### *Test de la Boîte Noire :*

Le test de la boîte noire est utilisé en programmation informatique et en génie logiciel, pour tester un programme en vérifiant que les sorties obtenues sont bien celles prévues pour des entrées données. Le principe est le suivant :

- Le programme est considéré dans son aspect fonctionnel et non plus structurel.
- Partitionnement du domaine d'études (DE) en classes.
- Génération des cas de test aux limites de classes.

# **2. Réalisation des modules de Bases 2.1 Page d'authentification**

L'application dispose d'un système d'authentification, un utilisateur doit obligatoirement connecter pour accéder à son espace voire la figure ci-dessous.

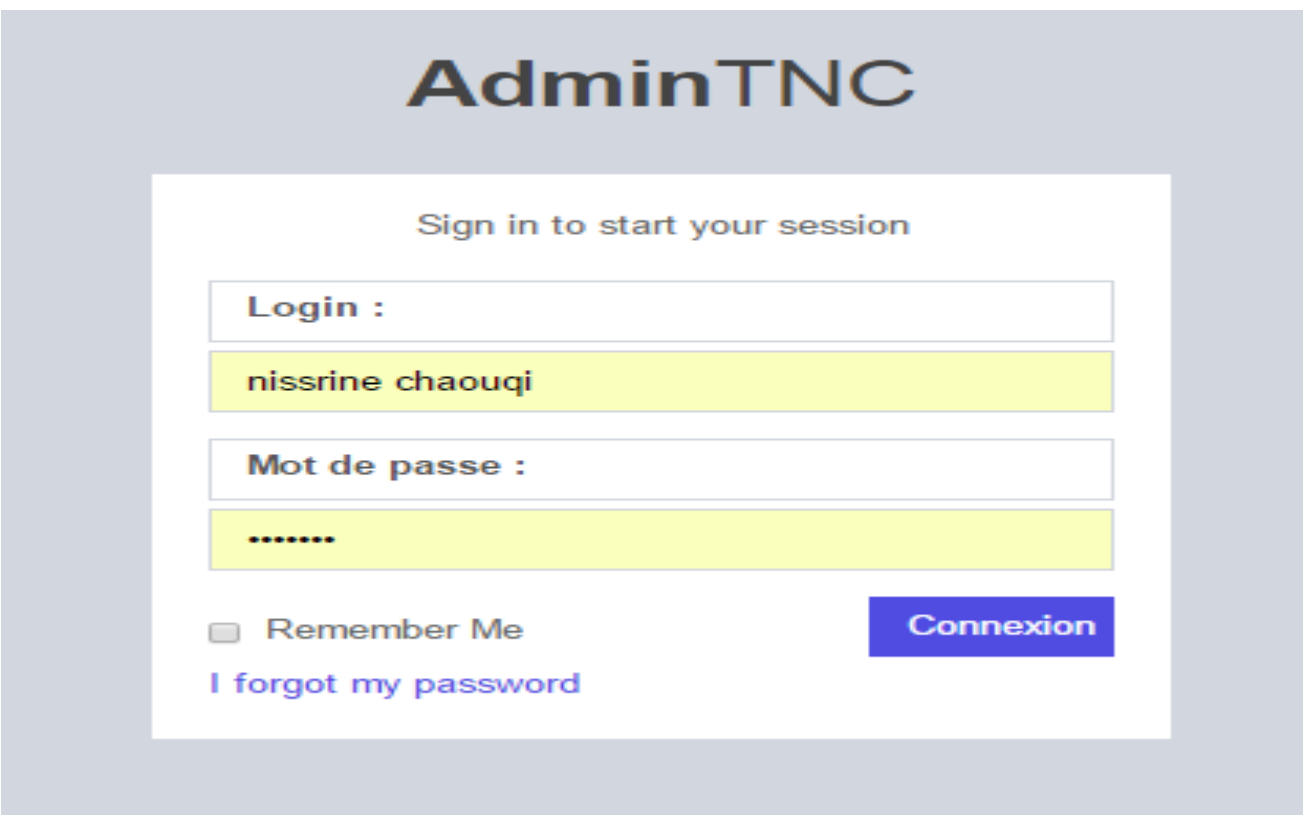

*Figure 40:Page d'authentification*

Après l'authentification, l'utilisateur système aura l'accès aux différents éléments et modules du GPDC selon le rôle qu'il occupe.

## **2.2 Création du module Habilitation**

Ce module a pour objectif la gestion des utilisateurs, des rôles et des permissions :

 $\triangleright$  Gestion des rôles

Cette page permet d'afficher la liste des rôles de notre outil GPDC. L'utilisateur permet d'ajouter, modifier, supprimer des rôles et voir la liste de toute permission crée. A chaque action le système vérifie si l'utilisateur a le droit d'accès, si oui l'utilisateur va poursuivre l'action souhaitée sinon un message d'erreur s'affichera.

### Mise En Œuvre De La Solution

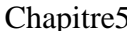

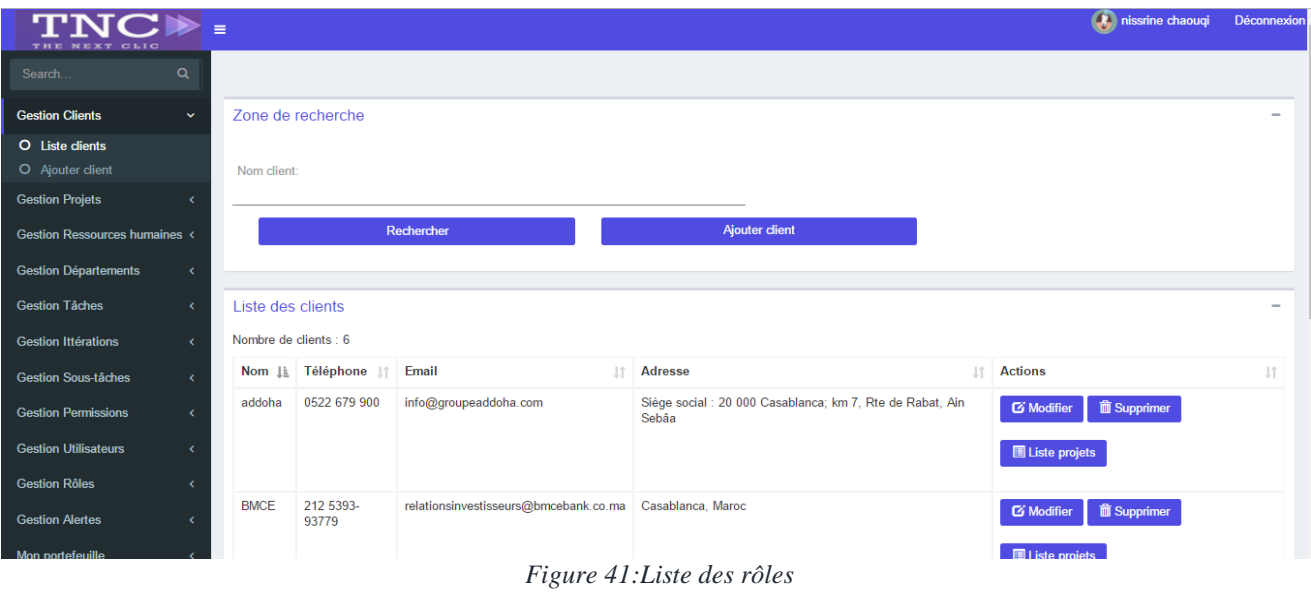

### $\triangleright$  Gestion des permissions

Après l'ajout des rôles, l'utilisateur ajoute des permissions pour les affecter aux rôles crées précédemment, cette page permet aussi de modifier, supprimer des rôles et d'afficher la liste des rôles.

| THE NEXT CLIC                               | $\equiv$                   |                      |                           |                          | <b>O</b> , nissrine chaouqi     | Déconnexion              |
|---------------------------------------------|----------------------------|----------------------|---------------------------|--------------------------|---------------------------------|--------------------------|
| $\alpha$<br>Search.                         |                            |                      |                           |                          |                                 |                          |
| <b>Gestion Clients</b><br>$\epsilon$        | Zone de recherche          |                      |                           |                          |                                 | ÷                        |
| <b>Gestion Projets</b><br>$\epsilon$        | Liste des permissions      |                      |                           |                          |                                 | $\overline{\phantom{a}}$ |
| Gestion Ressources humaines <               | Nombre de permissions : 14 |                      |                           |                          |                                 |                          |
| <b>Gestion Départements</b><br>$\epsilon$   | <b>Nom</b>                 | IL Description<br>1î | <b>Départements</b><br>1î | <b>Rôles</b><br>1î       | <b>Actions</b>                  | <b>I</b> t               |
| <b>Gestion Tâches</b><br>$\epsilon$         | dashboard                  | dashboard            | Developement              | role admin<br>role_chefP | Supprimer<br><b>S</b> Modifier  |                          |
| <b>Gestion Ittérations</b><br>$\epsilon$    |                            |                      |                           |                          |                                 |                          |
| <b>Gestion Sous-tâches</b><br>$\epsilon$    | gestion alertes            | gestion alertes      | Developement              | role_chefP<br>role_user  | Supprimer<br><b>G' Modifier</b> |                          |
| <b>Gestion Permissions</b><br>$\checkmark$  | gestion commentaires       | gestion commentaires | Media                     | role_chefP               |                                 |                          |
| O Liste permissions<br>O Ajouter permission |                            |                      |                           | role_user                | Supprimer<br><b>G'</b> Modifier |                          |
| <b>Gestion Utilisateurs</b><br>$\epsilon$   | gestion permissions        | gestion permissions  | Media                     | role admin<br>role_chefP | Supprimer<br><b>G'</b> Modifier |                          |
| <b>Gestion Rôles</b><br>$\epsilon$          |                            |                      |                           |                          |                                 |                          |
| <b>Gestion Alertes</b>                      | gestion rôles              | gestion rôles        | Design                    | role chefP<br>role_user  | Supprimer<br><b>G' Modifier</b> |                          |

*Figure 42:Liste des permissions*

### $\triangleright$  Gestion des Utilisateurs

Cette page permet de lister tous nos utilisateurs système et leurs coordonnées comme le username, L'email, les rôles associés à cet utilisateur, la dernière connexion. Ainsi elle offre à l'utilisateur le choix d'une action parmi une liste d'actions à savoir la modification, la suppression, l'activation du compte si ce dernier est désactivé et vice-versa et l'attribution des rôles lors d'un ajout ou d'une modification d'un utilisateur.

### Chapitre5 Mise En Œuvre De La Solution  $\left(\begin{array}{c} \bullet \\ \bullet \end{array}\right)$  nissrine chaouqi TNC $\blacktriangleright$ Déco **Gestion Clients** Zone de recherche  $\ddot{}$ **Gestion Projets** Liste des utilisateurs **Gestion Ressources bum** Username Email **Rôles** dernière connexion Actions **Gestion Départements** 26-04-2017 09:58:41 sirine@sirine.com role admin **The Supprimer l'utilisateur Supprimer l'utilisateur** sirine Modifier l'utilisateur Gestion Tâches ODesactiver le compte O Activer le compte **Gestion Ittération** ysn@gmail.com role\_user 26-04-2017 13:00:40 ysn **G' Modifier l'utilisateur | il Supprimer l'utilisateur | Il Liste connexions** Goetian Sourc tâchor **ODesactiver le compte O** Activer le compte **Gestion Permissions Gestion Utilisateurs** asasa sasasa role\_chefP jamais Modifier l'utilisateur 前 Supprimer l'utilisateur i Liste connexions O Liste utilisateurs ODesactiver le compte O Activer le compte O Ajouter utilisateu **Gestion Rôles** sirine\_ 28-04-2017 10:36:39 sirine\_@gmail.com role\_chefP Modifier l'utilisateur film Supprimer l'utilisateur **in Liste connexione** stion Alertes **CDesactiver le compte** Q Activer le compte

### *Figure 43:Liste des utilisateurs*

Cette page concerne l'ajout des informations personnelles comme l'username, l'email, la photo, pour la création de son compte et l'affectation de ses rôles.

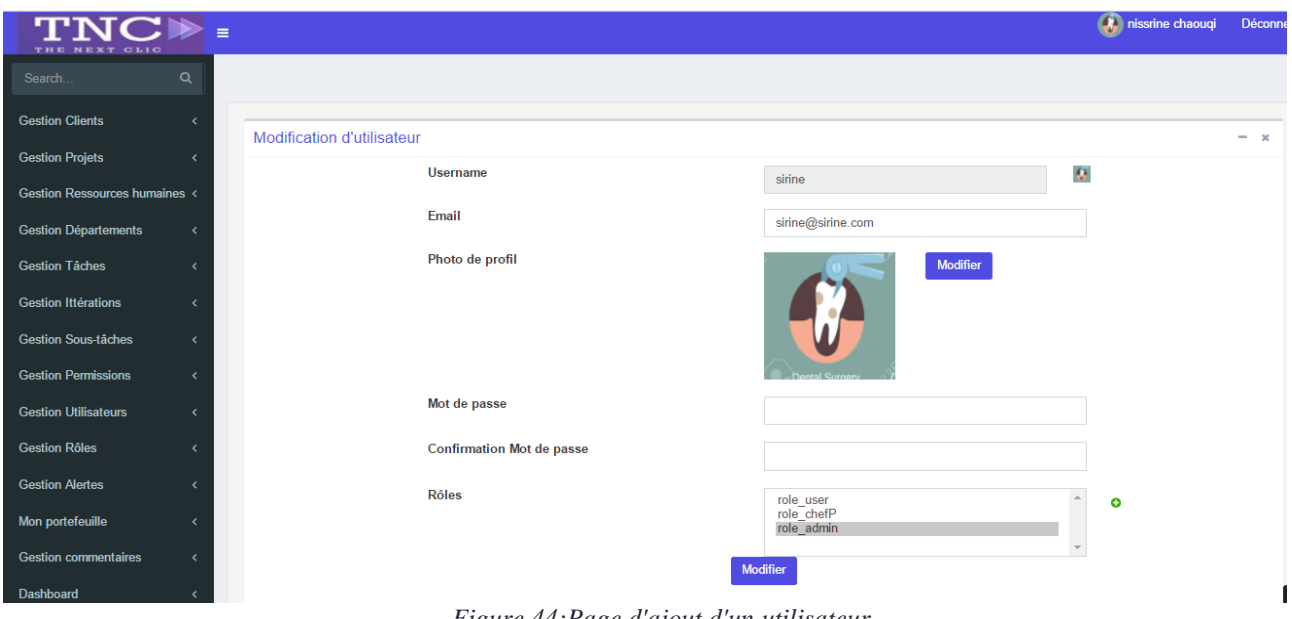

*Figure 44:Page d'ajout d'un utilisateur*

### **2.3Gestion de portefeuille ressource humaine**

### $\triangleright$  Gestion des clients

Cette page permet d'afficher la liste des clients, et leurs informations comme le nom ou la raison social, l'email, le téléphone, Ainsi que la liste des projets affectés à chaque client.Après l'ajout d'un client, l'utilisateur peut modifier ou supprimer un client.

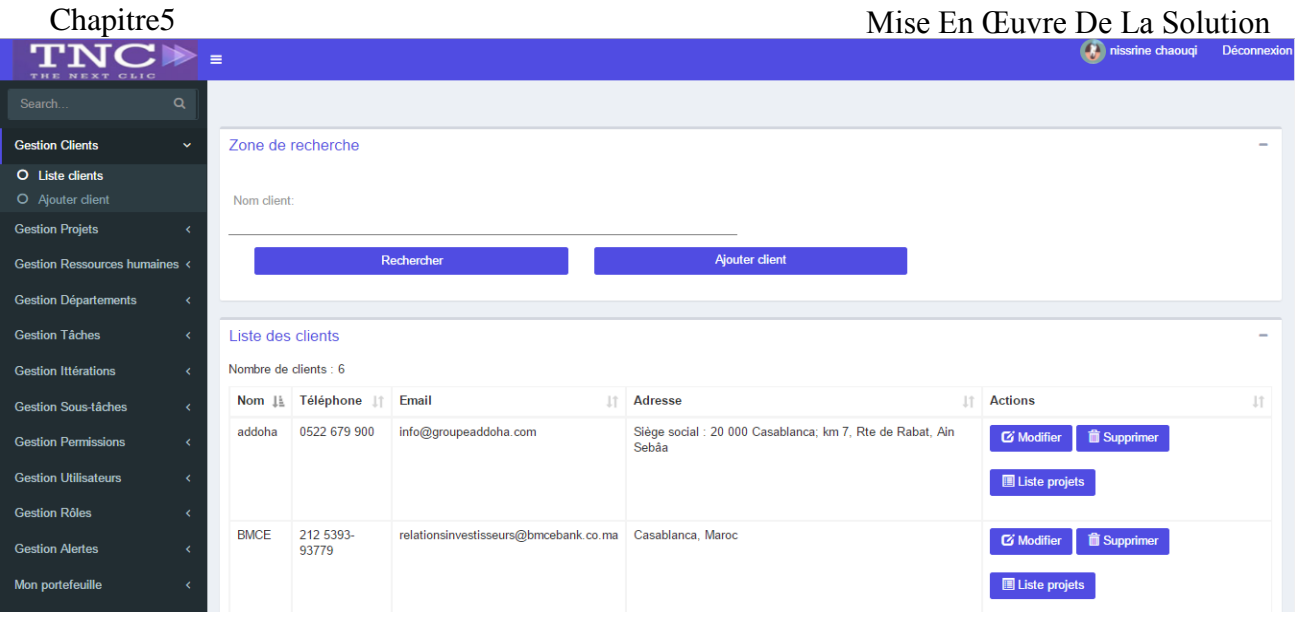

### *Figure 45:Liste des clients*

Gestion des Projets

Cette page permet d'ajouter un projet pour lui attribuer un client crée précédemment

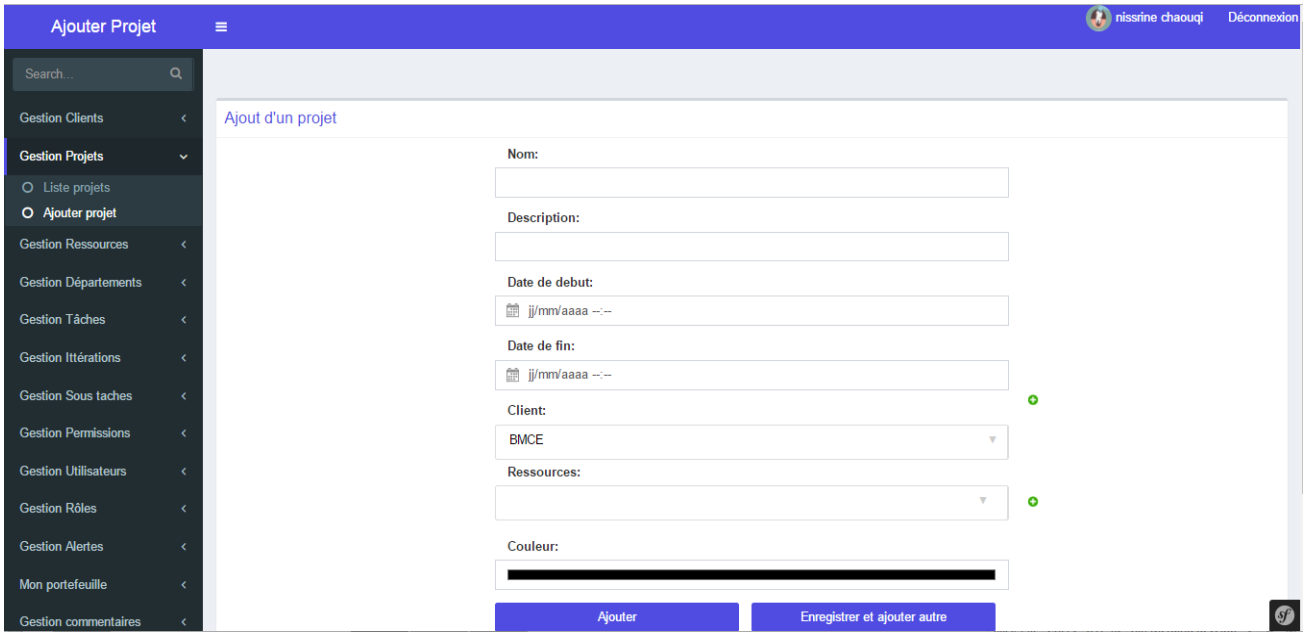

*Figure 46:Page d'ajout d'un nouveau projet*

La figure suivante permet d'afficher la liste des projets ainsi elle offre à l'utilisateur le choix d'une action parmi une liste d'actions à savoir la modification, la suppression, la consultation des listes des tâches et des ressources humaines et l'ajout d'une tâche ou d'une permission.

### Chapitre5 Mise En Cuvre De La Solution

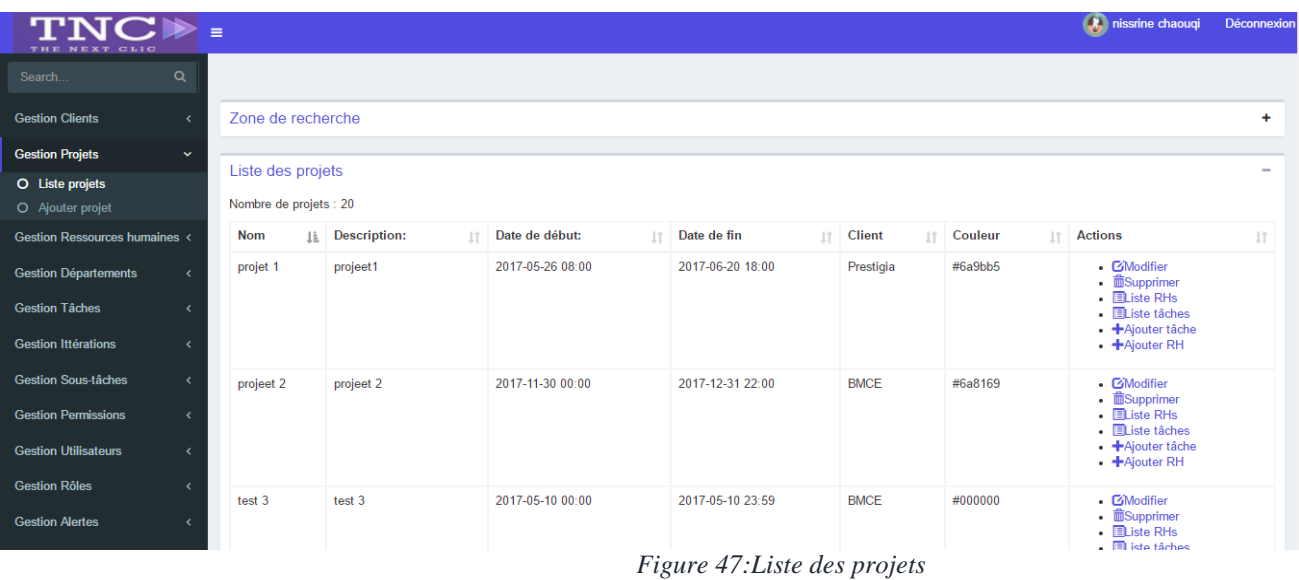

### $\triangleright$  Gestion des départements

La page au dessous permet d'afficher la liste des départements en affichant le nom et la liste des actions à savoir la modification, la suppression ainsi que visualiser la liste des ressources humaines et les permissions associées à chaque département.

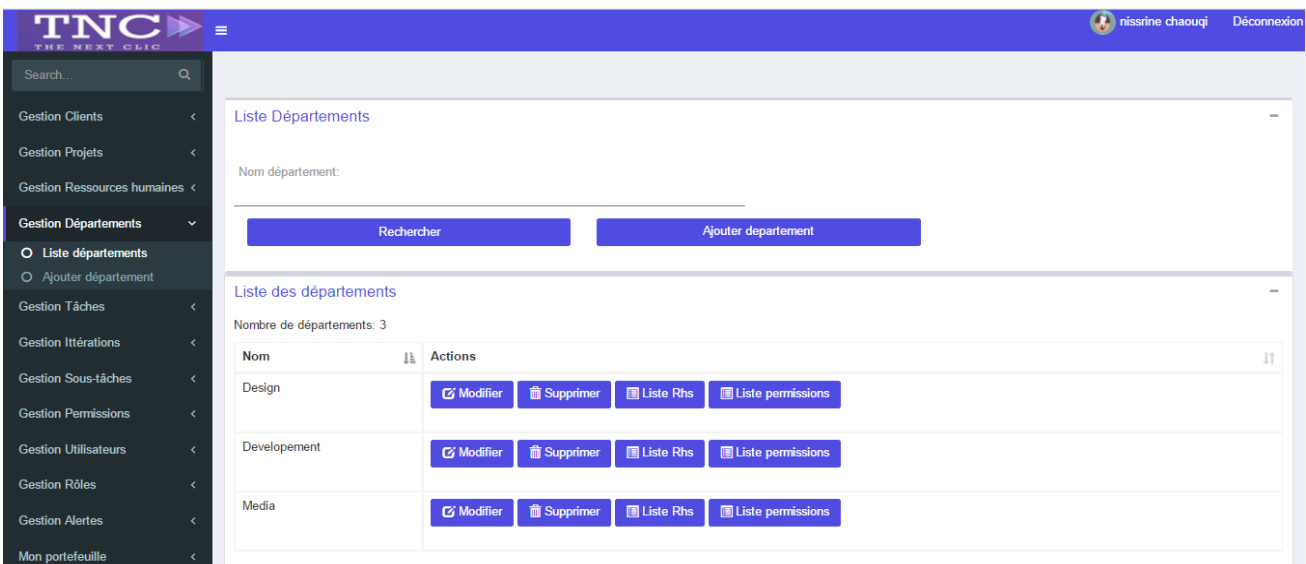

*Figure 48:Liste des départements*

### $\triangleright$  Gestion des ressources humaines

Après l'ajout des départements, l'utilisateur ajoute des RHs pour les affecter aux départements crées précédemment, cette page permet d'afficher la liste des RHs de notre outil GPDC, d'ajouter, de modifier, de supprimer des rôles, d'activer le compte de la RH si ce dernier est désactivé et vice-versa et voir la liste des projets et des tâches affectés à cette RH. A chaque action le système vérifie si l'utilisateur a le droit d'accès, si oui l'utilisateur va poursuivre l'action souhaitée sinon un message d'erreur s'affichera.

### Chapitre5 Mise En Œuvre De La Solution **A** nissrine chaouqi Déconne  $\text{TNC} \triangleright$ Zone de recherche  $\ddot{\phantom{1}}$ **Gestion Clients Gestion Projets** Liste des RHs stion Ressou Nombre des RHs : 5 O Liste RHs **CIN ↓L** Nom **11 Prénom:** It. Date de naissance It. Niveau It. Département:  $\mathbb{R}^n$ **Actions** O Ajouter RH • CModifier<br>
– mSupprim cd 121212 Resource Ressource 2017-12-31 Bac Media Gestion Départements • *Livinonner*<br>• *I*IListe tâches<br>• **IL**iste projets **Gestion Tâches** ODesactiver compte **Gestion Ittérations** • CiModifier<br>mSupprime **Gestion Sous-tâches** cd1249845 ressource2 ressource2 2017-12-31 Bac+2 Media Supprimer<br>
Liste tâches<br>
Liste projets **Gestion Permissions** stion Utilisateurs **O**Activer compte **Gestion Rôles** Developement cd555995 Nisrina Nisrina 1995-09-18 Bac+3 • ØModifier **<u>ffi</u>Supprime Gestion Alertes** Liste tâches<br>EListe projets Mon portefeuill ODesactiver compte  *Figure 49:Liste des ressources humaines*

### $\triangleright$  Gestion des itérations

La figure ci-dessous représente la page d'affichage de la liste des itérations ainsi elle offre à l'utilisateur la possibilité de la modification, la suppression d'une itération, la visualisation de la liste des tâches appartenant à cette alerte ainsi que l'ajout d'une nouvelle itération.

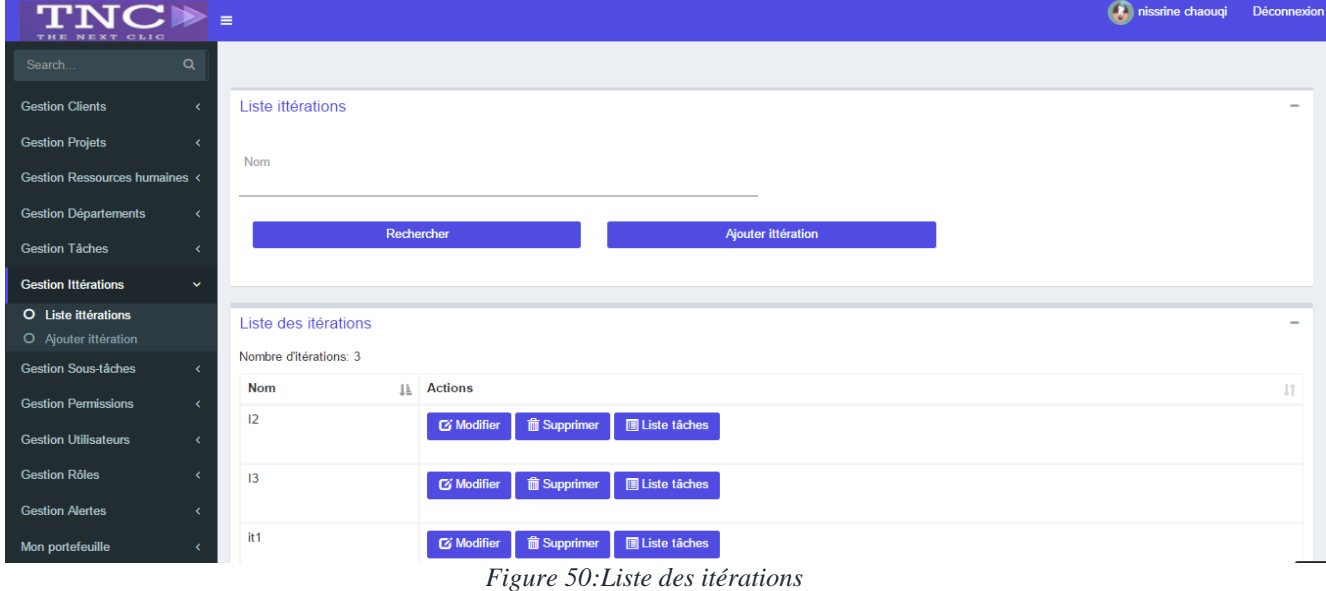

### $\triangleright$  Gestion des alertes

L'alerte est une solution de communication qui convient parfaitement aux professionnels et aux institutions souhaitant communiquer avec leurs contacts en période critique .Après l'ajout des tâches, l'utilisateur peut ajouter des alertes pour les affecter au tâches crées précédemment. La figure suivante représente la page d'affichage de la liste des alertes et les informations associées dont on cite la description et la tâche attachée à cette a chaque alerte ainsi elle offre à l'utilisateur la possibilité de modifier supprimer une alerte.

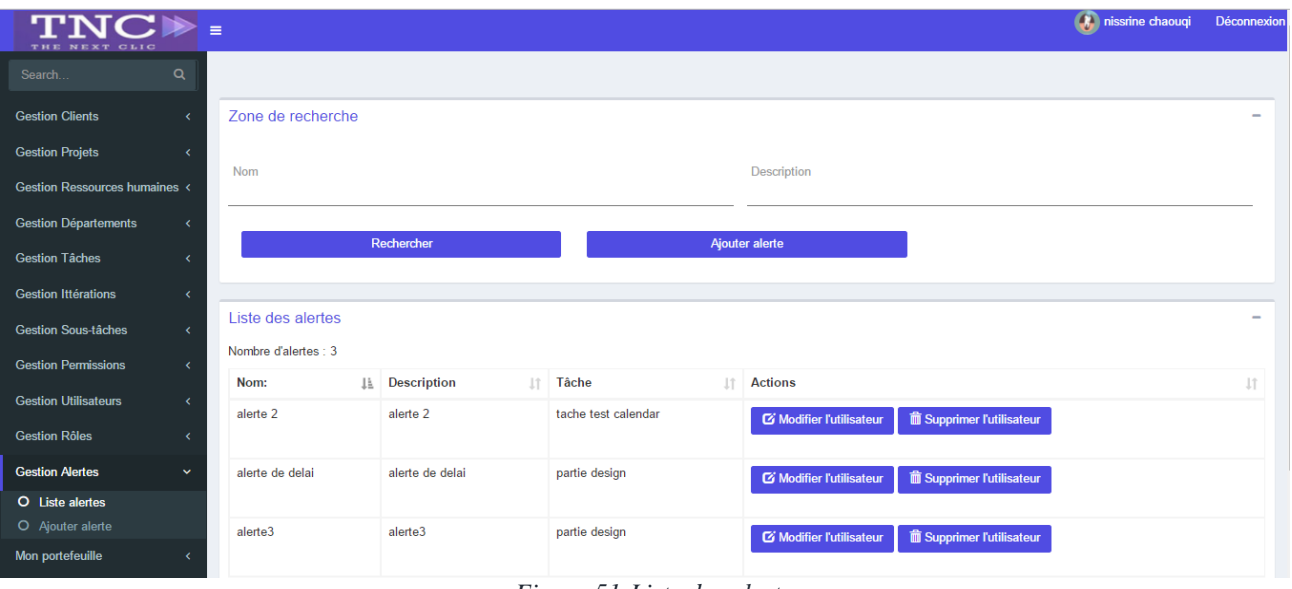

### *Figure 51:Liste des alertes*

Une alerte est un type de messages visant à informer un/des utilisateurs (en général, suite à une modification d'informations de base de données).

### $\triangleright$  Gestion des tâches

Après l'ajout des ressources , des départements et des itérations, l'utilisateur ajoute des tâches pour les affecter au entités crées précédemment, cette page permet de lister toutes les tâches créées et leurs informations comme le résumé de la tâche, le détail, le statut, la date de début, la date de fin ainsi que le projet et l'itération auxquels est associée la tâche. Plus loin elle offre à L'utilisateur le choix d'une action parmi une liste d'actions à savoir la modification, la suppression, la visualisation des listes des sous-tâches des alertes et des commentaires associés à la tâche, ainsi la possibilité de l'ajout d'une alerte associée à la tâche.

Cette page permet d'ajouter une tâche et l'associer à un projet, une itération et une ou plusieurs RHs en lui attribuant des rôles, des entités, des alertes, des taches et le statut.

| $\equiv$                                                        |                       |                       |                      |                      |                   |                          |                          | (A) nissrine chaouqi              | Déconnexi                          |
|-----------------------------------------------------------------|-----------------------|-----------------------|----------------------|----------------------|-------------------|--------------------------|--------------------------|-----------------------------------|------------------------------------|
| $\alpha$<br>Search.                                             |                       |                       |                      |                      |                   |                          |                          |                                   |                                    |
| <b>Gestion Clients</b><br>k.                                    | Zone de recherche     |                       |                      |                      |                   |                          |                          |                                   |                                    |
| <b>Gestion Projets</b><br>k                                     | Liste des tâches      |                       |                      |                      |                   |                          |                          |                                   |                                    |
| <b>Gestion Ressources humaines &lt;</b><br>Nombre de tâches : 7 |                       |                       |                      |                      |                   |                          |                          |                                   |                                    |
| <b>Gestion Départements</b><br>$\epsilon$                       | Résumé tâche:         | IL Détail tâche:      | $\  \cdot \ $ Projet | Date de début:<br>11 | Date de fin<br>1î | <b>Statut</b><br>$\perp$ | Ittération:<br>$\perp$ î | <b>RHs</b><br>1î                  | Actions 11                         |
| <b>Gestion Tâches</b><br>$\checkmark$                           | la conception         | la conception         | <b>PDC</b>           | 2017-12-31 22:59     | 2017-12-31 23:59  | KO                       | it1                      | stouti yassine<br>Nisrina Nisrina | $\cdot$ $\alpha$<br>- 命            |
| O Liste tâches<br>O Ajouter tâche                               |                       |                       |                      |                      |                   |                          |                          |                                   | $\cdot$ $\Box$<br>$\cdot$ $\Box$   |
| <b>Gestion Ittérations</b>                                      |                       |                       |                      |                      |                   |                          |                          |                                   | $\cdot$ $\Box$<br>$\cdot$ +        |
| <b>Gestion Sous-tâches</b><br>k                                 | tache auuj            | tache auuj            | PDC                  | 2017-05-26 00:00     | 2017-05-26 23:58  | en cours                 | it1                      | Nisrina Nisrina                   | $\cdot$ $\alpha$<br>. 命            |
| <b>Gestion Permissions</b><br>k.                                |                       |                       |                      |                      |                   |                          |                          |                                   | $\cdot$ $\Box$<br>. $\blacksquare$ |
| <b>Gestion Utilisateurs</b><br>ć                                |                       |                       |                      |                      |                   |                          |                          |                                   | . $\blacksquare$<br>$\cdot$ +      |
| <b>Gestion Rôles</b><br>k                                       | tache de weCasablanca | tache de weCasablanca | weCasablanca         | 2017-11-30 23:59     | 2017-12-31 22:59  | OK                       | it1                      | Nisrina Nisrina                   | $\cdot$ $\alpha$                   |
| <b>Gestion Alertes</b><br>k                                     |                       |                       |                      |                      |                   |                          |                          |                                   | $\cdot$ $\hat{m}$<br>$\cdot$       |
| Mon portefeuille                                                |                       |                       |                      |                      |                   |                          |                          |                                   | $\cdot$ $\Box$<br>$\blacksquare$   |

 *Figure 52:Page de listing des tâches*

A chaque saisie incorrecte de la date de début ou la date de fin de la tâche par l'utilisateur le système lui affiche un message d'erreur qui indique que la date de fin doit être antérieure que la date de début.

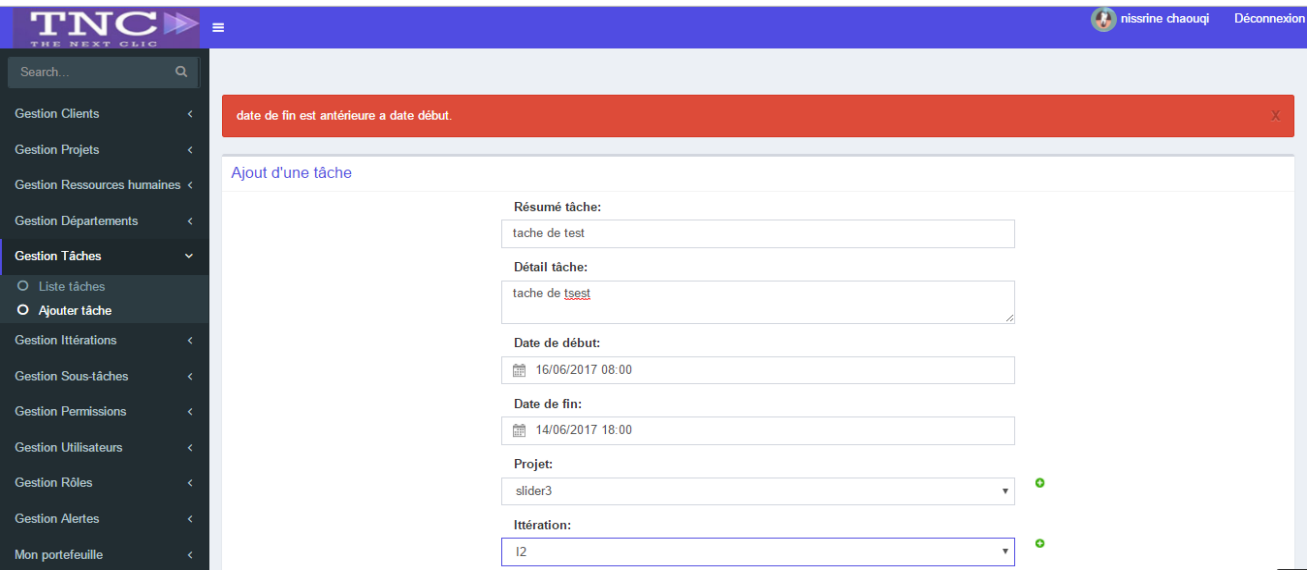

*Figure 53:Page d'ajout d'une nouvelle tâche*

### $\triangleright$  Portefeuille

Cette page permet à la ressource humaine connectée de consulter les tâches qui lui ont été affecté pour les réaliser, modifier ou même créer des sous- tâches avec une option qui indique l'état des lieux

# KO / OK / EN COURS

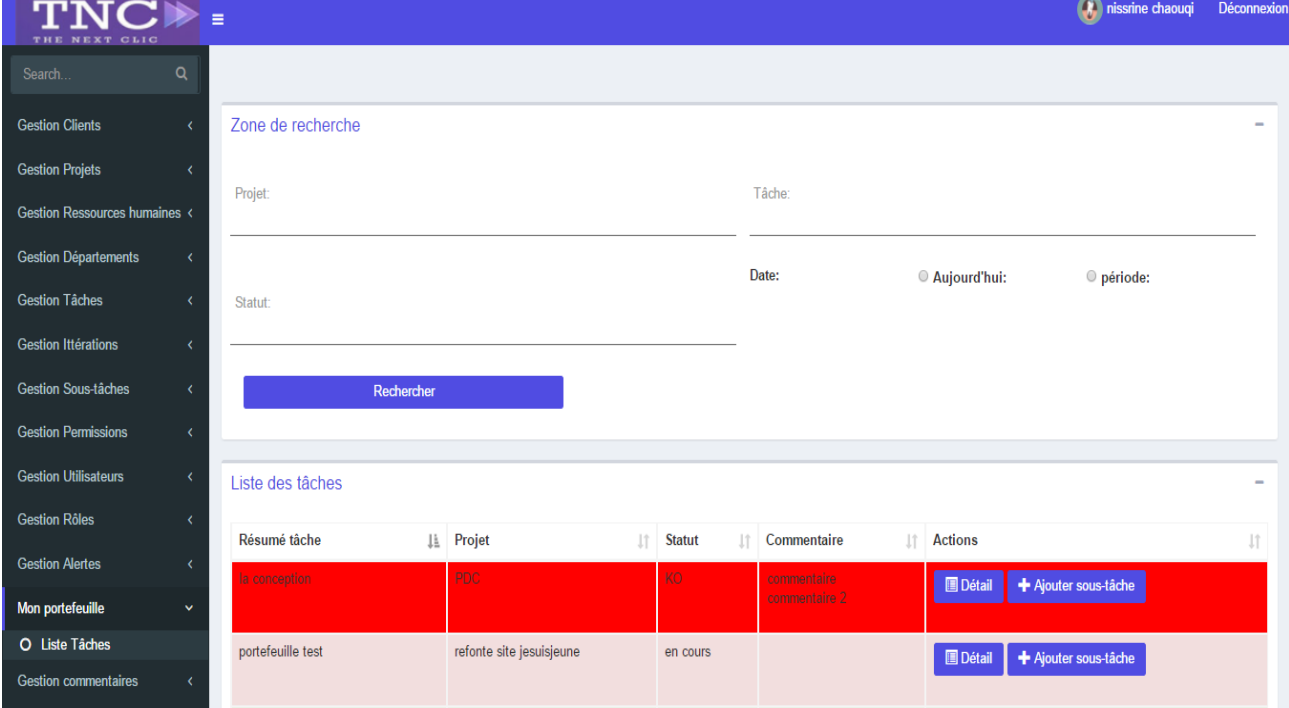

 *Figure 54:Page de portefeuille d'une ressource humaine*

### > Dashboard

Cet onglet à un rôle primordiale pour les ressources humaines selon le droit d'accès dans la projection de l'état d'avancement de chaque projet initié au sein de la boite sous forme de slider et raccourcis permettant d'accéder à plus de détails comme :

- la liste des tâches.

- la liste des ressources humaines.

| TNCI> =<br>THE NEXT CLIC                                    |             |                                                                        | (A) nissrine chaouqi | Déconnexion |
|-------------------------------------------------------------|-------------|------------------------------------------------------------------------|----------------------|-------------|
| $\alpha$<br>Search                                          |             |                                                                        |                      |             |
| <b>Gestion Clients</b>                                      |             |                                                                        |                      |             |
| <b>Gestion Projets</b>                                      |             |                                                                        |                      |             |
| Gestion Ressources humaines <                               |             |                                                                        |                      |             |
| <b>Gestion Départements</b>                                 |             |                                                                        |                      |             |
| <b>Gestion Tâches</b><br>k                                  | test 3      | test test                                                              | test test            |             |
| <b>Gestion Ittérations</b><br>x                             | 日日          | $\Box$                                                                 | $\Box$               |             |
| <b>Gestion Sous-tâches</b><br>¢                             | $\mathbf G$ |                                                                        |                      |             |
| <b>Gestion Permissions</b><br>x                             |             |                                                                        |                      |             |
| <b>Gestion Utilisateurs</b><br>$\left\langle \right\rangle$ |             |                                                                        |                      |             |
| <b>Gestion Rôles</b>                                        |             | 0000000                                                                |                      |             |
| <b>Gestion Alertes</b>                                      |             |                                                                        |                      |             |
| Mon portefeuille<br>×                                       |             | $E_{\text{Gauss}}$ 55. $D_{\text{G0}}$ de aliden des puedets de la TMC |                      |             |

*Figure 55:Pge de slider des projets de la TNC*

### $\triangleright$  Calendrier

La figure calendrier est un moyen de gestion du temps efficient qui permet à l'utilisateur d'afficher chaque tache avec sa date de début et fin avec un lien qui mène vers son détail et selon le besoin l'utilisateur peut modifier le statut ou la commenter.

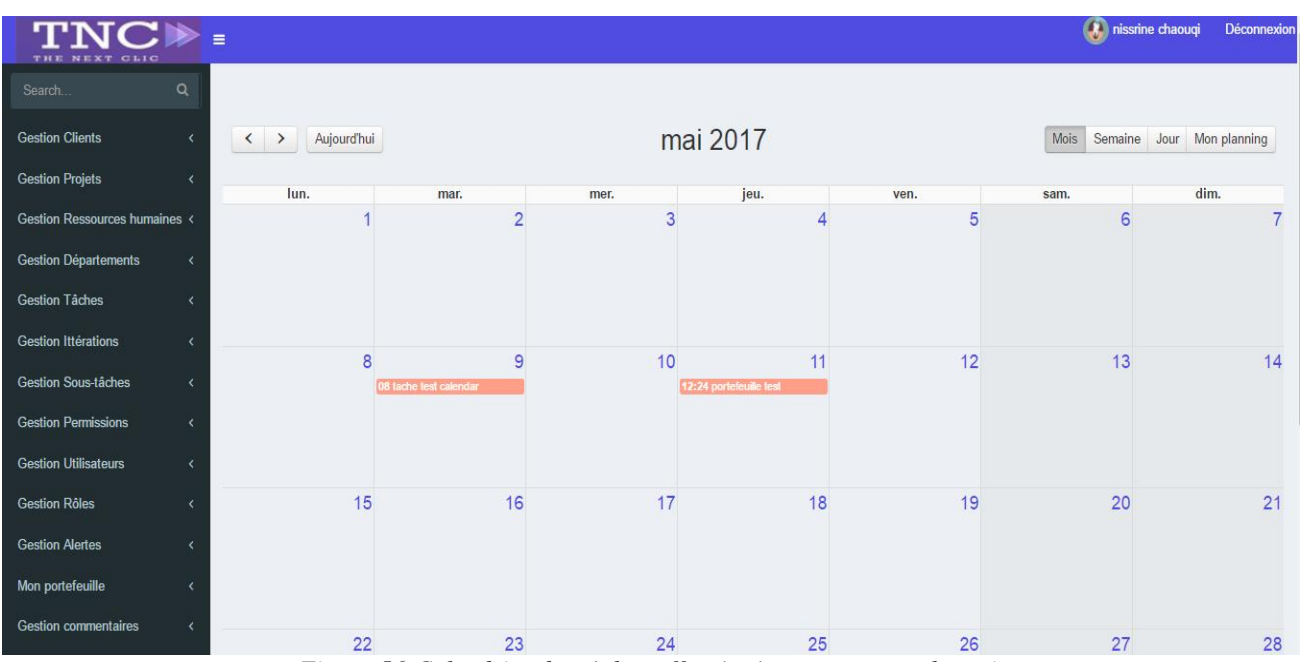

*Figure 56:Calendrier des tâches affectées à une ressource humaine*

 $\triangleright$  Statistiques

La figure statistique/tableaux de bord est un onglet important dans le contrôle de gestion de la société permettant d'avoir une vision globale sur la firme à savoir :

- $\triangleright$  L'état des lieux.
- $\triangleright$  Le nombre de projet par client.
- Les ressources humaines déployées.
- Le nombre d'alertes par tâche.
- $\triangleright$  Etc....

Avec la possibilité d'enregistrer chaque illustration souhaitée sous divers formats comme PDF-PNG-JPEG etc... Pour l'exploiter selon le besoin.

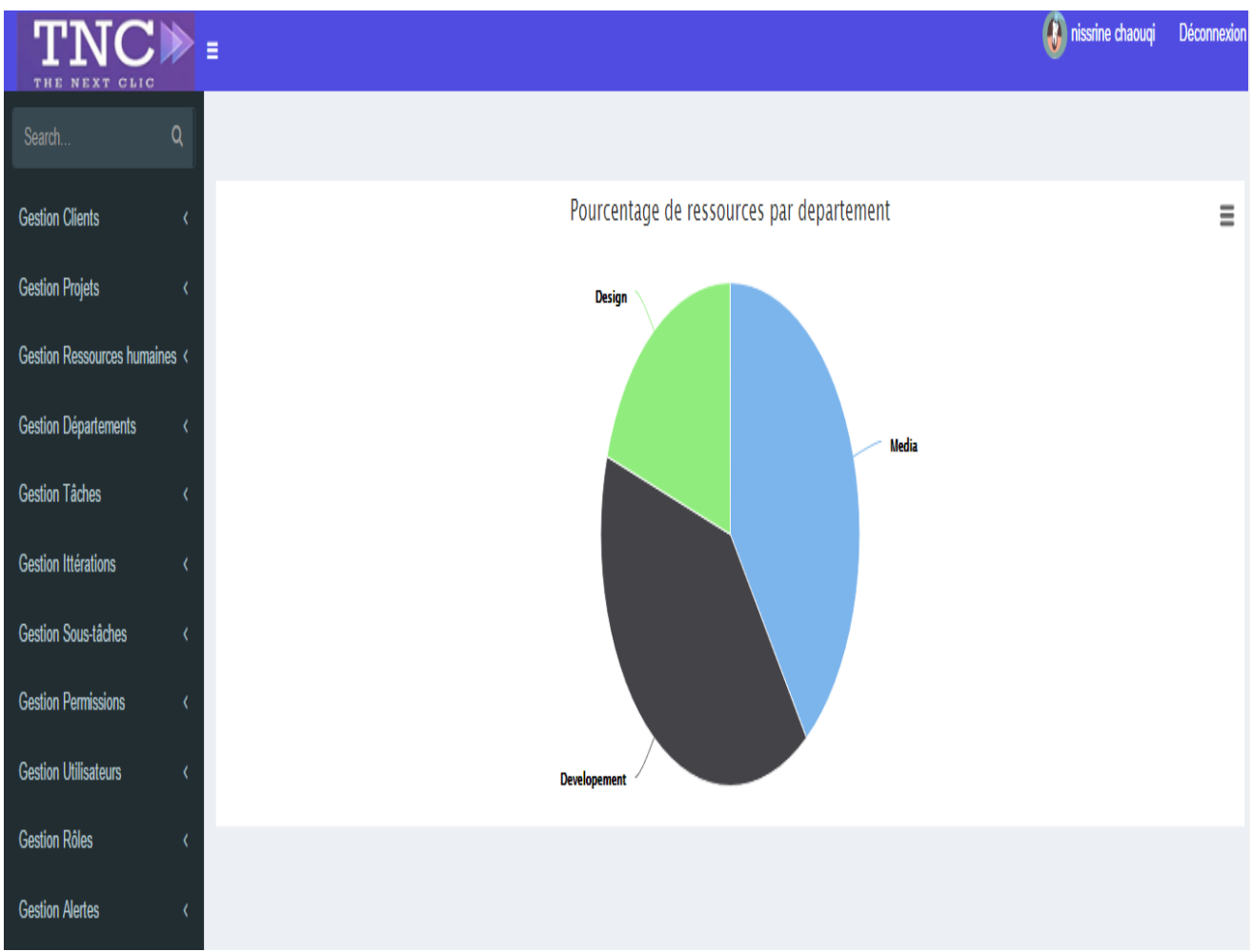

*Figure 57: un graphique représentant le pourcentage des ressources par département*

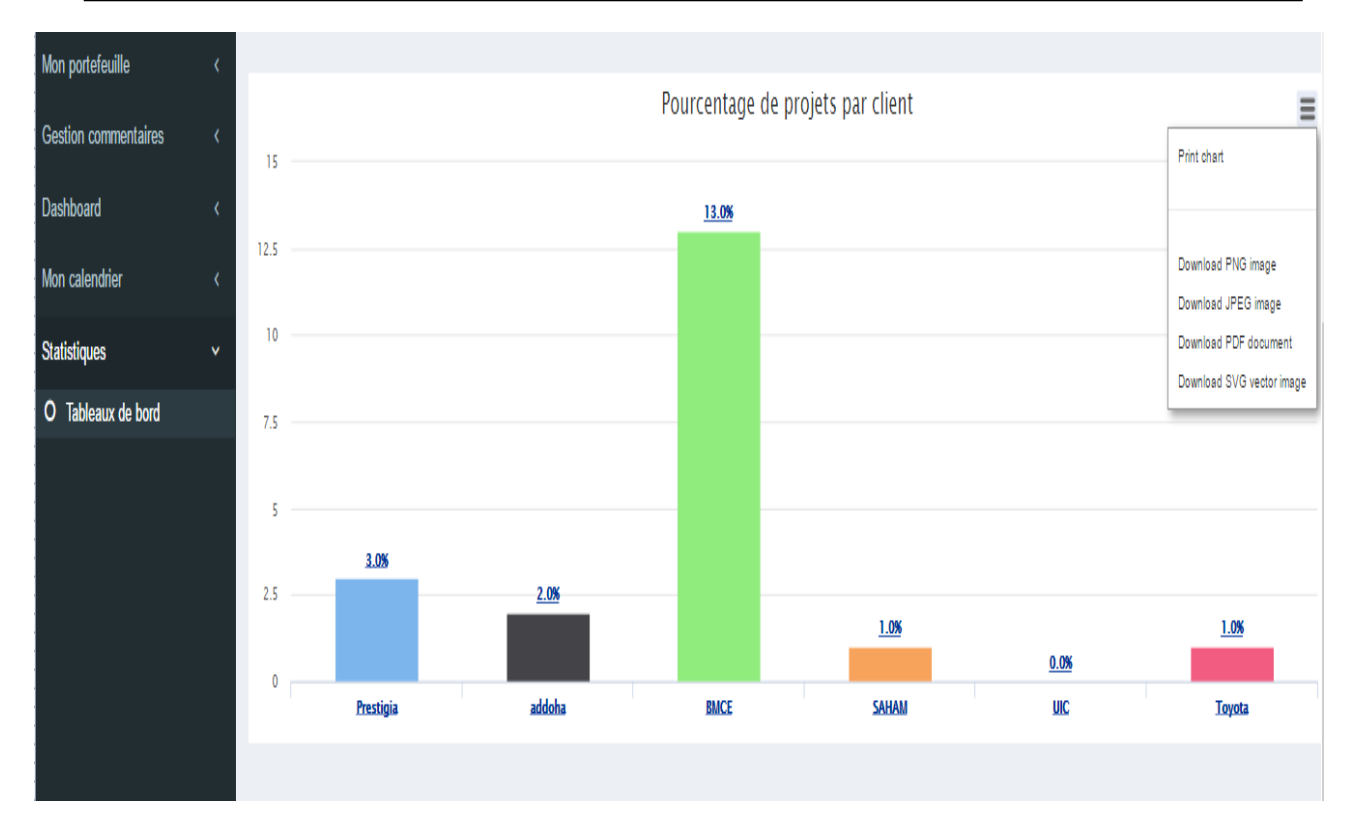

 *Figure 58:un graphique représentant le pourcentage des projets par client*

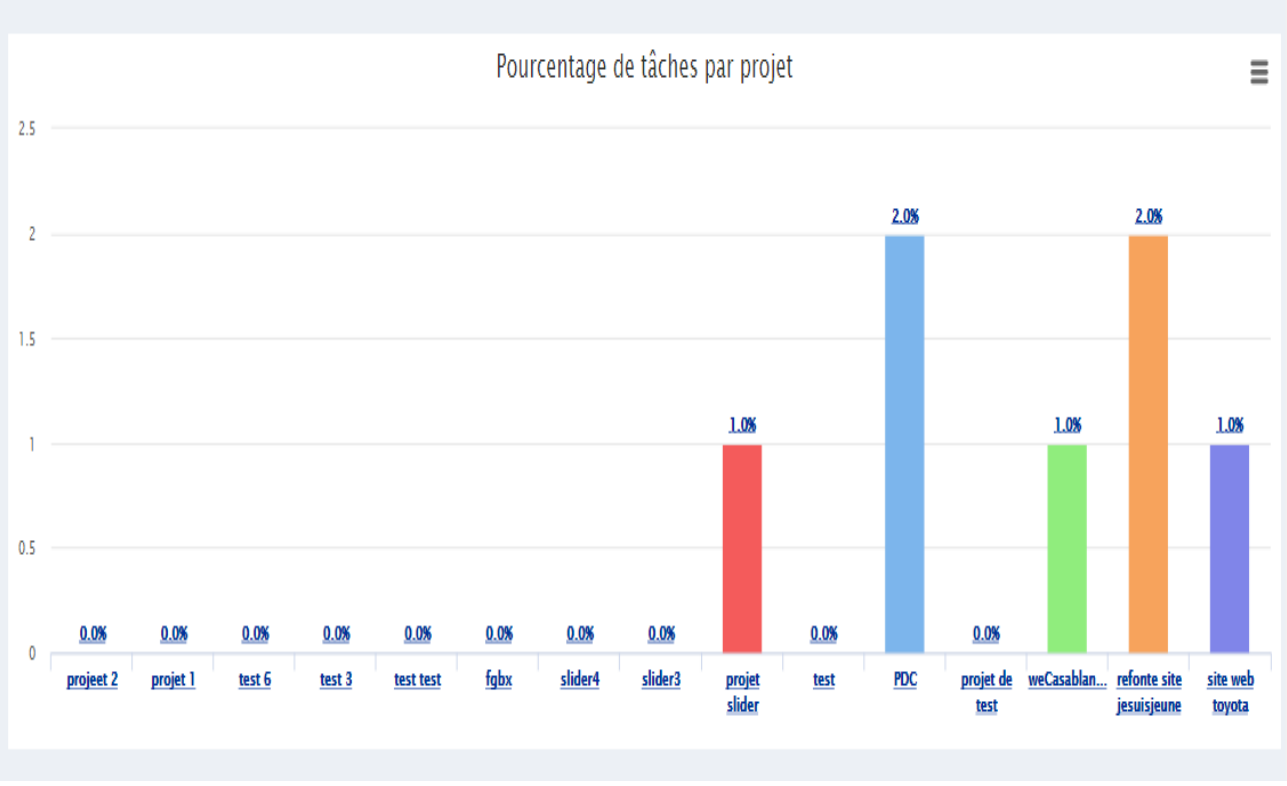

*Figure 59:Un graphique représentant le pourcentage des tâches par projet*

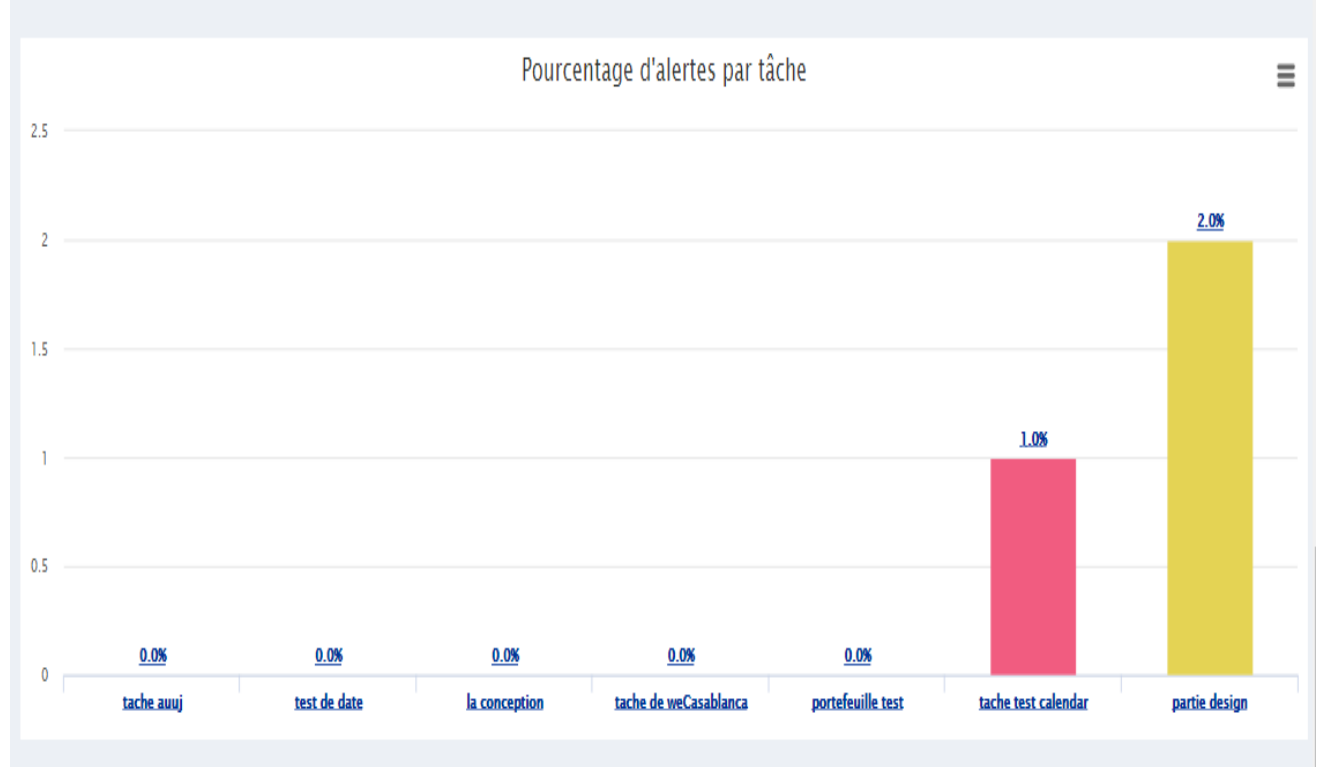

*Figure 60:un graphique représentant le pourcentage d'alertes par tâche*

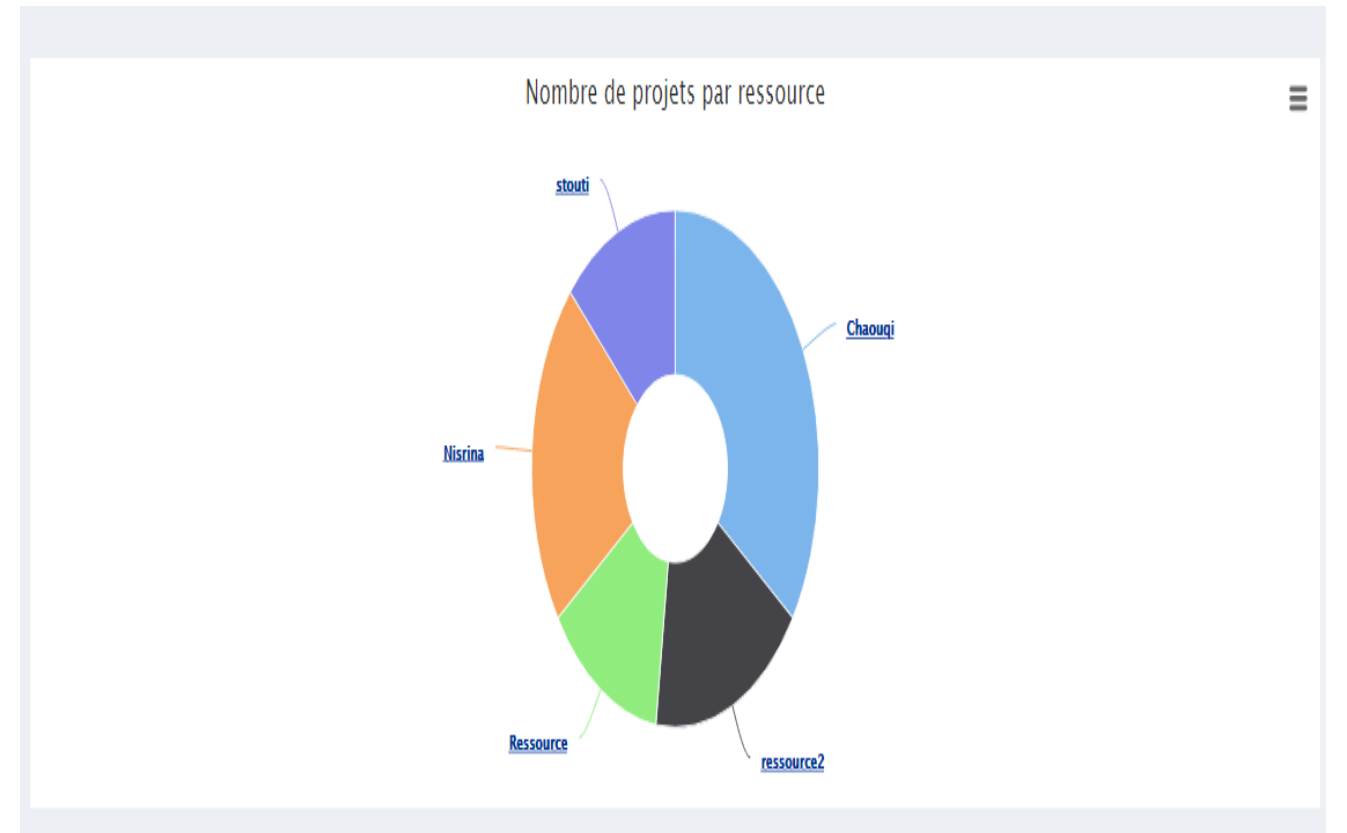

*Figure 61:Un graphique représentant le nombre de projet par ressource humaine*

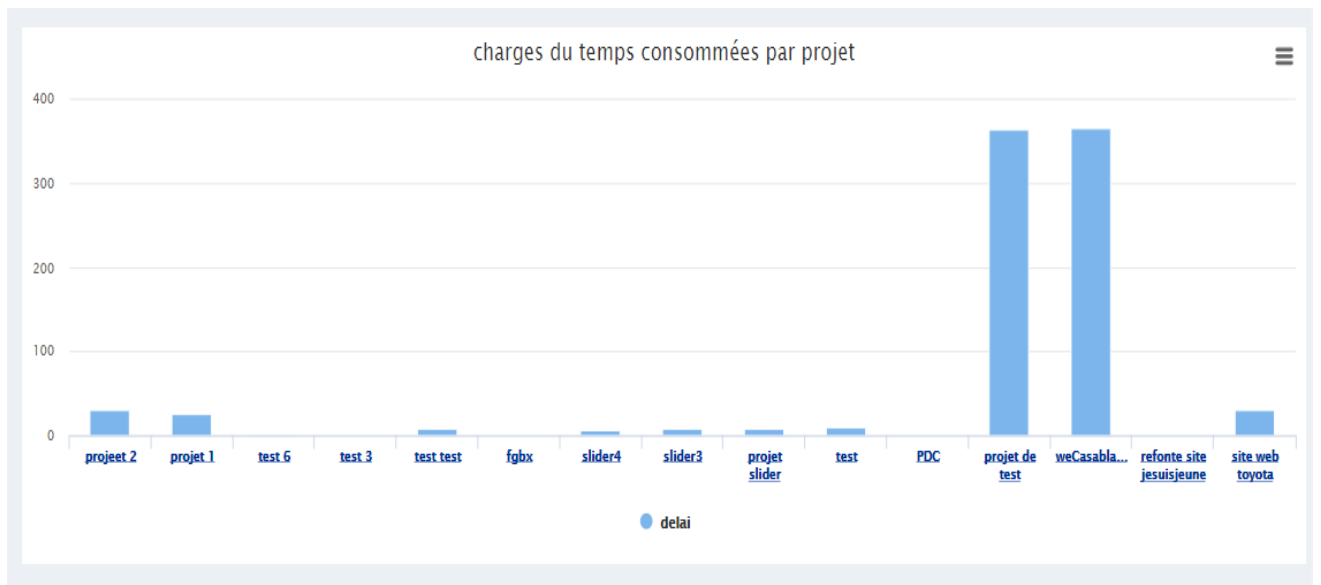

*Figure 62::Un graphique représentant les charge du temps consommées par projet*

# **3. Conclusion**

Cette phase de réalisation constitue l'aboutissement du projet et la concrétisation des phases d'analyse et de conception. Dans le présent chapitre, j'ai présenté quelques interfaces qui ont été développées dans l'intérêt de mettre en œuvre le fonctionnement global de l'application en question.
# **Conclusion Générale**

## *Synthèse :*

Après la réalisation de COLLAB « application de gestion des plans de charges et des resources humaines», afin de faire face aux problèmes de gestion constatés chez TNC à savoir:

- La redondance des données. « vérifié »
- Décentralisation de l'information. « vérifié »
- La mauvaise gestion du temps et de manipulation informationnelle. « vérifié »

Puisque chaque enterprise ne peut guère se dispenser de la GPDC, cette application reste adaptable à tous les autres secteurs, aussi ce projet a pu répondre à mes attentes aussi bien au niveau professionnel que personnel. Il est mon premier pas dans le génie logiciel car j'ai pu réalisé une application depuis la phase d'expression des besoins, en passant par la modélisation du système jusqu'à sa réalisation technique et son test. J'ai beaucoup gagné en compétences informatiques et particulièrement en ce qui concerne les technologies déployées Symfony, AJAX, jQuery. En outre, ce stage m'a permis de découvrir le monde professionnel de l'entreprise, le travail d'équipe et ainsi les techniques de communication au sein de l'entreprise.

#### Obstacles :

Il est bien évident que la réalisation d'une telle solution avec toutes les fonctionnalités bien détaillées auparavant n'était pas facile. En effet, j'ai rencontré beaucoup de difficultés, qui étaient souvent dues aux bugs de l'application WEB, et ce parce que le projet constitue pour moi un premier contact avec le Framework Symfony.

### *Perspectives :*

Dans le cadre du développement de cette solution, beaucoup de perspectives restent envisageables pour atteindre un niveau de gestion élevé. On en cite par exemple:

- Amélioration du code de l'application et les technologies de travail pour optimiser les temps de réponse.
- Création d'un espace réservé à l'administrateur lui permettant de gérer les différentes fonctionnalités du système de gestion des plans de charges.
- Extension de l'application COLLAB destinée aux grands clients de la société TNC afin de leurs permettre de gérer leurs propres projets et leurs propres ressources humaines.

# **BIBLIOGRAPHIE**

- Symfony2 ,Maitriser le développement PHP avec le framework Symfony 2 : Ecrit par Olivier HEURTEL et Bilal AMARNI, Année de publication 2014.
- M. Plasse : « Développer en Ajax », Edition Eyrolles, Année de publication 2006.
- Le Grand livre de la gestion de projet, [Jean-Yves Moine,](http://recherche.fnac.com/ia730052/Jean-Yves-Moine) Année de publication 2016.

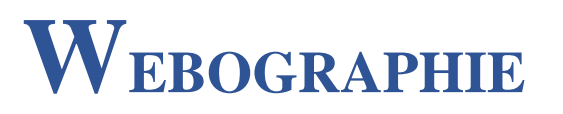

- $\triangleright$  http://tnc.agency, « Site officiel de l'entreprise ».
- http://www.symfony.com/doc, « Site officiel de Symfony pour la documentation ».
- $\triangleright$  [https://jquery.com,](https://jquery.com,/) « site officiel de jQuery pour la documentation ».
- <https://fullcalendar.io/,> «Plugin JavaScript offrant un moyen d'intégrer un calendrier des événements à glisser sur une page Web».
- [https://openclassrooms.com/courses/developpez-votre-site-web-avec-le](https://openclassrooms.com/courses/developpez-votre-site-web-avec-le-framework-symfony)[framework-symfony,](https://openclassrooms.com/courses/developpez-votre-site-web-avec-le-framework-symfony) «Site de Symfony pour la documentation ».
- http://api.jquery.com/jquery.ajax/, «Site officiel d'Ajax pour la documentation ».
- [https://www.highcharts.com/,](https://www.highcharts.com/) «bibliothèque de cartographie écrite en JavaScript pur, offrant un moyen d'ajouter des graphiques interactifs à un site Web ou à une application Web».